# 建設厂読本 2009 社団法人東京建設業協会 東建 IT 研究会

はじめに

社団法人東京建設業協会「IT 研究会」は、「建設会社の利益に結びつく IT の研究及び IT 活用法の支援」を目的に平成16年5月に発足いたしました。CALS/EC や IT 活用に関して の各種調査·研究、行政や他県協会との意見交換会、研究成果としての小冊子の発行、IT に関するセミナーの開催等々の活動を積極的に行っています。また、東建のホームページ に「CALS/EC·IT 活用相談窓口」を設け、IT 活用全般についての質問を受け付けていま 寸。

本書は、平成 19年3月に発行した『建設 IT 読本』(2007年版)を全面的に改訂し、よ り充実させたものです。日々進化する IT 技術を今日使われているものに合わせるとととも に、「意外と知らない雷子納品の落とし穴」と「建設現場における工事情報共有について」 「建設現場におけるネットワーク構築の実際」を追加し、さらに実践的な内容となってお ります。

本書に掲げた IT の活用方法は、皆さまの現場ですぐに役立つものと思いますので、ご活 用いただければ幸いです。

なお、IT研究会では、今後とも幅広く、建設業のIT 活用に資する活動を進めてまいりま すのでよろしくお願い申し上げます。

# 建設 IT 読本 2009 INDEX

はじめに

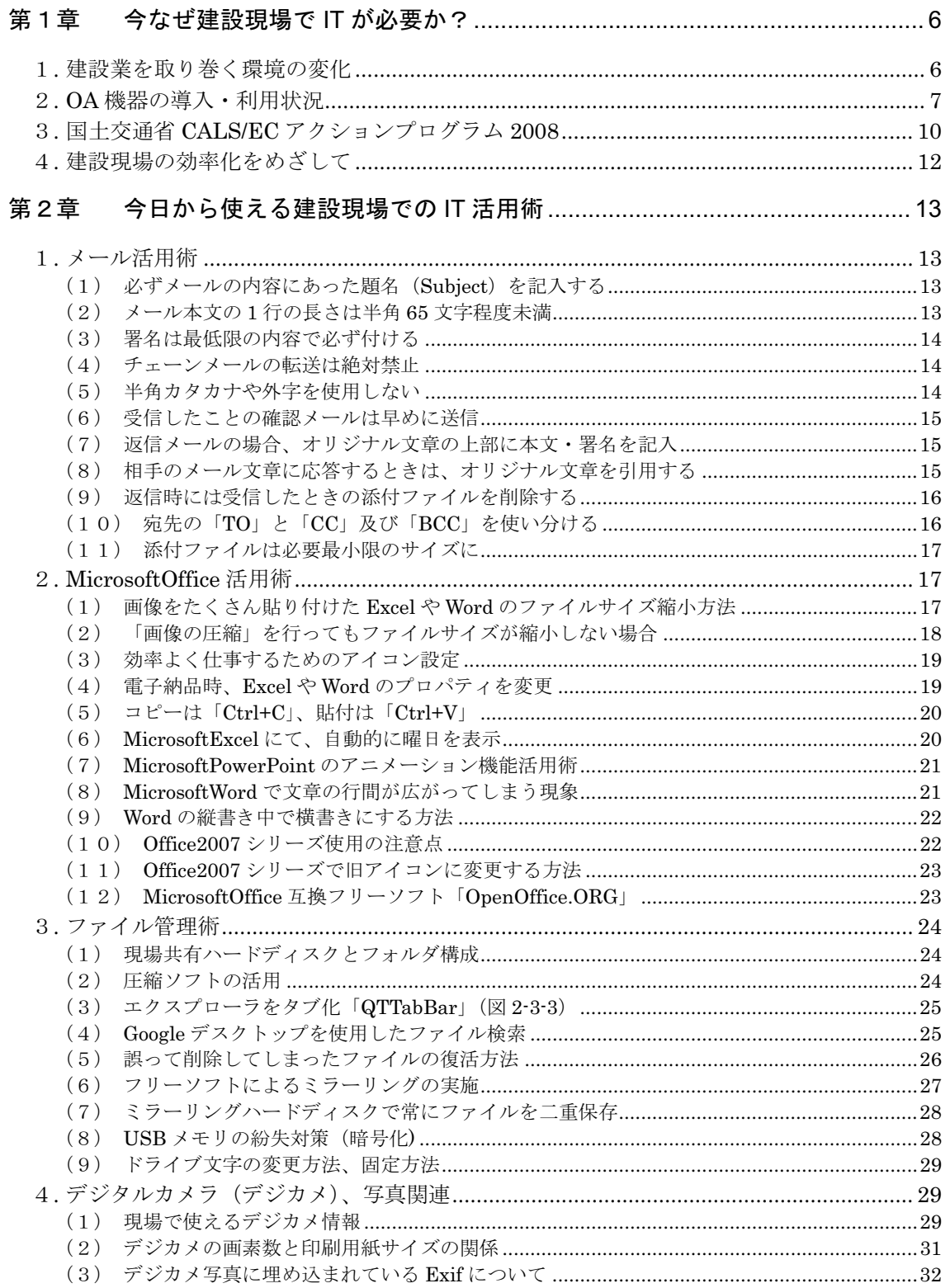

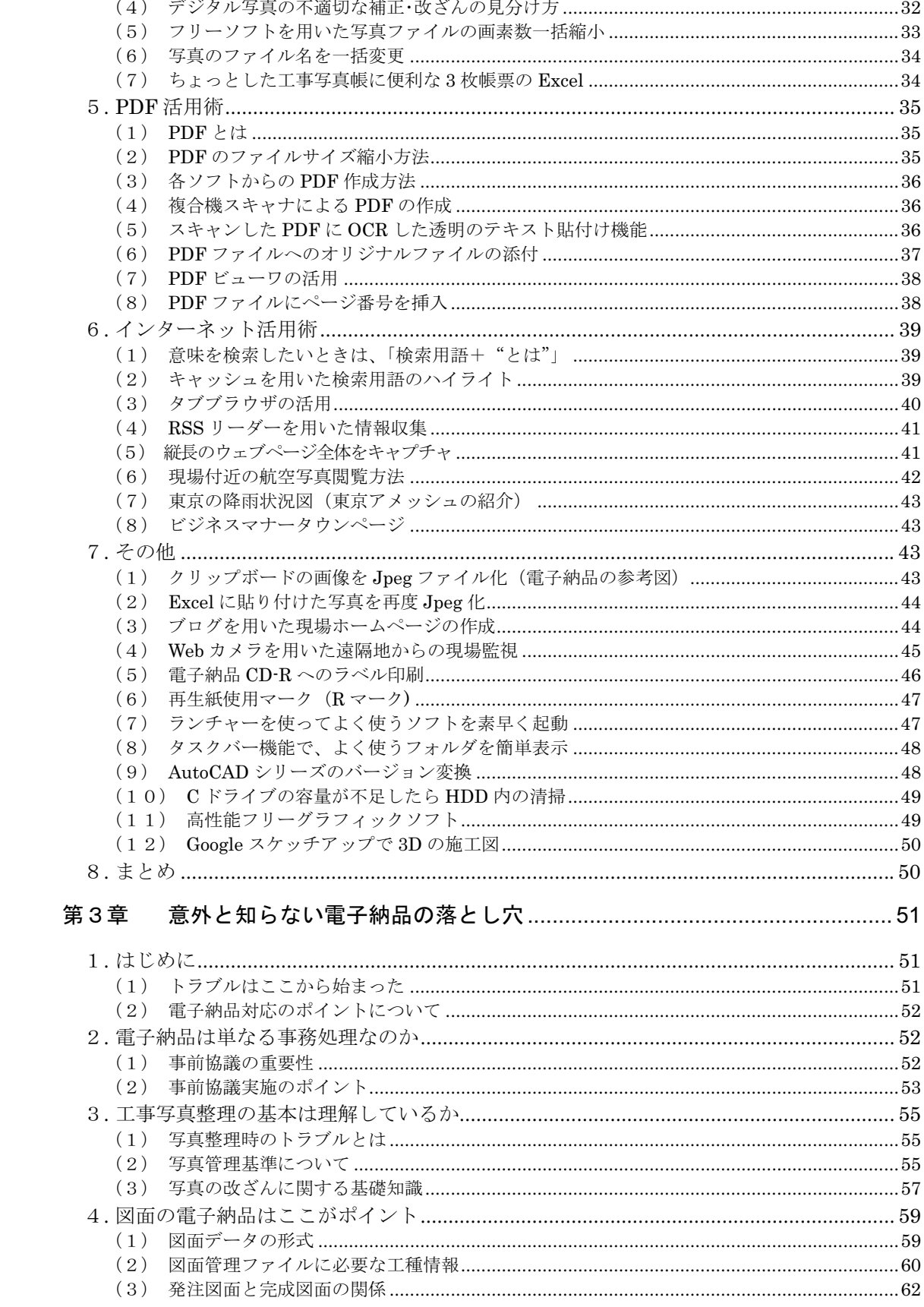

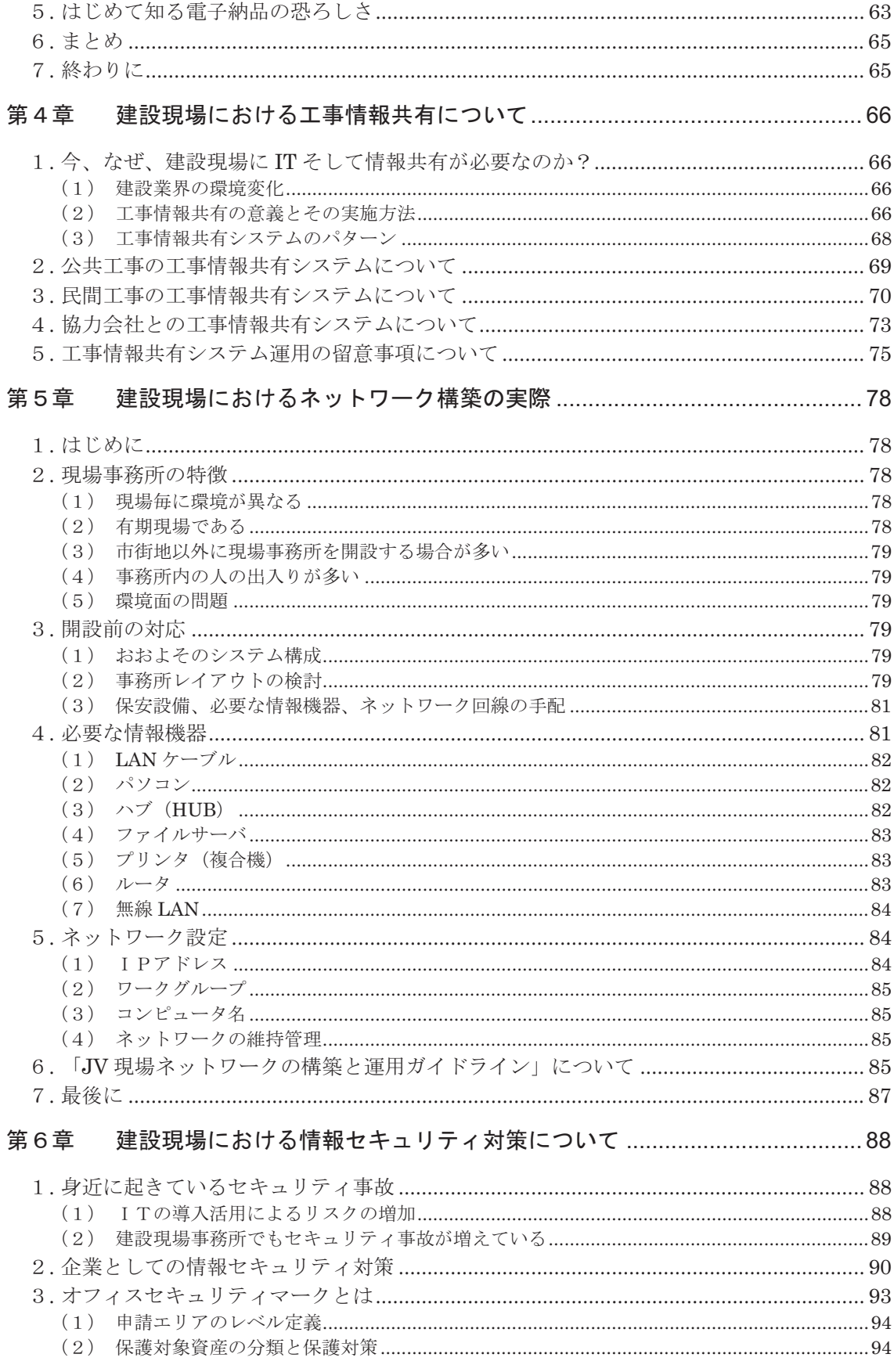

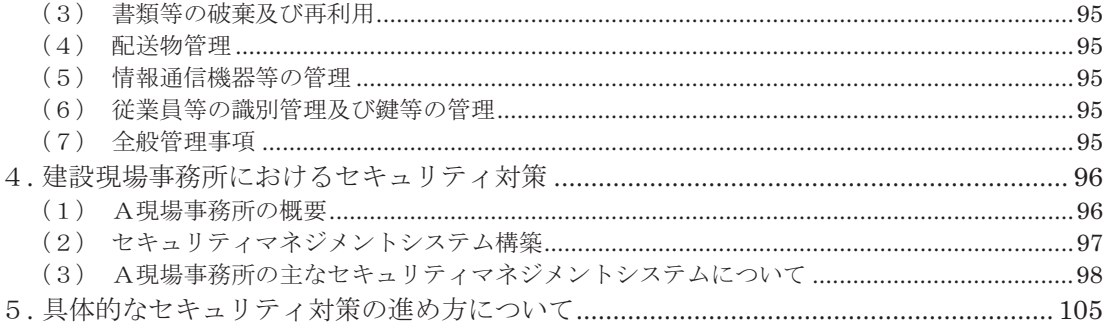

# 東建 IT 研究会委員

# ■ 第1章 今なぜ建設現場で IT が必要か?

## 1. 建設業を取り巻く環境の変化

現在、政府·民間を含めた建設投資額(土木·建築)は、1992年をピークに年々減少し ており、2005年には、1992年の約62%までに減少している (図 1-1-1)。このような厳し い環境下で、企業の競争力を向上させ、生き残りを図るためには、本支店等の管理部門で の効率化はもちろんのこと、建設現場での生産の高度化・高効率化が重要なファクターに なってくる。

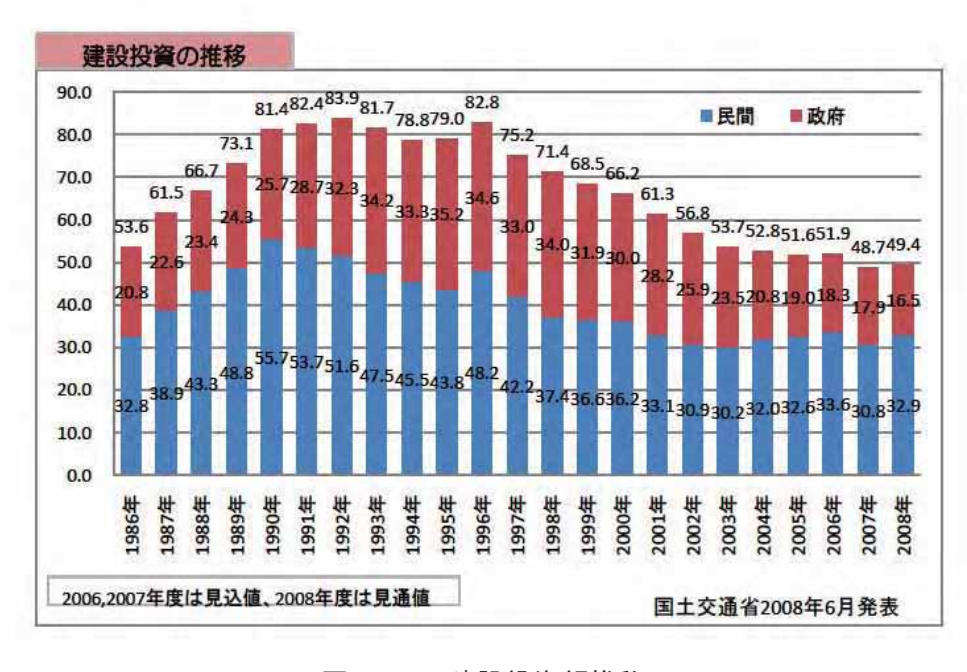

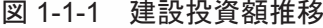

また、昨今は、より高度な品質管理及びそれに伴う顧客満足度向上のための情報開示等、 企業の社会的責任が問われるようになってきている。

図1-1-2に最近の建設業における環境変化の関連図を挙げた。環境の変化の主な要因とし て、「高齢化社会・若年層の人口減少」「公共建設投資の減少」「企業の社会的責任の強化」 の三点が考えられ、建設産業従事者の高齢化からは、建設のノウハウをいかに若年層に伝 授していくかの問題が発生する。また、経験の少ない労働者や外国人労働者に、いかに品 質の高い仕事をしてもらうかといったナレッジの収集や作業のマニュアル化が重要となっ てくる。

また、昨今騒がれている CSR の強化や J-SOX 法·個人情報保護法の施行等企業として の社会的責任も強化されてきており、各企業レベルでのセキュリティの強化も避けられな いものになってきている。

以上建設業を取り巻く環境変化を挙げてみたが、これからも分かるように、建設業の現 状は、仕事が減り、若年労働者数も減る中で、より高いレベルの品質を確保し、顧客との 密な情報を実施し、企業情報は原則オープンとするが、個人情報はより強固に管理し なければならず、なおかつ、自社の技術的ノウハウを確実に守っていかなければならない。

このように、建設業におけるIT 化への対応は、単に業務の効率化だけではなく、企業と しての競争力を向上させ、今後の生き残りを図るためには不可避なものとなってきている。

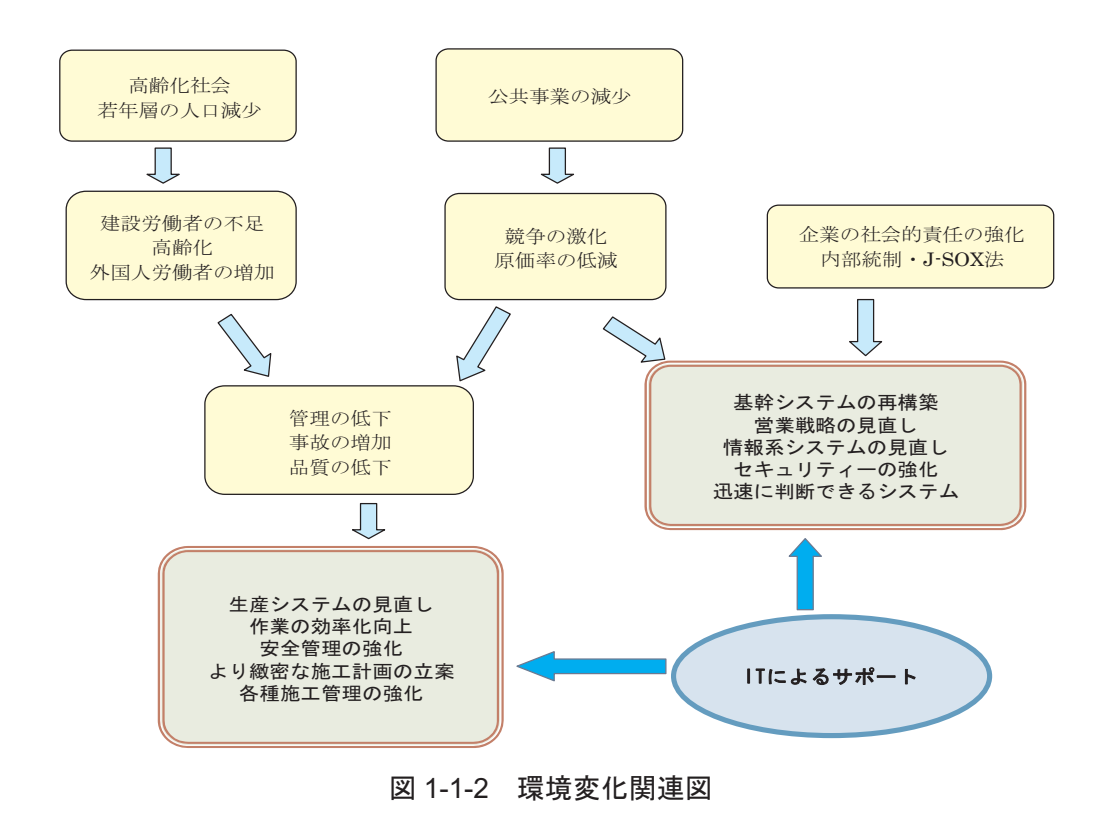

## 2. OA 機器の導入 · 利用状況

国十交通省が 3年に一度建設会社を対象とした建設業構造基本調査を行っており、平成 17年度の調査結果によると、建設会社の平均 OA 機器導入率は、前回調査 (平成 14年) よ り 20.9%と大きく伸びて 89.1%となった。即ち約 9 割の会社が何らかの形でコンピュータ を利用しているという結果だった (図 1-2-1)。

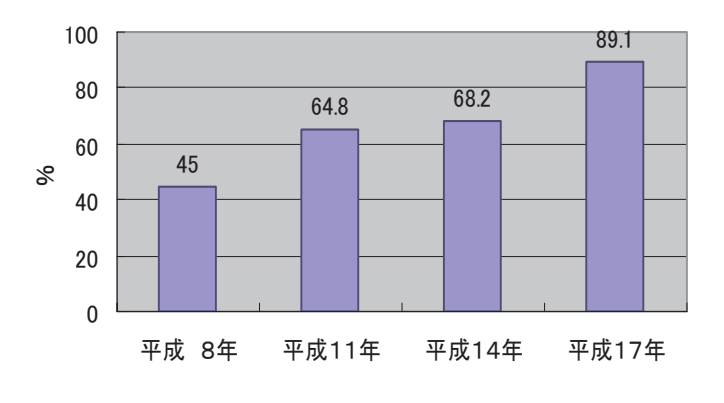

࿑ 1-2-1-建設会社 OA 機器導入率の推移

調査の対象は、建設業許可を受けている約55万社の内から、専業率が80%を超える専業 企業約2万2千社を抽出して行われており、企業規模分類では、個人及び法人の500万円 未満、1000 万円未満、3000 万円未満、5000 万円未満、1 億円未満、3 億円未満、10 億円 未満、10億円以上の9グループに分けられている。また、業種としては、一般土木建築、 十木、建築、木诰建築、職別(躯体関係・什上げ関係)、設備の6種に分けられている。

規模別の導入率 (図 1-2-2) では、3億円以上の企業の導入率は 100%であり、資本金が 500 万円未満の企業で 85.7%、個人企業で 73.1%と高い導入率となっている。

平均導入率で前回調査より約 21%増えているが、前回調査に於いて資本規模3億円以上 の企業の導入率は 99%超であったことより、この3年間での導入率の増加の原因は資本規 模3億円以下の企業での導入と考えられる。

また、業種別 (図 1-2-3) では、一般土木建築が 97%、設備で 90.6%と高い導入率を示し ており、導入率が比較的低い業種としては、木造建築の 79%、躯体関係の 82.2%となって いる。

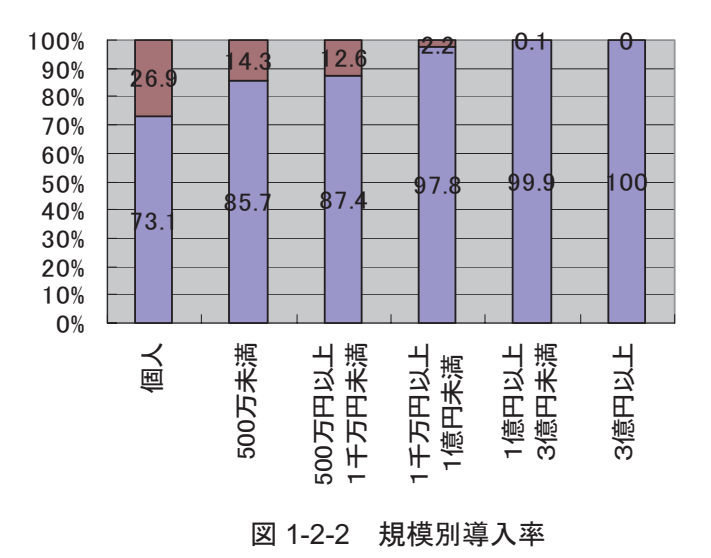

8

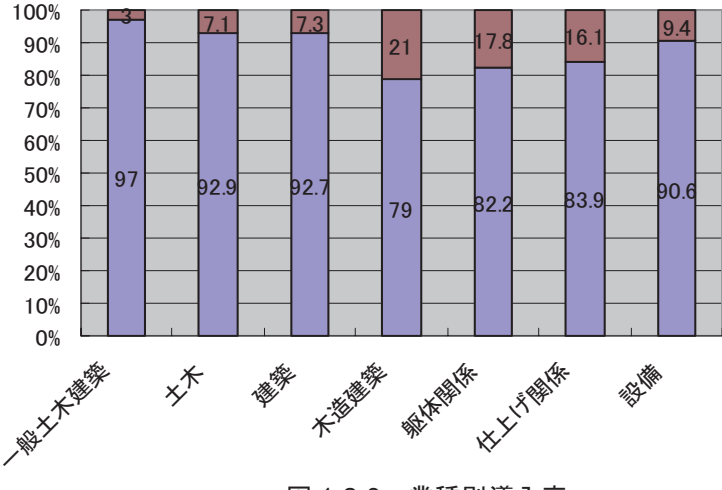

図 1-2-3 業種別導入率

平成17年度の調査結果の発表は、企業のコンピュータ導入率のみであり、その利用の内 訳に関しては公表されていない。全体での利用率が前回より約21%も伸びている現状では、 現時点での実態とは多少くい違うかもしれないが、前回調査 (平成 14年) での利用目的を 見てみると、その利用順位は1位が「見積·積算関連」、2位が「設計·製図関連」、3位が 「会計書類」、4位が「情報収集」、5位が「施工·工程管理」となっている。また、規模別 に見ると、資本金が大きい企業では、「財務管理」「情報共有」の利用率が高くなっている。

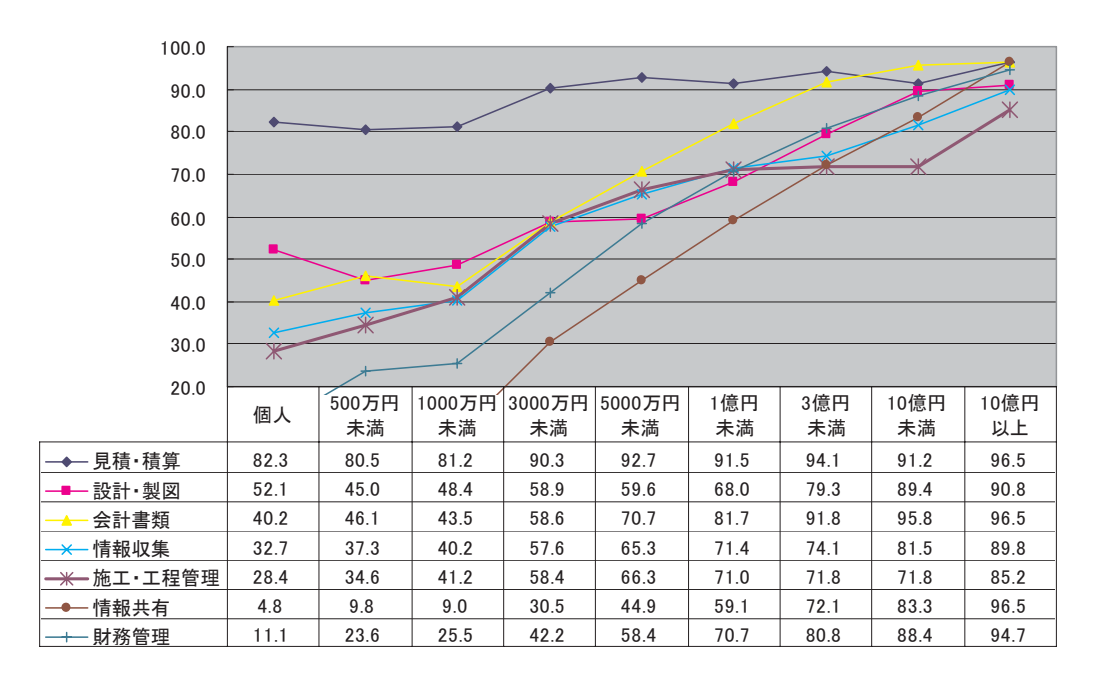

図 1-2-4 規模別利用目的別利用率(平成 14 年調査)

本項で示してきたように、ここ数年で建設業界におけるコンピュータの利用は著しく広 がってきているが、その利用の目的を見てみると、見積・積算や設計・製図、会計書類と いった内勤向け業務での利用が多く、建設現場での利用という点から見ると、いまひとつ といったところが感じられる (図1-2-4)。

しかし、近年の現場での品質に関する管理体制の強化やインターネットの普及を考える と、現場内での情報共有や発注者・施工監理者との情報共有交換・現場事務所と自社間情 報共有等、現場でのIT 利用の要求が広がっていくと思われる。

なお、次回調査は、平成20年度であり、結果の公開は平成21年度下期になる予定であ  $5<sub>o</sub>$ 

## 3. 国土交通省 CALS/EC アクションプログラム 2008

国十交通省は、平成8年度に、「新しい公共事業執行システムの確立」を全体目標とし、 「(1)情報交換」、「(2)情報共有・連携」、「(3)業務プロセスの改善」、「(4)技術標準」、「(5)国 際交流・連携」の5項目を整備目標をとした「建設 CALS 整備基本構想」を発表した。

翌平成9年度には、この「建設 CALS 整備基本構想」を受け、平成16年度までの「建設 CALS/EC アクションプログラム」が策定・実施された。

平成17年度からは、さらなるコスト縮減、品質確保、事業執行の効率化を図るため「(1) 情報交換」「(2)情報共有・連携」「(3)業務プロセスの改善」を重点的に取り組むことを目標 とした 「CALS/EC アクションプログラム 2005」 (以下 AP2005 という) が策定・実施され、 その成果をふまえ「CALS/EC アクションプログラム 2008 (素案)」(以下 AP2008 という) が、平成21年1月に発表された。

この AP2008 は、「工事生産性の向上」、「維持管理の効率化」、「透明性の確保」の観点か らまとめられており、次の6つの重点目標が明記されている (表 1-3-1)。

| 目標-① | 入札契約書類の完全電子化による手続きの効率化                     |
|------|--------------------------------------------|
|      | 入札契約手続き書類の完全電子化による手続きの効率化により一連の調達が全てインターネ  |
|      | ット上で可能となる                                  |
| 目標-2 | 発注者・受注者間のコミュニケーションの円滑化                     |
|      | 情報共有システムの利活用により、発注者・受注者間のコミュニケーションの円滑化を図る  |
| 目標-③ | 調査・設計・施工・管理を通じて利用可能な電子データの利活用              |
|      | 3次元データの利用により、工事の一層の品質向上とコスト縮減及びスピードアップ化を図る |
|      | など建設生産システムの生産性向上が可能となる(CAD データの利活用)        |

表 1-3-1 CALS/EC アクションプログラム 2008 の目標

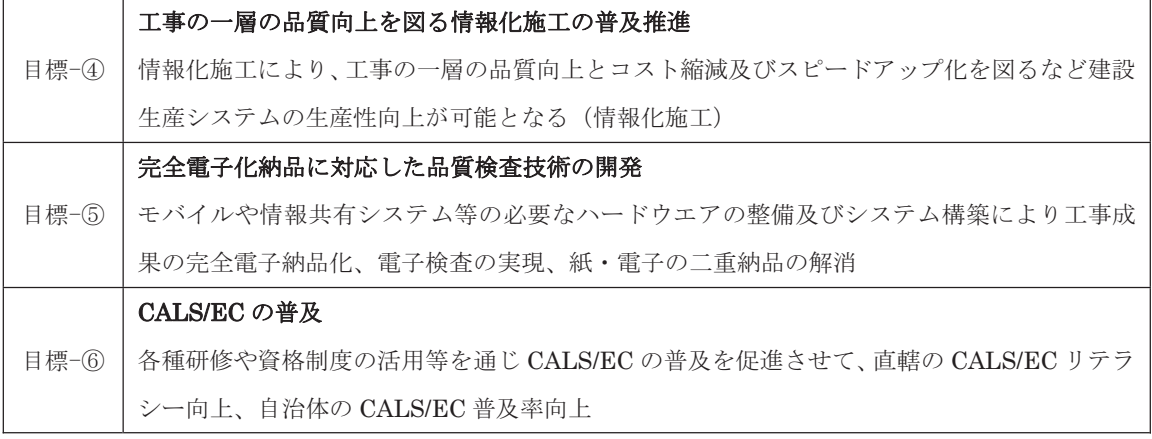

この中で、特に「目標-2」が日常の工事管理に対応しており、その具体的実施項目とし て、「(1)情報共有システムの導入選定」、「(2)情報共有システムの改良による、ワンデーレス ポンス等の実施、民間システムとの連携」、「(3)電子データの閲覧性の向上」、「(4)工事帳票 管理システム (港湾局) の改善」が挙げられている (表 1-3-2)。

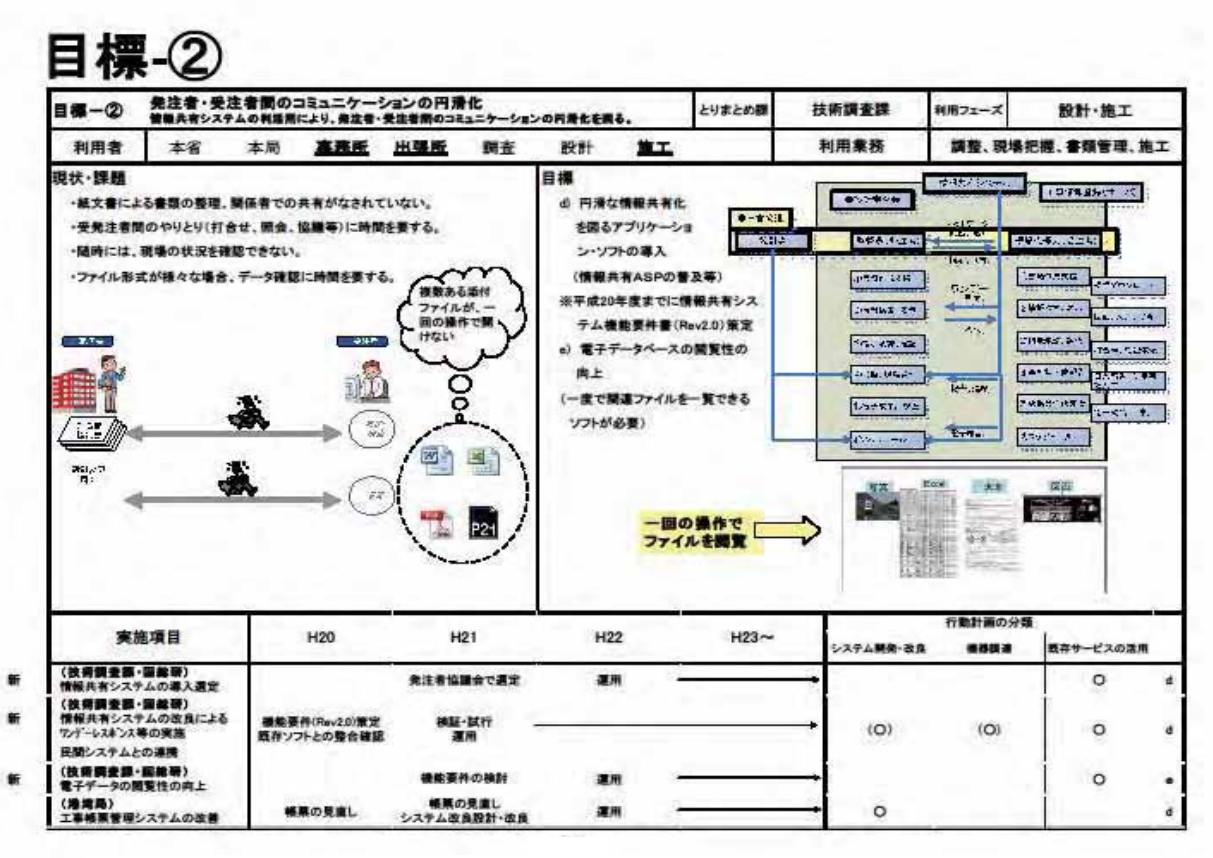

図 1-3-2 目標-② 受発注者間のコミュニケーションの円滑化 (国土交通省「CALS/EC アクションプログラム 2008(素案)」より)

ここで挙げられている受発注者間のコミュニケーションを実現するための情報共有シス

テムは(財)日本建設情報総合センター(JACIC)の標準部標準化委員会が策定した「情 報共有システム機能要件書 Rev2.0」に準拠したものとなっている。

この「情報共有システム機能要件書 Rev2.0」で実現できる情報共有システムのイメージ は、前掲の標準化委員会で作られた「情報共有のあるべき姿」にまとめられており、ここ で描かれている情報共有システムを利用することにより、工事施工中における受発注者間 で受け渡しされる定型書類は、その書式を情報共有システムからダウンロードし、コンピ ュータ上でその書式の各項目を入力し、入力された情報は XML 化され、発注者の情報共有 サーバ内に提出されることになる。このように受発注者間の情報が、全てこの情報共有シ ステムを介して受け渡しされることにより、工事完了時の電子納品はこの情報共有システ ム内に蓄積されたデータがそのまま納品物となり、紙と電子の二重化の排除により竣工検 査もこの蓄積された電子データを直接用いて行われることになる。

また、ここで描かれている情報共有システムは、単一のシステムが受発注者間に存在す るイメージではなく、発注者は発注者の利用しやすい独自のシステムを利用し、受注者は 受注者で自分たちの利用しやすいシステムを使い、その2つのシステムが標準化された XML/XSL データの相互交換をすることによるシステム連携を実現し、相互の情報を共有す るイメージとなっていることが特徴的である。

# 4. 建設現場の効率化をめざして

建設業界を取り巻く環境の変化は、今後さらに厳しくなるものと予想されており、2004 年10月に発表された「日建連中期ビジョン」には、今後の建設企業経営の変化の予測とし て、建設投資の減少に代表される建設市場の変化に伴い「技術力・信用力の強化」、「新た な建設需要や発注方式への対応」、「企業経営の透明化・社会的責任 (CSR) の強化」等の 企業経営の変化が迫られるとされている。

また、建設現場に対しては、「コスト低減へのさらなる圧力」、「国内生産年齢人口の減少 に対する準備」、「高度な技術革新」、「環境安全への取組」等の生産体制の変化が必要だと 挙げられている。

このような状況に対応する1つの解としての IT 化は、 今後ますます重要性を帯びてくる ものと思われる。特に、国土交通省 CALS/EC に挙げられている、受発注者間·工事施工業 者間・自社企業内での迅速なコミュニケーションを実現する「情報共有システム」の構築・ 利用は、今後急速に建設現場に広がっていくと思われる。

# ■ 第2章 今日から使える建設現場での IT 活用術

## 1. メール活用術

インターネットはここ数年で目まぐるしい発展を遂げ、ほとんどの建設現場でも利用さ れている。また、インターネットと同時に、電子メールも普及し、書類や写真などを瞬時 にメールでやり取りできる便利な時代が到来した。ただ、発展が急速だったためか、メー ルなどの「ネチケット」について、意外と知らない方が多い。

「ネチケット」とは、ネットワーク・エチケットを一語にまとめたもので、その名の通 りインターネットを使用するにあたり、最低限心掛けたいエチケットのことである。1995 年にまとめられた、サリー・ハンブリッジ著の「ネチケット・ガイドライン」という書が あるが、10年以上たった現在でも活用できることが多く記されている。その一部を建設業 で利用することを想定しながら紹介する。

## (1) 必ずメールの内容にあった題名 (Subject) を記入する

〈理由〉

題名がないメールはスパムメール (迷惑メ ール) とソフトが判断する場合もあるし、後 でメールを見返すときに不便である。

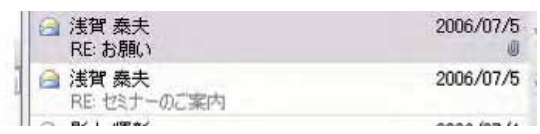

図 2-1-1 メール題名

# 〈活用術〉

メールを送信する前に、メールの内容にあった顥名が記入されているか確認する。「○○ です」や「お願い」などではなく、メール内容が分かるような題名を付けておくと、見返 すときに見つけやすいため親切である。また、返信メールの場合、どのメールへの返信な のかが区別できるよう、題名はそのまま(メールソフトなどで自動的に「RE:」などを追加 することが多い)で返信する。

# (2) メール本文の1行の長さは半角 65 文字程度未満

## 〈理由〉

メールのソフトによっては、一定の文字数で自動的に 改行を付けて送信したり、受信したメールに自動的に改 行を加えるものもあるが、これに対応していないソフト を使用している場合、横に長いメールになってしまうた め読みにくい。

#### 〈活用術〉

1 行が半角 65 文字 (全角 33 文字)程度以上にならない よう、文章の内容を判断して、画面上で見やすい長さで

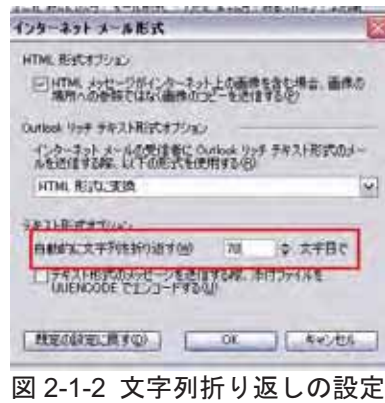

(Outlook2003の場合)

改行を入れる (Outlook2003の場合、初期設定で78 文字目を自動的に折り返すようにな っている)。

## (3) 署名は最低限の内容で必ず付ける

# 〈理由〉

メールアドレスのみでは個人を特定しにくい場合がある。また、アカウントに氏名を設 定していてもメールソフトによっては、設定された氏名等が表示されずにアドレスしか表 示されない場合がある。

# 〈活用術〉

本文の最後に誰からのメールなのかを示すため、署 名を付ける必要がある。ビジネスメールにおいては、 相手に悪印象を与えないシンプルなものを使用したほ うが良い(顔文字などの使用は、相手を見極める必要 がある)。

浅智 泰夫 〈Yasuo Asaga〉 E-MAIL asaga@gw.ohmoto.co.jp (株)0000 00支店00部 Tel 00-0000-0000 / Fax 00-0000-0000 〒100-0000 東京都千代田区永田町1-1-1

# 図 2-1-3 ビジネスメールの署名例

電子メールでのやり取りでは、その手軽さから相手

への礼儀を忘れがちであるが、発注者や上司など目上の人への場合は、手紙同様に礼儀が 大事である。文頭には「お世話になっております。(株)○○の○○です。」などの挨拶を入 れると良い。文頭の挨拶から、署名までを定型文やメールソフトの署名に登録しておくと 便利である。

## (4) チェーンメールの転送は絶対禁止

## 〈理由〉

最近は減少傾向にあるが、「このメールを10人に転送してください。」など、転送依頼の 記載があるメールをチェーンメールと呼び、デマ情報などが含まれている場合もあるため、 転送することは迷惑行為にあたる。

# 〈活用術〉

内容はさまざまであるが、私のところに来た例では、テレビ番組や公共性を装った、チ ェーンメールっぽくないものもあった。よく内容を確認し転送をひかえ、送信元にチェー ンメールであることを知らせることも必要である。

## (5) 半角カタカナや外字を使用しない

# 〈理由〉

半角カタカナや「㈱」・「①」などの機種依存文 字を使用すると、文字化けを起こす可能性がある。 〈活用術〉

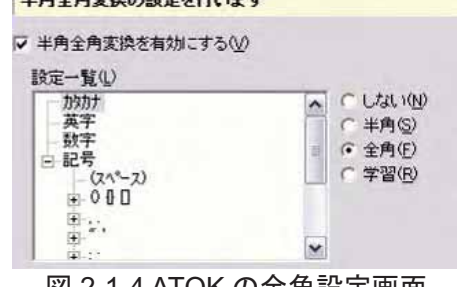

|凶 2-1-4 ATOK の全角設定画面

メール送信時にソフトが自動修正してくれる場合もあるが、半角カタカナや機種依存文 字は使用しないよう心掛ける。カタカナ変換が全角になるよう、日本語入力ソフト(MS-IME や ATOK) の設定を変えることも有効である。

## (6) 受信したことの確認メールは早めに送信

〈理由〉

**雷子メールは必ず届くという保証がない上、相手がすぐにメールを見るとは限らない。** 〈活用術〉

確認が必要な内容のメールを受け取った場合は、短い文章で良いので、メールを確認し たことを相手に知らせおりである(もちろん急を要する場合には、電話などで連絡す ることが必要である)。

## (7) 返信メールの場合、オリジナル文章の上部に本文·署名を記入

〈理由〉

今までのやり取り内容を残すために、相手からのオリジナル文章を残すのは構わないが、 相手が書いた元文章(オリジナル文章)の下に返信メッセージや署名を記入すると、必要 な部分が下になってしまうため、メールソフトや携帯端末で読むときに不便である。

## 〈活用術〉

返信する文章や署名は、メールの最上段に記 入する。

また、メールソフトによっては、自動的に署 名を文末に付ける機能があるが、最近署名が二 重記載されて来るものや、オリジナル文章の下 段に署名が挿入されているものが多々見受け られる。この機能は使用せずに、署名の挿入機 能や定型文登録などを使用して、相手へ送信す る文章を視覚的に確認することが望ましい。

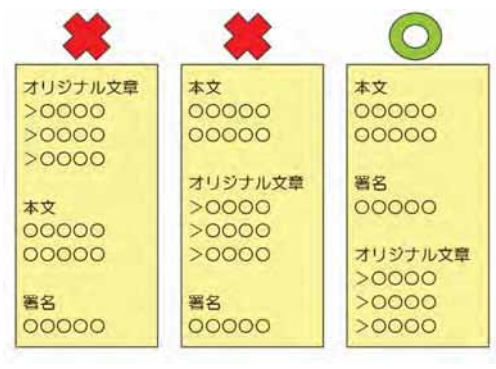

図 2-1-5 返信メール記入箇所

## (8) 相手のメール文章に応答するときは、オリジナル文章を引用する

#### 〈理中〉

相手のメール内容に応答するとき、闇雲に応答 文章を送信しても何に対する応答か分かりにく い場合がある。

## 〈活用術〉

相手から来たオリジナル文章を引用し、その後

> 印刷の部数はどれくらいあればよろしいでしょうか。 事務局を含めまして11部お願いできますでしょうか。 よろしくお願い申し上げます。

図 2-1-6 オリジナル文章引用例

に応答文章を記入する(ほとんどのソフトで、返信時にオリジナル文章の行頭に「>」な どの記号を挿入する設定が可能)。また、引用するオリジナル文章が長くなりすぎないよう に、内容が理解できる必要最小限になるよう心掛ける。

## (9) 返信時には受信したときの添付ファイルを削除する

## 〈理由〉

相手から来た添付ファイルをそのまま添付した状態でメールを返信すると、受信側は、 不必要な綜的かなのか必要なものなのかが分からなくなる。

# 〈活用術〉

返信時には受信した添付ファイルを削除してから送信する。ソフトのオプション設定な どで添付ファイルの初期設定が可能である(返信時は添付削除、転送時は添付という設定 が便利)。また、送信した相手へ受信した添付ファイルの確認を知らせる場合は添付しても 構わないが、その旨を文中に記す必要がある。

# (10) 宛先の「TO」と「CC」及び「BCC」を使い分ける

#### 〈理由〉

メールの宛先には「TO」と「CC」、「BCC」があり、それぞれに意味がある。 〈活用術〉

宛先の「TO」には、そのメールの内容を送りたい主 要な相手を設定する。もちろん複数やグループでも構 わない。「CC (CarbonCopy)」は、参考のために送る 相手や、「TO」の相手にメールしたことを知らせる時 などに使用する。「BCC(BlindCarbonCopy)」は、「TO」 や「CC」のように送り先が見えないため、ほかのメン バーに送り先が分からないようにする場合などに使用

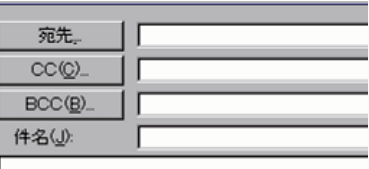

## 図 2-1-7 宛先(TO)、CC、BCC

する。メールを受信した際にも、自分が「TO」なのか「CC」なのかを判断し、対応するこ とが大事である。

また、返信の際には「CC」のメンバーを含み続けることが適切なのかを判断すること。 送信時に皆が「TO」であっても、返信時には「CC」になる場合もあれば、1 人だけに返信 する場合もある。メール送信者への個別の内容であれば、いつまでも「CC」のメンバーを 巻込むことは迷惑な行為になる。例えば、会議出席案内などでは、案内状は全員が「TO」 であるが、出席報告の返信メールは全員が「TO」ではなく、差出人のみ「TO」になり、ほ かのメンバーは「CC」か、削除する。

## (11) 添付ファイルは必要最小限のサイズに

## 〈理由〉

通信回線の遅い場合(ダイヤルアップや ISDN、PHS)、添付ファイルのサイズが大きい とメールを受信するのに時間がかかる。

#### 〈活用術〉

ブロードバンドが普及したが、相手が自分と同じ環境であるとは限らないため、必ず添 付するファイルサイズを確認し、相手がストレスなく受信することができるかどうかを確 認することが必要である。

添付ファイルはできる限り最小サイズまで圧縮してから添付するようにする。また、写 真などの画像を添付する場合は、必要最小限の画素数に変換し、ファイルサイズを縮小す ることが望ましい (次項「画像をたくさん貼り付けた Excel や Word のファイルサイズ縮小 方法」を参照)。

## 2. MicrosoftOffice 活用術

# (1) 画像をたくさん貼り付けた Excel や Word のファイルサイ ズ縮小方法

工事検査概要書や工事写真帳、総合評価資料などのように、 図や写真をたくさん貼り付ける書類を、MicrosoftExcel や Word で作成したところ、ファイルサイズが膨大になる。

これは、図や写真を貼り付けたあと、トリミングやサイズの 調整を行っても、見え方を変更しているだけで、ファイル自体

の大きさは変っていないためで ある (逆を言えば、元のサイズに 戻すことが可能)。

この現象を回避するには、貼り 付け前に図のサイズを小さくし ても良いが、MicrosoftOfficeXP

(2002) から図のツールバーに 「画像の圧縮」機能が追加された。 この機能を使用すると、トリミン グされた不要な部分の削除と、印 刷用の画質 (200dpi) へのサイズ 変更が簡単にできる。ファイルサ

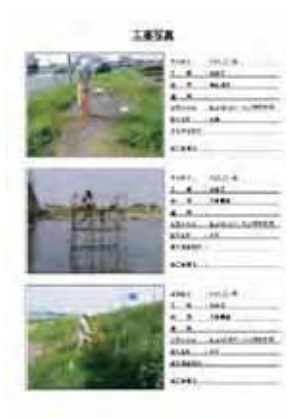

図 2-2-1 工事写真帳

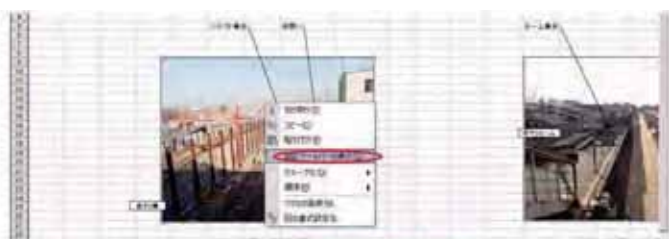

写真や図を左クリック(選択)し、右クリックにて用途のケールバーを表示」をクリック。

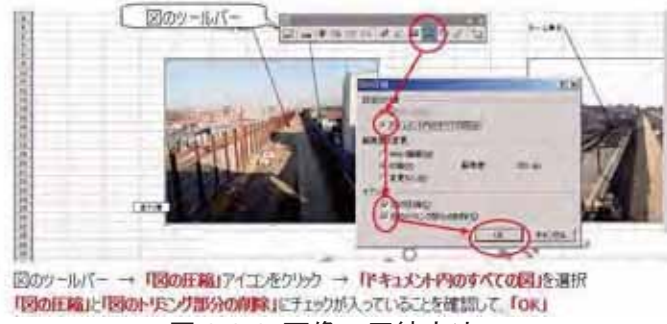

図 2-2-2 画像の圧縮方法

イズを数分の一にすることができる (図2-2-2)。

方法は、「図のソールバー」を表示し、「図の圧縮」アイコンをクリック、「ドキュメント 内の全ての図」を選択し、「図の圧縮」と「図のトリミング部分の削除」にチェックが入っ ていることを確認し、「OK」をクリックする。

Office2007 の場合は、図をダブルクリックすると、図ツールのリボンが表示され、左側 の「調整」の中に「図の圧縮」がある。

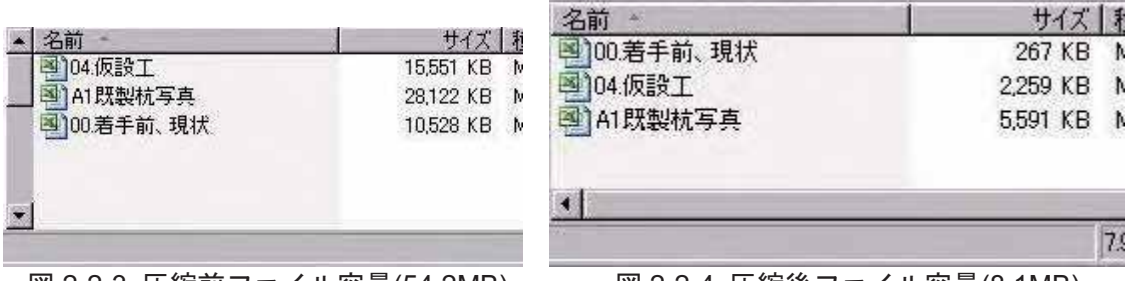

図 2-2-3 圧縮前ファイル容量(54.2MB)

- 図 2-2-4 圧縮後ファイル容量(8.1MB)

解像度の変更は「印刷(200dpi)」で構わないが、印刷をせずに画面上の閲覧のみであれ ば「Web/画面 (96dpi)」でも充分である。図 2-2-3 と図 2-2-4 は、Excel での圧縮例で、フ ァイル3つで54.2MBだったものが、圧縮後8.1MBになった。

# (2)「画像の圧縮」を行ってもファイルサイズが縮小しない場合

前述した (1) の方法を行っても、図が結 合されていたり、元図がビットマップだった りするとファイル容量はそれほど変わらな い場合がある。特に受領したファイルなどで は、どのような方法で図が貼り付けられてい るか分からないため、ファイル容量を縮小す るのに時間を要する場合がある。

そこで、究極の方法として、図や写真の部 分をキャプチャし、貼り直すという方法があ  $\zeta$ 

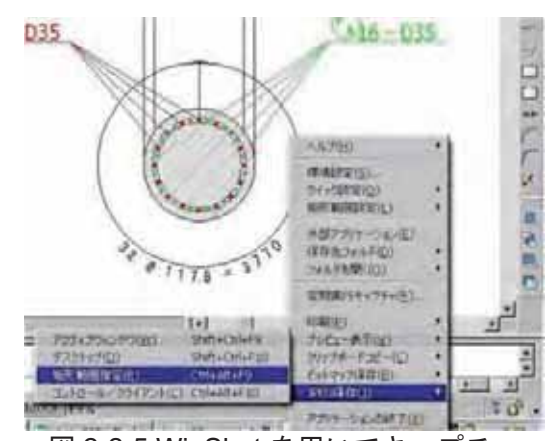

図 2-2-5 WinShot を用いてキャプチャ http://www.woodybells.com/winshot.html

方法は簡単で、プリントスクリーンなどを

利用しても良い(トリミングや図の圧縮が必要)し、後述するキャプチャソフトを利用して Jpeg ファイルを作成し、図を入れ替えても良い (図 2-2-5)。

多少手間ではあるが、試行錯誤を繰り返すよりは、短時間でファイルサイズを縮小する

ことができる。例として、50MBだったA4で3ページのMicrosoftWord のデータが、160KB までに縮小した。

# (3) 効率よく仕事するためのアイコン設定

Excel や Word などにあるアイコンは、使いや すいように追加·削除·並べ替えをすることがで きる。よく使う機能のアイコンを出しておくと、 業務を効率化することができる (図 2-2-6)。

方法は、ツールバーで右クリックしユーザー設 定。 コマンドタブから追加したいコマンド (アイ コン)を選んで、ドラッグアンドドロップすれば 追加できる。

また、削除する場合は、削除したいコマンド(ア イコン)をドラッグしてツールバーエリア以外で離 寸。

追加しておきたいアイコンのお勧めは、「セルの 結合」、「セル結合の解除」、「横方向に結合」や「上 下中央揃え」などがある (図 2-2-7)。

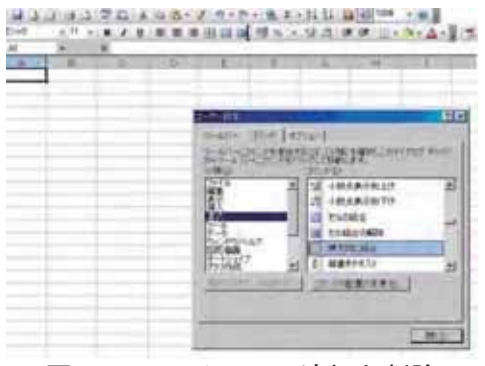

図 2-2-6 アイコンの追加と削除

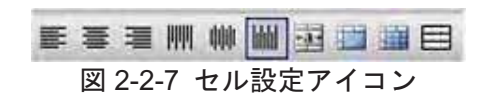

## (4) 雷子納品時、Excel や Word のプロパティを変更

電子納品時に、オリジナルファイルとして Excel や Word などのファイルを提出するが、 それぞれのファイルのプロパティに会社名や作成者の名前が残る。巡り巡ったファイルな どでは、全く関係ない業者名や個人名が残っていたりする。プロパティ情報が残っている と具合が悪い場合があるため、プロパティ情報には注意する必要がある。

簡単な方法としては、初期設定で個人情報 を削除する方法がある。Excel や Word など では、「ツール」→「オプション」の「セキ ュリティタブ」内にある「個人情報の削除」 にチェックを入れることで、上書き保存時に プロパティの個人情報を自動的に削除する ことができる (図 2-2-8)。

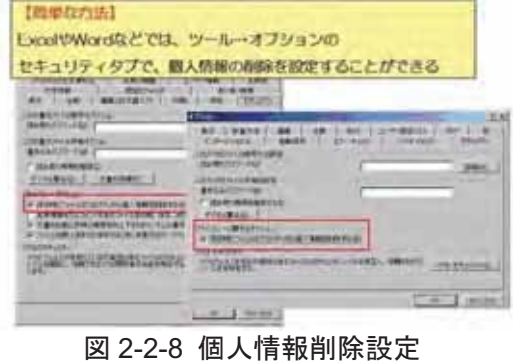

また、「納入助」のように、複数ファイルのプロパティ情報を一括で変更することができ

るフリーソフトもある (図2-2-9)。

電子納品提出時やメール添付時 に、Excel や Word のプロパティを 確認する必要がある。

# (5) コピーは「Ctrl+C」、貼付は ΓCtrl+V<sub>1</sub>

Excel などで、コピー貼付を繰り 返す作業がたまにあるが、標記のシ ョートカットを使用すると、楽に行 うことができる。

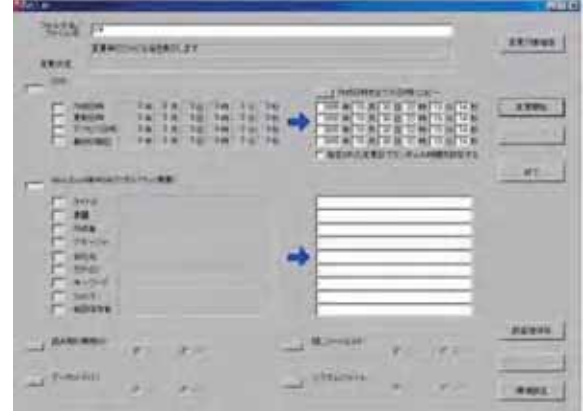

図 2-2-9 プロパティー括変換ソフト「納入助」 http://www.vector.co.jp/soft/win95/util/se233359.html

また、右クリックが無効な場合で

も、このショートカットを使用すれば、コピー·貼付を行うことができる場合がある。例と して、HPで右クリックが無効の場合や、パスワードの入力画面などがある。

# (6) MicrosoftExcel にて、自動的に曜日を表示

MicrosoftExcel にて工程表などを作成時、手動で曜日を記入しているのをよく見るが、 セルの書式にてユーザー定義を使用することにより、日付から曜日を自動表示することが できる。

```
「セルの書式設定」→「表示形式」
→ 「ユーザー定義」
 「種類」の欄に、
 \lceilaaa\rceil \rightarrow \lceil \frac{\pi}{4} \rceil\lceilaaaal \rightarrow [月曜日]
 \lceil d d d \rceil \rightarrow \lceil M \circ n \rceil\lceil d d d d \rceil \rightarrow \lceil Monday \rceil\lceil"("aaa")"\rfloor \rightarrow \lceil (\nexists) \rfloorと表示される (ほかにもある)。
```
1行目に日付を記入し、2行目 には「=1行目」とし、2行目の セル書式を曜日表示にすると、工

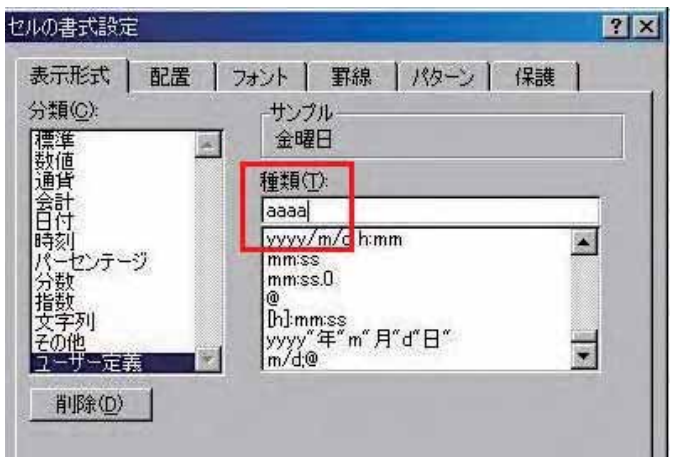

図 2-2-10 セルの書式設定

程表や日程表などに活用することができる (図 2-2-10)。

# (7) MicrosoftPowerPoint のアニメーション機能活用術

地元説明会などで設計図面や CAD 図などを使用して説明しているが、スライドに動きが ないため内容が伝わりにくいという声をよく聞く。

PowerPoint のアニメーション機能を使用することにより、さまざまな動きを用いて説明 することができ、内容が理解しやすくなる(図2-2-11)。

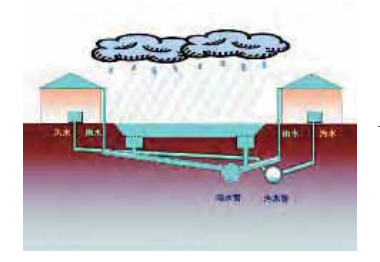

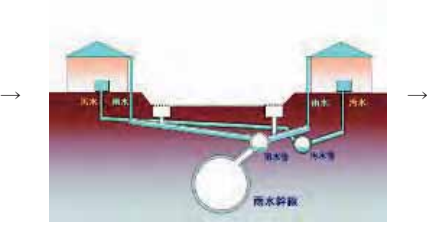

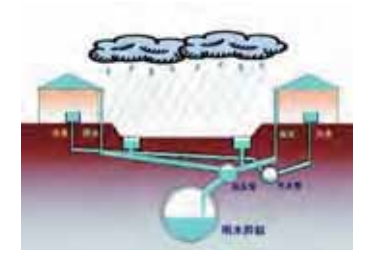

整備前の状況 ろんご おんじょう 晴天時の水の流れ いっぱん 降雨時の水の流れ 図 2-2-11 アニメーション機能活用例

(8) MicrosoftWord で文章の行間が広がってしまう現象

〈現象〉

MicrosoftWord にて、フォントサイズを変更したときや、テキ ストボックス内において、行間が広がってしまう。

# 〈理中〉

初期設定で、文字が行グリッドに合わされているため、行間が 広がってしまう。

## 〈活用術〉

該当する段落を選択し、ツールバーの書式→ 段落をクリックし、「1 ページの行数を指定時 に文字をグリッド線に合わせる」からチェック を解除する (図 2-2-12・図 2-2-13・図 2-2-14)。

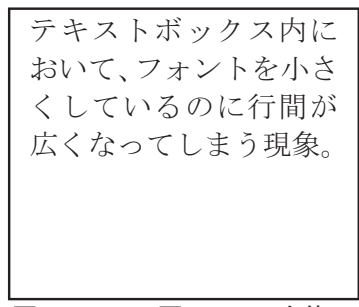

図 2-2-14 (図 2-2-12)を修正

広くなってしまう現象。 ࿑ 2-2-12

テキストボックス内に おいて、フォントを小さ くしているのに行間が

テキストボックスの例

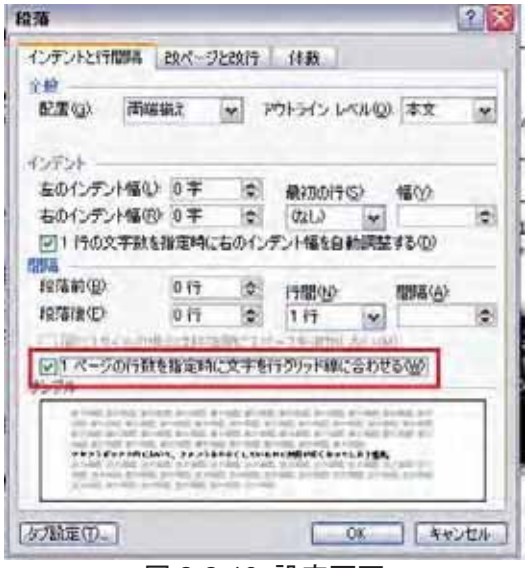

# 図 2-2-13 設定画面

(9) Word の縦書き中で横書きにする方法

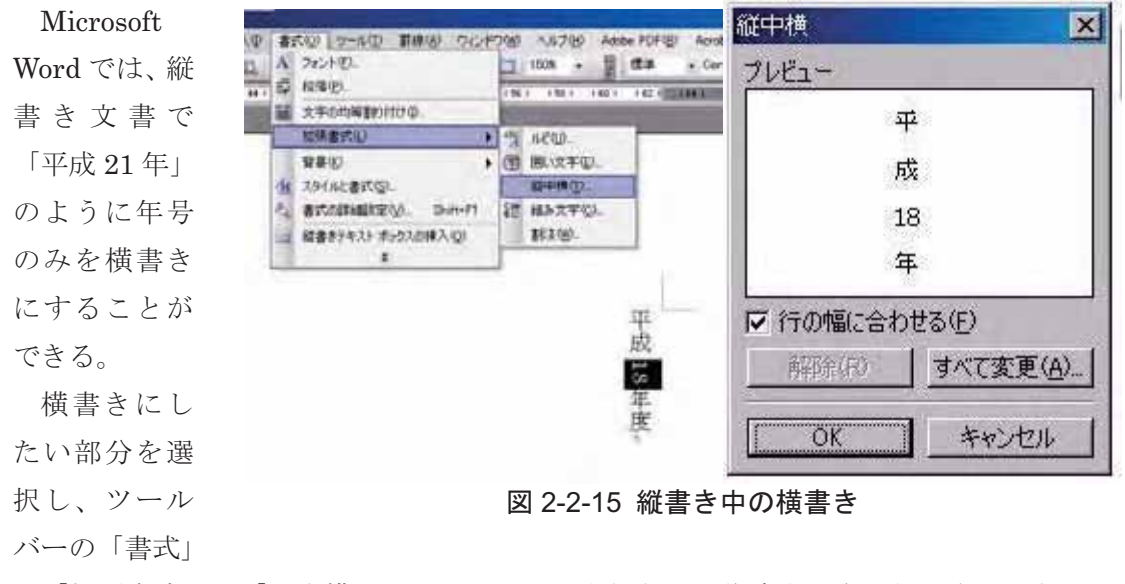

→「拡張書式」→「縦中横」をクリック。背表紙などを作成する際に年号や工区などの表 現に用いることができる (図 2-2-15)。

(10) Office2007 シリーズ使用の注意点

新バージョンの Office2007 シリーズだが、 ご存じの通りファイル形式が旧バージョンと 互換性のない形式になっているため、今までの バージョン (2003 まで)では、そのままでは開 くことができない。これは私の周りでもよく発 生していることだが、 Excel のファイルをメー ルでもらったけど開くことができないと連絡 がある。インターネットに接続されているパソ コンであれば、開くための変換ソフトをインス トールすれば開くことができるが、同じ形式に 保存することはできない。

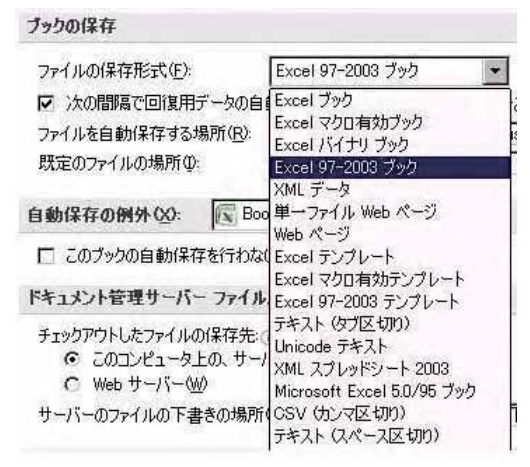

図 2-2-16 保存形式の変更

そこで、 バージョン 2007 を使用している方は、 できれば常に旧形式 (97-2003 形式)で保 存することを勧める。ほかの人が使用する可能性のあるファイルだけ保存時に変更する方 法もあるが、常に旧形式で保存する設定にしておいたほうが便利である。

常に旧形式で保存する設定方法 (Excel の場合)は、左上「Office ボタン」をクリックし、 下にある「Excel のオプション」をクリック。左側の「保存」を選択し、「ファイルの保存 形式」を「Excel 97-2003 ブック (\*.xls)」に変更し、「OK」をクリックする (図 2-2-16)。 保存時に互換について、警告が表示されるが、業務に使用するようなファイルであれば、 影響はほとんどない。

> *PERMIT ALL IN* (88, 188, 187

# (11) Office2007 シリーズで旧アイコンに変更する方法

メニューの形式を一新した Office2007 で あるが、今までのプルダウンメニューから 新しいリボン形式と呼ばれる形式に変更さ れた。これにより、今まで使っていたオフ

ィスソフトとは操作性がかなり異なる。使用して慣れてく れば利用しやすいメニューだが、しばらくはメニューを探 すのにとまどう場合がある。

古いメニュー・アイコン形式をリボンに表示するフリー ソフト (アドイン)があるので、これを利用する方法もあ る。

## Office 2007 オールドスタイルメニューアドイン

http://members.at.infoseek.co.jp/dr\_admk/o2007oldui/

また、新しいリボンメニューを残すことも消すことも設 定で行うことができる。

## (12) MicrosoftOffice 互換フリーソフト「OpenOffice.ORG」

MicrosoftOffice ソフトと高い互換性を持つフリーソフトで有名な「OpenOffice.ORG (オ ープンオフィスドットオルグ)」 (図 2-2-19)。今回のバージョンアップにより Office2007 形式にも対応した。

- ・ワープロ:「Writer」
- · 表計算: 「Calc」
- •データベース: 「Base」
- プレゼンテーション:「Impress」
- ・描画:「Draw」
- ・数式エディタ:「Math」

サブパソコンや共有パソコンで、Office ソフト がインストールされていない場合、フリーで配布 されているこのソフトをインストールすると良

い。複雑な機能を用いているファイルでない限り、一通り作業を行うことができる。

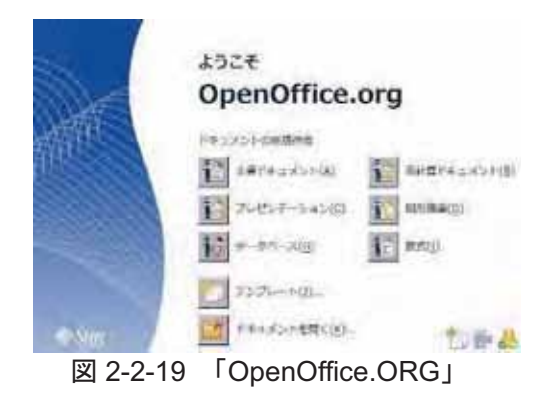

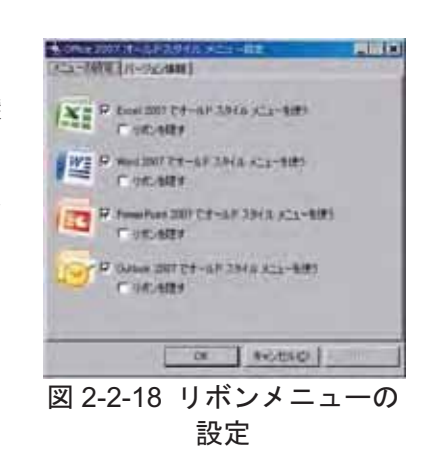

図 2-2-17 以前のアイコン

**CHINES POACA A**<br>Excess Poace Port

## 3. ファイル管理術

# (1) 現場共有ハードディスクとフォルダ構成

現場内で作成者各々がデータを持っているため、最 新版管理ができていない場合があるが、共有ハードデ ィスクを用いてデータを一元化すると良い。

現場共有ハードディスクとして、NAS (NetworkAttachedStorage)の導入が有効である。 NAS はファイルサーバ用の OS を搭載しているため、 LAN に直接接続することができる。これにより、固有 のパソコンに依存することなく、全員がいつでもアク セスすることができる。

また、ハードディスクを共有化しても、整理しなけ ればデータはバラバラになってしまうため、データを 保存する前にフォルダを作成し、ルール化することが 必要である。フォルダの例としては、土工協 CALS/EC 部会「情報共有サーバなどのフォルダ構成」を基本と し、自社独特のフォルダを追加すると良い。旧版を残 したり、同様のファイル名がある場合は、ファイル名 やフォルダ名の頭に日付 (例:090331 ○○協議文書) を付けると区別することができる。

## (2) 圧縮ソフトの活用

容量の大きなファイルを圧縮したり、複数あ るファイルを 1 つのファイルにまとめて圧縮 (アーカイブ)することが、メールなどを用い たファイルの受渡し時によく利用されるが、フ ァイルの圧縮には複数の種類がある。 有名なの は以下の3種類である。

·lzh:日本でよく使われているフォーマット。 •zip:世界的によく使われているフォーマット。 • cab : Microsoft が開発したフォーマット。

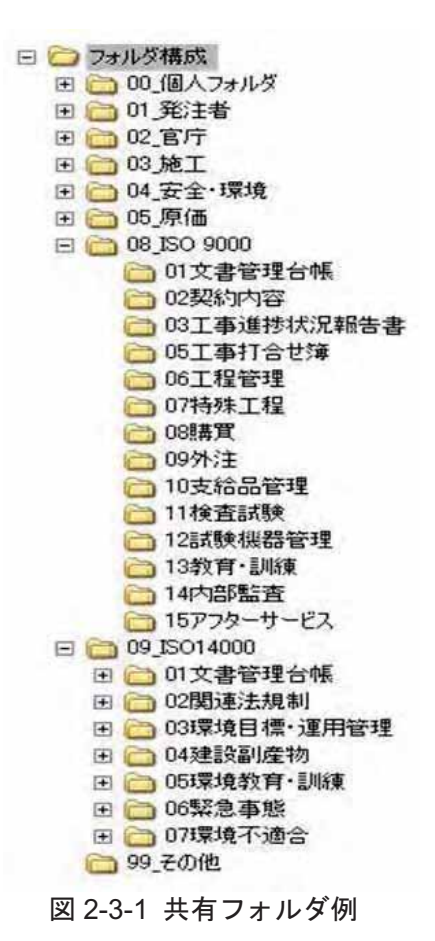

テスクトップ<br>ファイルと同じ規則 - テスクトップ<br>- ファイルと同じ風格 解凍のたて月に指定 王陽のたてみこれま

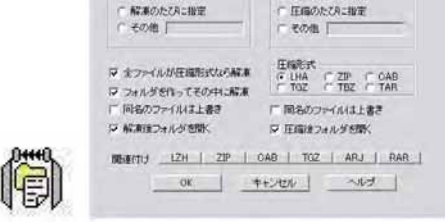

図 2-3-2 圧縮ソフト例「Lhaca」 http://park8.wakwak.com/~app/Lhaca/

圧縮。 解凍. アーカイブすることができるソフトをフリーでダウンロードすることがで きる。

数多くのソフトが存在するが、有名なものの1つとして、「Lhaca (ラカ)」がある。圧縮 (アーカイブ) 方法も簡単で、デスクトップ上にできたアイコンに、圧縮(アーカイブ) したいファイルをドラッグアンドドロップすれば、圧縮ファイルが作成される。解凍する 場合も同様に、アイコン上にドラッグアンドドロップするだけである (図 2-3-2)。

複数ファイルをメールに添付したい場合も、有効に活用することができる。

(3) エクスプローラをタブ化「QTTabBar」(図 2-3-3)

インターネットエクスプローラがタ ブ化され、タブの使いやすさが浸透し てきたが、同じように、エクスプロー ラもタブ化するフリーソフトがある。

仕事をしているうちに、開いている エクスプローラがたまり、何気なく閉 じた直後に、また開きに行く、なんて ことがないだろうか?

このソフトをインストールすれば、 エクスプローラのツールバーとしてタ ブが導入できる。タブなので、開いて いるフォルダが一目で分かるし、エク スプローラを複数開く必要がない。

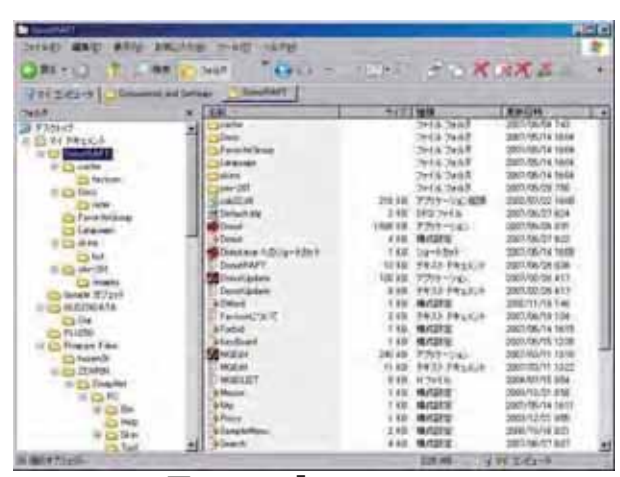

図 2-3-3 「QTTabBar」 http://qttabbar-ja.wikidot.com/

新しいタブでフォルダを開くときは、ホイールをクリックするか、フォルダを SHIFT+ クリックすれば良く、ドラッグアンドドロップでファイルの複写・移動も可能である。ま た、癖でつい閉じるをクリックしてしまう場合は、閉じずにタスクバーに縮小化する設定 にすることも可能だ。

# (4) Google デスクトップを使用したファイル検索

現場業務に追われ、ハードディスク内の整理ができていない状況で、保存した場所を覚 えていないファイルを早急に探したい場合、Google デスクトップが便利だ (図 2-3-4)。

インターネット (Web ページ)を検索するように、自分のハードディスクやネットワーク 上のハードディスクを検索することができるソフトを、MSN (Microsoft)や Google がフリ ーで提供している。このソフトを用いることにより、ハードディスク内のファイル名のみ でなく、ファイルの中にある本文やメールの検索も行うことができる。

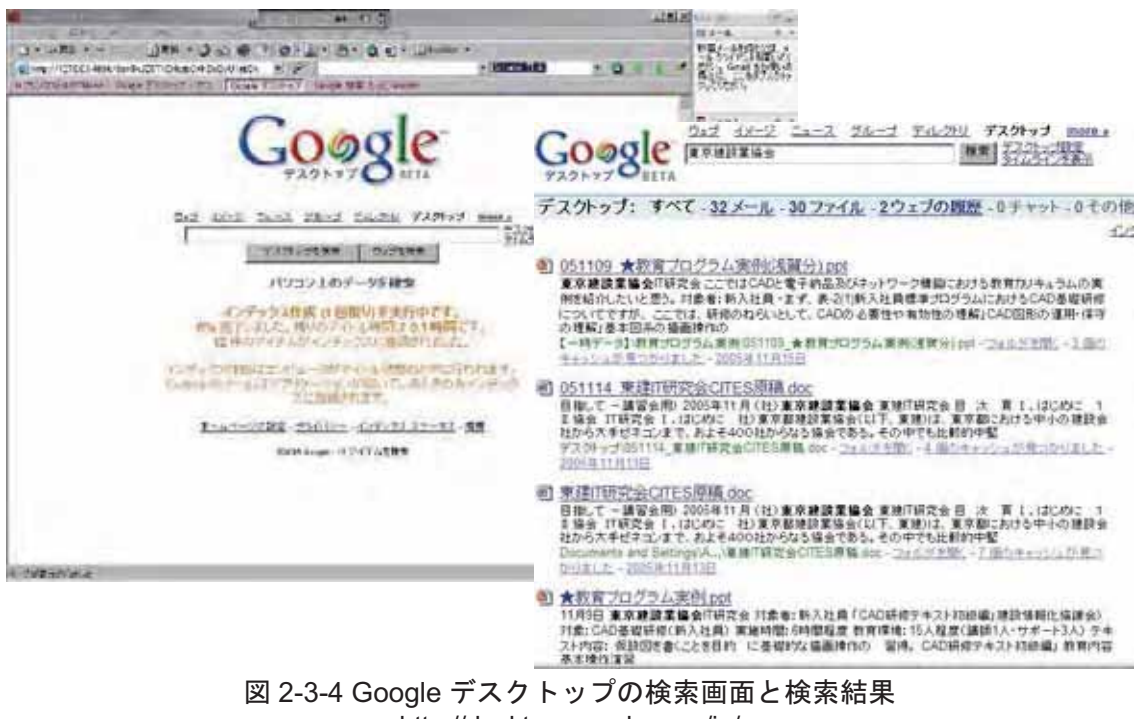

http://desktop.google.com/ja/

# (5) 誤って削除してしまったファイルの復活方法

誤って必要なデータをゴミ箱から削除したり、ネットワークドライブ上のパソコンから 削除してしまったが、ファイルを復活させたい場合、直後であれば復活させることが可能 である。

ハードディスク内でファイルを削除しても、そのファイルの存在情報 (インデックス)を 削除しているだけで、実際のファイルはハードディスクに残っている。その残っている部 分に別のファイルが上書きされなければ、復活させることができる。

削除ファイルを復活させるフリーソフトがいくつかあるが、その 1 つがこの「復元」と いうソフトである (図 2–3–5)。ソフトを起動し、削除ファイルを検索するドライブを選択 し、「削除ファイルを検索」をクリックすると、削除されたファイルが一覧に表示される。 後は、復活させたいファイルを選択して、「コピーして復元」をクリックするだけ。このソ フトはインストールが不要なため、USB メモリなど外部メモリに保存したままで、ソフト を起動することができる。

| 名前                 | フォルダ名                | サイズ     | 更新日時             | ドライブ                 |
|--------------------|----------------------|---------|------------------|----------------------|
| ▼ H1308 土木設        | C:¥〈不明〉¥01 電子納品基準·要領 | 432795  | 2005/09/25 10:48 | ● ローカル ディスク(C) ▼     |
| ■ H1308 工事完…       | C:\不明>\01 雷子納品基準·要領  | 726943  | 2005/09/25 10:48 | ファイル名に含まれる           |
| 大 H1402 現場にお       | C:¥<不明>¥01_電子納品基準·要領 | 268010  | 2005/09/25 10:48 | 文字列                  |
| H1407_デジタル         | C:¥<不明>¥01_電子納品基準·要領 | 285806  | 2005/09/25 10:48 |                      |
| H1503 旧-地方         | C:¥〈不明〉¥O1_電子納品基準·要領 | 288736  | 2005/09/25 10:48 |                      |
| H1507 CAD製         | C:¥〈不明〉¥O1 電子納品基準·要領 | 1943683 | 2005/09/25 10:48 | 削除ファイル検索(S)          |
| H1507 CAD製         | C:¥〈不明〉¥O1 電子納品基準・要領 | 835213  | 2005/09/25 10:48 |                      |
| H1601 CAD製         | C:¥〈不明〉¥01_電子納品基準·要領 | 169143  | 2005/09/25 10:48 | 下 クラスタガ現性<br>使用されている |
| H1603 CAD区         | C:¥〈不明〉¥O1_電子納品基準·要領 | 7691736 | 2005/09/25 10:48 | ファイルも表示              |
| 图 1H1603 事前協       | C:¥<不明>¥O1 電子納品基準·要領 | 52736   | 2005/09/25 10:48 |                      |
| H1603 地方整          | C:¥〈不明〉¥01 電子納品基準·要領 | 866740  | 2005/09/25 10:48 | 厂 サイズがゼロの            |
| H1603 地方整          | C:¥<不明>¥O1 電子納品基準·要領 | 2432195 | 2005/09/25 10:48 | ファイルも表示              |
| ★ H1603 工事帳        | C:¥<不明>¥01 電子納品基準·要領 | 1765216 | 2005/09/25 10:48 | ファイル数                |
| 人H1603 工事帳         | C:¥〈不明〉¥O1 電子納品基準·要領 | 7620871 | 2005/09/25 10:48 | 102                  |
| 大 H1603 雷子納        | C:¥〈不明〉¥01 電子納品基準·要領 | 28638   | 2005/09/25 10:48 |                      |
| H1603 電子納          | C:¥<不明>¥01_電子納品基準·要領 | 636575  | 2005/09/25 10:48 |                      |
| H1604 関東-雷         | C:\不明>\01_電子納品基準·要領  | 1249808 | 2005/09/25 10:48 | コピーして復元(C)           |
| → H1606_CAD製       | C:¥〈不明〉¥O1_電子納品基準·要領 | 1452187 | 2005/09/25 10:49 |                      |
| H1606 デジタル         | C:¥〈不明〉¥01 電子納品基準·要領 | 209539  | 2005/09/25 10:49 |                      |
| $+116$ cnc $+ +5n$ | CALCIDENT 而了休日甘性,而哈  | COOOCE  | OODE MO ME 10.40 | 終了00                 |

図 2-3-5 「復元」の削除ファイル検索画面 http://www.vector.co.jp/soft/dl/win95/util/se192983.html

# (6) フリーソフトによるミラーリングの実施

近年は、現場でも共有のハードディス クを導入し、ファイルを共有していると ころが多くなってきたが、NAS (ネット ワークハードディスク)も含めたハード ディスクの故障や、故障しないにせよ、 異音がするとか、調子が悪いなど、よく 耳にするようになった。現場では、デー タの損失は大きな損害を被る。数年前か ら「ハードディスクは消耗品で壊れるも のだからバックアップを取ってくださ い」と何度もアナウンスしているが、な かなか実行できない(私も同様である)。 写真などのデータが増えたため、現場で

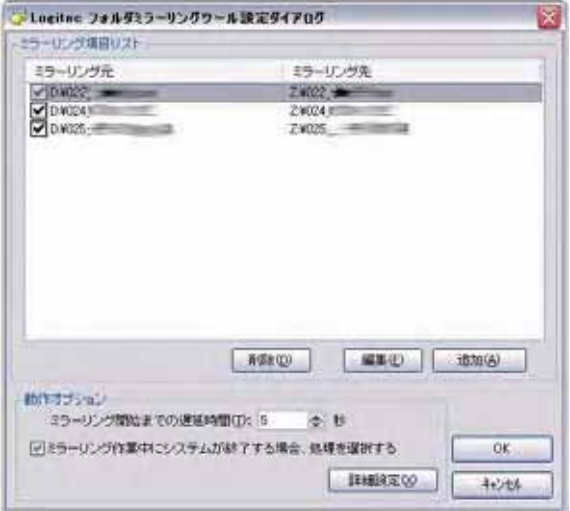

図 2-3-6 ミラーリング設定画面

扱うファイル容量は大きくなり、バックアップに時間がかかるのも一因である。しかも、 バックアップをしばらく取っていないときに限って、ハードディスクは壊れるものである。

私が使っているのは、ソフトミラーリング (図 2-3-6) というもので、その名の通りソフ トを使ってミラーリングを行う。ここで、ミラーリングとはミラー (鏡) のように、同じ ドライブ (ハードディスク)を複数作ることを言う。ハード的にミラーリングするもの (次 項で説明)と、ソフト的にミラーリングするものがあり、前者は未だ高価なため、小工事の 現場ではソフトミラーリングを勧めている。

使用しているソフトは、Logitec のハードディスクを購入すると付属してくる「フォルダ ミラーリングツール」というソフト。設定はいたって簡単で、ミラーリング元とミラーリ ング先を設定するだけ。これで常時、どちらかが壊れても、もう一方のドライブから復旧 することができる。

# (7) ミラーリングハードディスクで常にファイルを二重保存

ミラーリングについて前述した通りであるが、ハード的 にミラーリングを行うハードディスク (ネットワークハー ドディスク)も現場で手が届くまで安価になった。

その1つが、BUFFALO社製外付 LAN ハードディス ク "LinkStation" (図 2-3-7)。ハードディスクを 2 台積 み、RAID0、RAID1 などを簡単に組むことができる。

これにより、データを保存しているハードディスクが1 台壊れても、ミラーリングされているもう1台でカバーさ れているため、通常通り使用することができる。また、故

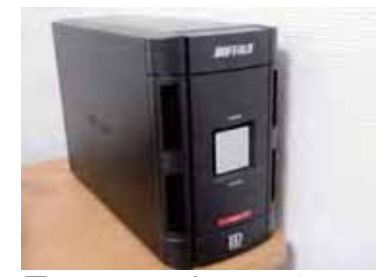

図 2-3-7 リンクステーション http://buffalo.jp/products/catal og/storage/ls-whgl\_r1/

障したハードディスクを入れ替えることにより、データを移動することなく、再度ミラー リングが構築される。

(8) USB メモリの紛失対策 (暗号化)

USB メモリの大容量化に伴い、さまざま なデータを持ち歩くようになったが、個人 情報保護法や CSR (企業の社会的責任)に 伴って、紛失時のリスクが大きくなったた め注意が必要だ。

大手ブランドの USB メモリであれば、 USB メモリにセキュリティをかけるソフ トが付属されている。これにより、設定し たパスワードを入力しないと、USBメモリ 内を見ることができない。ただ、出先など のパソコンで USB メモリ内を閲覧する場

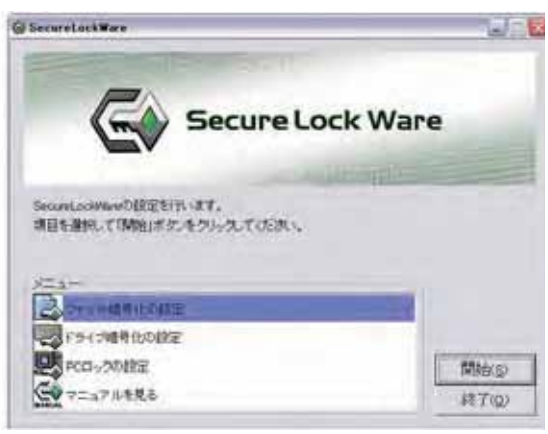

図 2-3-8 セキュリティソフト

合も、そのパソコンにセキュリティソフトをインストールする必要はあるが、ファイル紛 失時のリスクを考えるとたいした手間ではない (図 2-3-8)。

私の場合、セキュリティソフトをインストールする手間を考え、セキュリティをかけて いるものとかけていなのを使用している。セキュリティの必要性を判断し、USBメモ リ 2 個を使い分けている。また、持ち運ぶハードディスクについてもセキュリティの導入 を勧める。

## (9)ドライブ文字の変更方法、固定方法

ハードディスクや USB ドライブなど、 外付けストレージは認識した順序でドライ ブ文字が割り当てられるため、つなぐタイ ミングでドライブ文字が変わってしまう。 ショートカットやプログラムなどの保存先 に設定しているとエラーとなるため、いつ も同じドライブ文字になるように固定して おくと良い。

マイコンピュータの管理内にあるディス クの管理で、任意のアルファベットを割り 当てることができる (図2-3-9)。

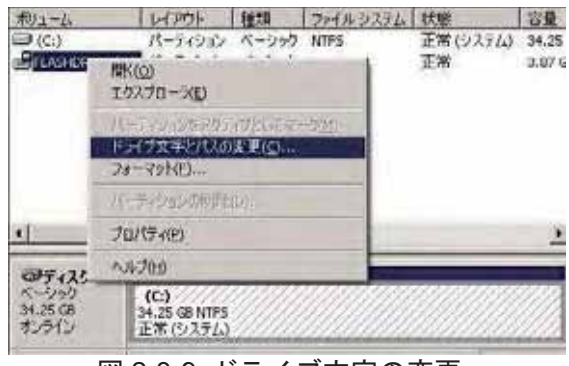

図 2-3-9 ドライブ文字の変更

## 4. デジタルカメラ (デジカメ)、写真関連

(1) 現場で使えるデジカメ情報

現場で使用できるデジカメは、建設現場で使用するために開発された専用のデジカメと、 家庭用に開発され建٬の使用に耐えられるデジカメに分けることができる。建設現 場で最低限求められる機能は、防塵と防水。列挙したデジカメは全て防塵・防水だが、大き な違いは本体の大きさや焦点距離、耐衝撃性である。

大きさは、フィルムタイプの現場カメラと同じような大きさのものから、胸ポケットに すっぽり収まる小型タイプまである。大きいものは耐衝撃性に優れているため、鉄筋など に接触したり落下しても大丈夫である。逆に小型のものは、落下などの衝撃に弱いが、胸 ポケットなどに収まるため、そのような衝撃を与えるリスクが少ない。

焦点距離については、望遠倍率もさることながら、最近では広角 28mm 程度から撮影で きるものも多く登場している。狭隘な建設現場や足場上での撮影には広角が有効である。

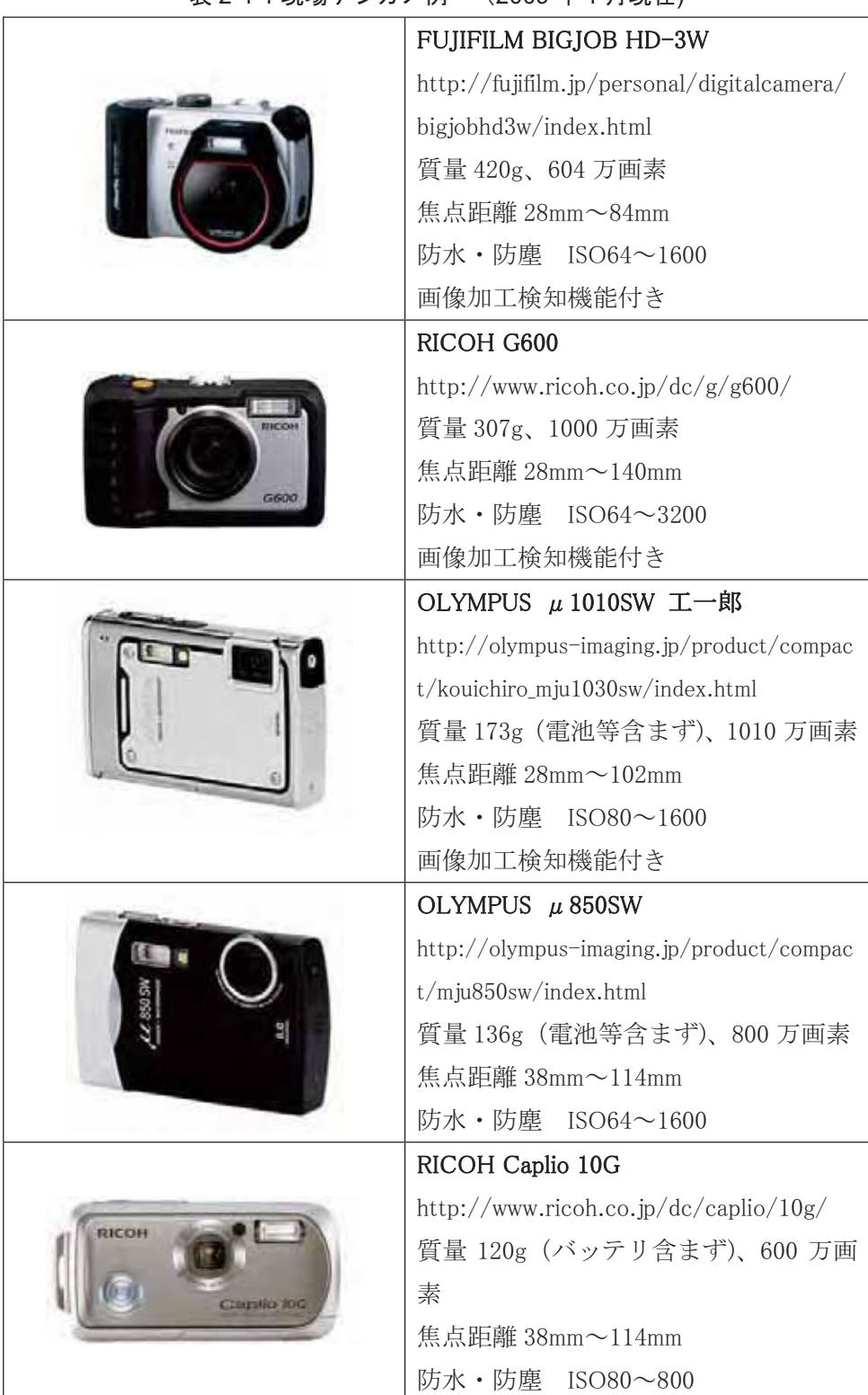

# 表 2-4-1 現場デジカメ例 (2009 年 1 月現在)

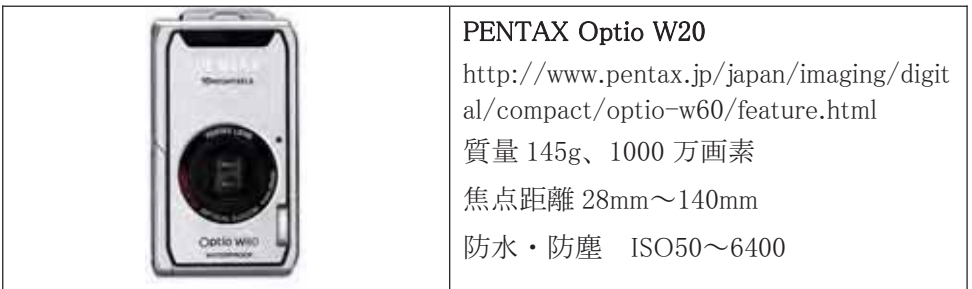

# (2) デジカメの画素数と印刷用紙サイズの関係

CALS では写真の解像度は 100 万 画素程度と言われているが、民間工 事などで印刷すること等を考えると、 実際どの程度の画素数で撮影すれば 良いのだろうか。

最近のデジカメは 500 万画素以上 が主流となり、1000万画素以上のも のも出てきた。では本当に、そんな に画素数が必要なのか?

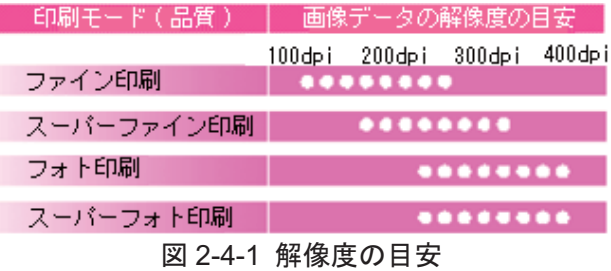

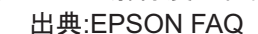

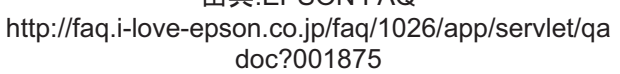

もちろん、画像の一部を切り取って使用するのであれば高画素のほうが良いが、建設業 ではほとんどそのまま使用しているため、答えは「No」である。

最近のプリンタの画素数は、1440dpi 以上がざらで、カタログ値では 2880dpi 以上の機 種もある。

※「dpi」…ドットパーインチ (dot/inch) 1 インチ (2.54cm)当たりの点の数。

このプリンタの解像度を基に、用紙のサイズから計算すれば良いと思いがちだが、実際 はそうではない。プリンタのインクは4色から7色程度、このインクを用いて 24bit カラー を表現している。ということは、複数の点 (色)を用いて1つの色を表現していることにな る。印刷モードによっても異なるが、一般的に 360dpi 程度が最高画質とされている。

表 2-4-2 用紙の規格と適応画素数 印刷解像度を最高画質 360dpi として、必要なデジカメの画素数を計算すると、表 2-4-2 の通りとなる。

これが最高画質と なるので、これ以上 の画素数にしても全 く意味がないことに なる。

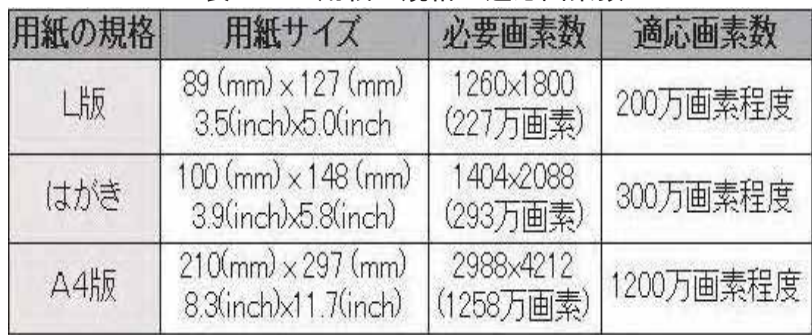

## (3) デジカメ写真に埋め込まれている Exif について

写真の画像ファイル「ipeg」の中には、Exif というフォーマットで、その写真のさまざ まなデータ(撮影したカメラの機種、ピントや絞り、F値、撮影年月日、時間など)が埋め 込まれている。ここにある撮影年月日や時間は、Windows 上のエクスプローラで一覧され るファイル属性の年月日時間とは異なる。

また、画像編集ソフトなどで編集し上書き保存をすると、Exif データが消えたり編集し たソフト名が Exif に残るので、注意が必要である。

※エクスプローラでの Exif 確認方法

写真ファイルで「右クリック」→「プロパティ」→「概要」→「詳細設定」

# (4) デジタル写直の不適切な補正·改ざんの見分け方

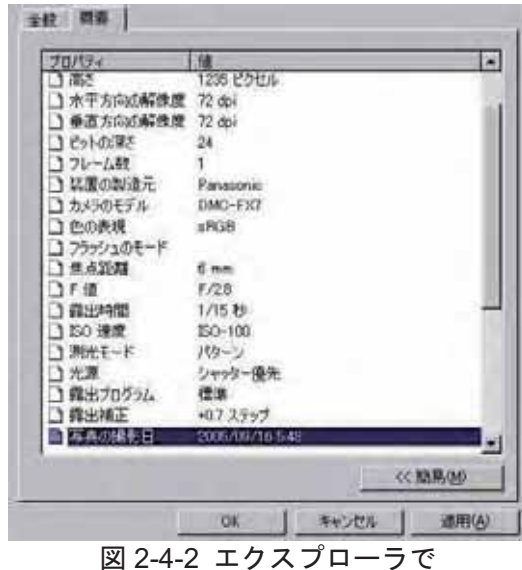

見た Exif データ

项目名 11619 大约一块 **SERSE** <br>実更日時 DCR-PC350 **WEBST** インスFE<br>アンスFE<br>ホルビントル種類には<br>オリジナル種類には<br>オリジナル種類には **Bearing** 1/50019<br>F48<br>JDJ DAAE<br>0220<br>20040814 142414<br>20040814 142414 **ARTIST** 2/1 *bit/pixel* 自動作出用モモード SAN 発光禁止<br>11.60 mm レンズの焦点距離 **画作解** 周期編影された通信 カスタル画像 KUT<br>撮影モード<br>ネワイトバランスモード<br>シーン構築タイプ 計

図 2-4-3 ExifReader で見た Exif データ http://www.rysys.co.jp/exifreader/jp/

電子納品で、Exif の撮影 年月日がないものは認めな いと言われているが、何万 枚もある写真を一度に確認 することができる。

写真ファイルの属性は、 以下のような特徴を持って いる。

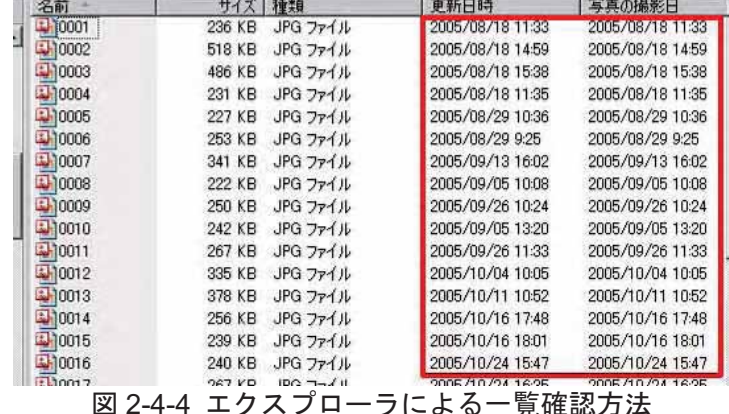

「更新日時」・・・写真を撮影した日時、写真を上書きしたときなどに更新される 「作成日時」・・・ファイルをコピーしたとき更新され、移動の場合は更新されない 「アクセス日時」・写真ファイルにアクセスした日時、写真閲覧時も更新される 「写真の撮影日」· Exif 情報のため、ファイル操作では更新されることがない (写真の編集時、上書きなどで変更されたり消える場合がある)

エクスプローラの一覧に「更新日時」と「写真の撮影日」を表示すれば、複数ファイル を短時間で一致しているか、確認することができる。

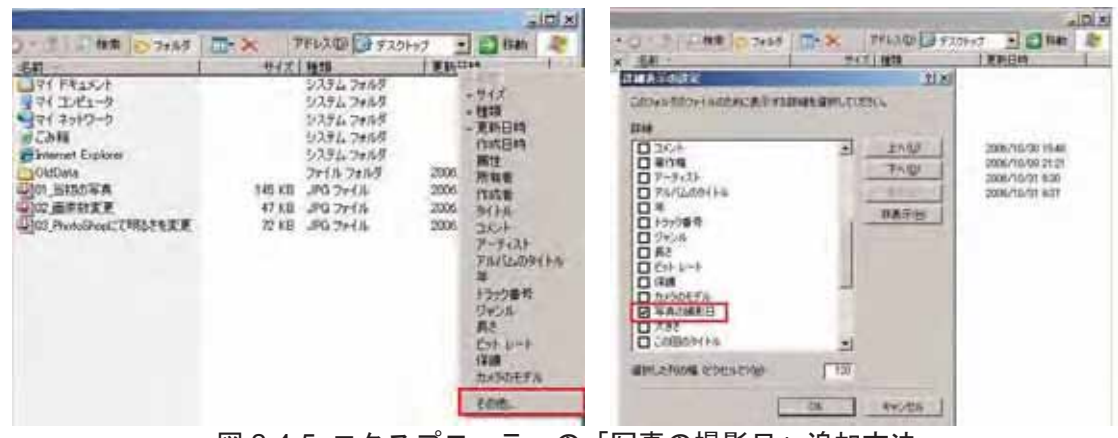

図 2-4-5 エクスプローラへの「写真の撮影日」追加方法 (項目欄で「右クリック」→「その他」→「写真の撮影日」にチェックを入れて「OK」)

# (5) フリーソフトを用いた写真ファイルの画素数一括縮小

発注者等に写真を複数枚まとめてメー ルで送付したいが、画素数が大きいため 容量オーバーになる。そんなときは、写 真の画素数を一括で縮小してから添付す ると良い。

写真ファイルを一括で縮小できるフリ ーソフトは多々あるが、私が使っている 「縮小専用」は、デスクトップ上のアイ コンに縮小したい写真ファイルをドラッ グアンドドロップするだけ(複数ファイ ル、フォルダ単位でも可能)で設定通り

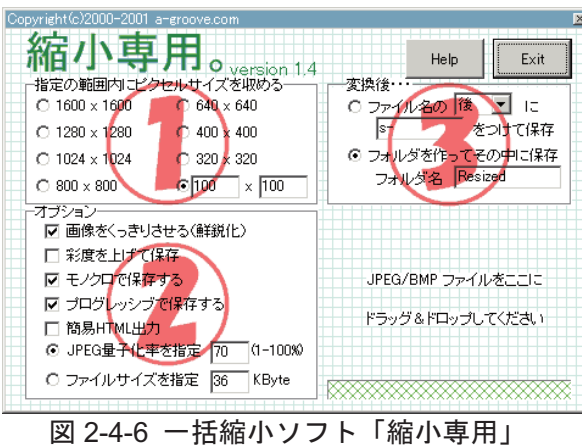

http://www.vector.co.jp/soft/win95/art/se153674. html

に縮小してくれる。また、縮小方法やファイル名などの設定も行うことができる(図2-4-6)。

また、MicrosoftOutlook を使用している場合、標準で添付ファイルの画素数を落とす機 能「添付ファイルのオプション」が装備されている。新規作成メールに画像ファイルをド ラッグアンドドロップするとその機能が表示される。この「画像オプション」で、大(1024 ×768)、中 (640×480)、小 (448×336)を選択すれば、メール送信時に画素数が縮小され  $\zeta$ 

# (6) 写真のファイル名を一括変更

工事写真などのファイルを変更すると き、1個ずつ変更する方法もあるが、ソ フトを使用することにより、日付+枝番 など、さまざまなファイル名に一括で変 換することができる。

写真などのファイル名を一括変換でき るソフトの1つとして、「Namery」とい うフリーソフトがある (図 2-4-7)。設定 機能も多彩なので、さまざまな条件でフ アイル名の変更を行うことができる。

私が現場に所属していたときには、同 じ名前の写真ファイルが存在しないよう、 下記のルールでファイル名を変更していた。

| <b>Seattle</b><br>wish and sing any wife<br>同中的× A<br>NATE / Column and Dream Electronic Act 24.15 / 25.15<br>$2.3 - 4.1$<br>当国区<br>$\alpha$ |                                                                                     |                                                                                                    |                      |                                                                                                    |                                                                                          |  |  |  |  |
|----------------------------------------------------------------------------------------------------|-------------------------------------------------------------------------------------|----------------------------------------------------------------------------------------------------|----------------------|----------------------------------------------------------------------------------------------------|------------------------------------------------------------------------------------------|--|--|--|--|
| 84.14.16<br><b>H.E.S. ISLAND CO.</b><br>Since<br>La 14 Késülti<br>8<br>20MA or<br>$+$ ( $+$ 84 mm)<br>$-$<br>1844<br>٠                       | <b>SP</b><br><b>PAGERSTELLING</b><br>EUCLODOGIC_PS<br>DISCIDENTI (PH)<br>IN 100% PE | <b>TRIBIAIRE</b><br><b>WEBSTREET</b><br><b>DESIGNEES</b><br><b>HURSTON AK</b><br><b><i>UEBERRAY</i></b><br><b><i>DESIGNED AN</i></b> | 田路<br>mean<br>$-148$ | <b>BILLINGSTERELOOM</b><br>おおし はんかふ<br><b>BED KAITS</b><br><b>MAR KA-2</b><br><b>JPDS KAHIE</b><br><b>PED 63-1</b> | 94<br><br><b>MINENTS</b><br>606,053,04<br>MONUME APRIL<br>101814-002<br><b>MOS-CL/19</b> |  |  |  |  |
| <b>ATUNE DVAR</b><br><b>Bibliothera</b><br>att ise<br><b>JIMULIA GAREE</b>                                                                   | ×<br>٠                                                                              |                                                                                                    |                      |                                                                                                    | ê<br>R<br>ł<br>۰<br>w                                                                    |  |  |  |  |
| <b>TENANE</b><br><b>BR71Cc-PS</b><br>to accelive                                                                                             | A.L.                                                                                | ٠                                                                                                    |                      |                                                                                                    | £1                                                                                       |  |  |  |  |

図 2-4-7 「Namery」画面 http://www.vector.co.jp/soft/win95/util/se217399. html

「0808031099」 一年月日 (08年8月3日) +カメラ番号 (1) +連番 (3桁 · 099)

# (7) ちょっとした工事写真帳に便利な3枚帳票の Excel

ほとんどの建設現場で、工事写真ソフトや電子納品写真ソ フトなどが普及してきているが、ちょっとした工事写真帳を 作成する場合や、民間工事など写真が少ない場合は、やはり Excel で作成するのが手軽で便利である。また、Excel など 汎用性のあるソフトで作成しておけば、後で誰でも編集し直 すことができるという利点がある。

簡易写真帳作成「写真貼付 1.05」のように 3 枚帳票など の写真帳を簡単に作成することができる Excel がフリーで 配布されている (図2-4-8)。

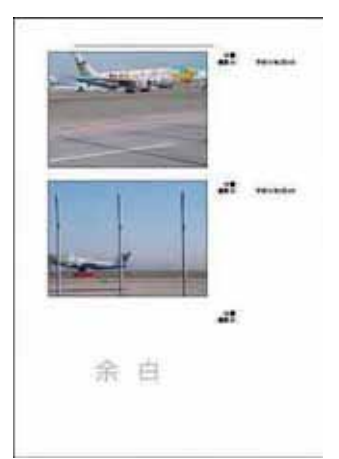

## 図 2-4-8 「写真貼付 1.05」

## ダウンロードサイト

http://www.hiraogumi.co.jp/DownLoad.html#Free

マクロを使用しているため、セキュリティレベルを下げる必要はあるが、クリックで写 真を取り込み、枠サイズに自動調整してくれるので便利である。

# 5. PDF 活用術

(1) PDF とは

# PDF の特徴

- PDF (ピー・ディー・エフ)=Portable Document Format の略
- ·さまざまなソフトから印刷時に「Adobe PDF」 (ソフトによって畢なる)というプリンタを選 択すれば、PDFに変換される。
- · Acrobat を販売している Adobe 社が開発した フォーマット。
- · PDF ファイルは、機種や OS によらず、ほぼ 作成したイメージ通りに表示・印刷することが できる。
- パソコン上で作成したり、編集するにはソフ ト「Adobe Acrobat」などのソフトが必要。
- ・現在では、Adobe 社以外の会社からも安価な PDF作成ソフトが発売されている。

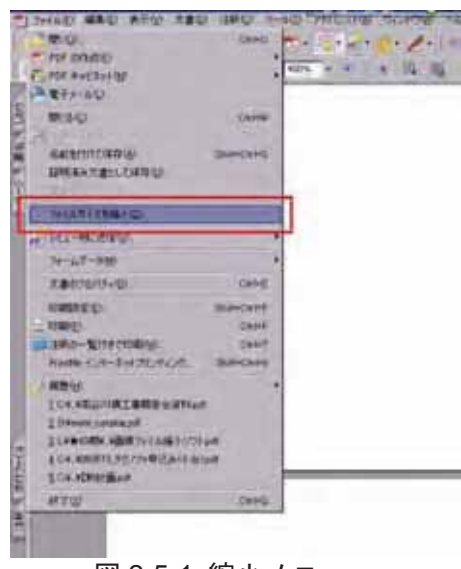

図 2-5-1 縮小メニュー

- ·PDF ソフトがインストールされていない場合でも、無償の閲覧ソフト「AdobeReader」 などで閲覧が可能。
- ·最近では、複合機が普及したため、スキャンすることによって簡単に PDF にすること ができる(スキャンしたものはあくまでも紙情報のため、手を加えない限り文字などの 情報は持っていない)。

# (2) PDF のファイルサイズ縮小 方法

編集を繰り返す内に、PDF ファ イルのサイズが膨大になってしま う場合がある。また、Adobe 社の Acrobat を使用して、PDF ファイル を編集すると、編集しているうちに "ゴミ"がたまってファイルサイズ

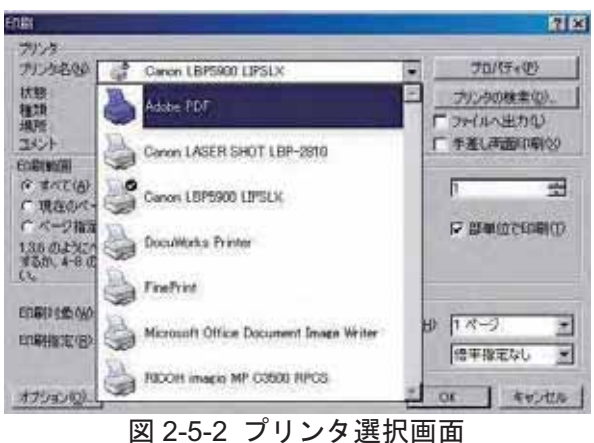
が大きくなる傾向がある上、削除してページ数を減らしてもファイルサイズはそれほど変 おらない。

これらの場合も Office 製品同様、簡単に縮小することができる。 方法はツールバーの 「フ ァイル」内にある「ファイルサイズを縮小」コマンドをクリックし、バージョンの互換性 を選択するだけ。画像なども自動的に縮小されるため、ファイルサイズの大きいものであ ればかなり縮小することが可能である。

メールに添付する前に、ファイルサイズの縮小を試してみると良い。

#### (3) 各ソフトからの PDF 作成方法

最近では複合機から PDF を作成する方が多くなっているが、Excel などのソフトから PDFを作成したほうがテキスト情報などが保存される上、ファイル容量も少ない。

各ソフトの印刷メニューを開き、プリンタの選択画面で、「AdobePDF」(ソフトやバージ ョンによって名称が異なる)を選択し、印刷を実施するとソフトが立ち上がり、PDF が作成 される。

MicrosoftOffice 製品などでは、PDF がプラグインされるため、アイコンに PDF 作成ボ タンが表示される。

#### (4) 複合機スキャナによる PDF の作成

雷子納品などで書類を全てスキャンして PDF で提出と言 われた場合など、複合機を使用すると簡単に PDF にするこ とができる。

現在は、写真 (図 2-5-3) のような複合機 (コピー、プリ ンタ、FAX、スキャナ機能が一体になったもの)が安価にリ ースできるようになった。この複合機を用いると、コピーす るのと同じように原稿自動送り装置でまとめてスキャンす ることができる。また、スキャンしたデータの保存形式も Jpeg や PDF など選択できるため、簡単に PDF を作成する ことができる。

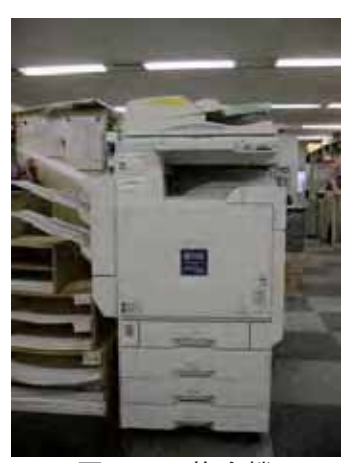

図 2-5-3 複合機

たまにしか見ないような書類や過去現場の実行予算書や書類などは、スキャンして PDF にしておけば、保管場所も必要ないし、いつでも探すことができる。

## (5) スキャンした PDF に OCR した透明のテキスト貼付け機能

紙からスキャンした PDF データは絵として保存されているため、文字検索やコピーをす

ることはできなおちにテキストデータを追加することが可能であ  $\zeta_\circ$ 

AdobeAcrobat には、スキャンした PDF を OCR し、透明のテキストを貼り付ける機能 がある (図 2-5-4・図 2-5-5)。この機能を用いれば、紙からスキャンした PDF でも、テキ ストを貼り付けることにより本文検索が可能となる。また、この機能を持っている複合機 もある。

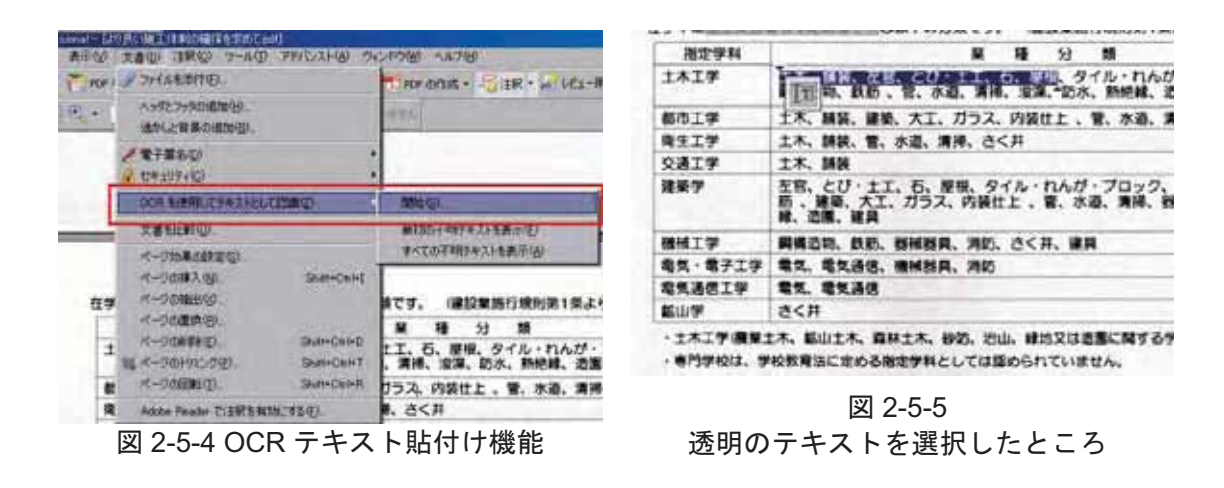

(6) PDF ファイルへのオリジナルファイルの添付

複数のファイルを用いて1つの PDF を作成した場合、複数の元ファイルを PDF ファイ ルに添付しておくと整理するのに便利である。

PDF 作成ソフトである AdobeAcrobat や富士ゼロックスのDocuworks などでは、 簡単にファイルを添付することができる。 方法は、サイドの添付ファイルタブを押 し、画面下に添付ファイルのウィンドウ に、添付したいファイルをドラッグアン ドドロップするだけである (図2-5-6)。

ファイル容量は大きくなるが、PDFに 用いたオリジナルファイルを、PDF ファ イルに添付することで、ファイルの整理 ができる。

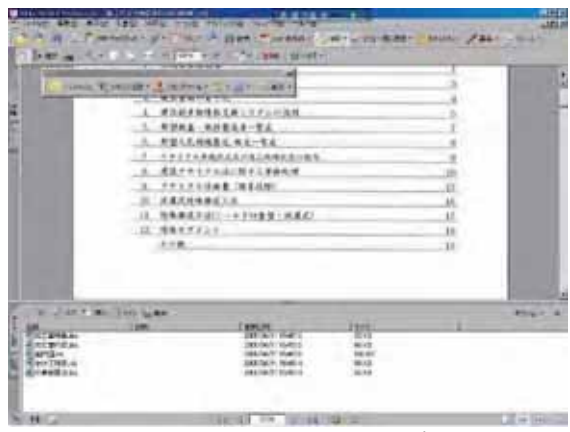

図 2-5-6 PDF にファイルを添付

例えば施工計画書など、複数のソフトを用いて作成するため、オリジナルファイルは必 ず複数存在する。そこで、そのオリジナルファイルを、PDF作成時に添付してしまえば、

オリジナルを見つけるのが容易である。スキャンした PDF にももちろん添付できるため、 関連するものを添付に登録し、管理するのも良い。

実際、ファイル容量の上限を超えない範囲で、施工計画書などの資料をスキャンし、そ のオリジナルファイルを PDF に添付し、ナレッジとして登録している。

(7)PDF ビューワの活用

AdobeAcrobat に装備されている「PDF キャ ビネット」機能を使用すると PDF ファイルを管 理するのに便利である (図 2-5-7)。

PDF ファイルの一覧や、中身のサムネイルな どを見ることができる。また、履歴管理機能もあ

DHAD END AND XAD HED D-NO FREAM OF 2 A H = Tite ketasi · ● 28,0 - 前## D-m in ○ **[IIIK]** 1 9 | | gpb 97,950 図 2-5-7 PDF キャビネットアイコン

るため、履歴で PDF を管理す ることができ る(図2-5-8)。

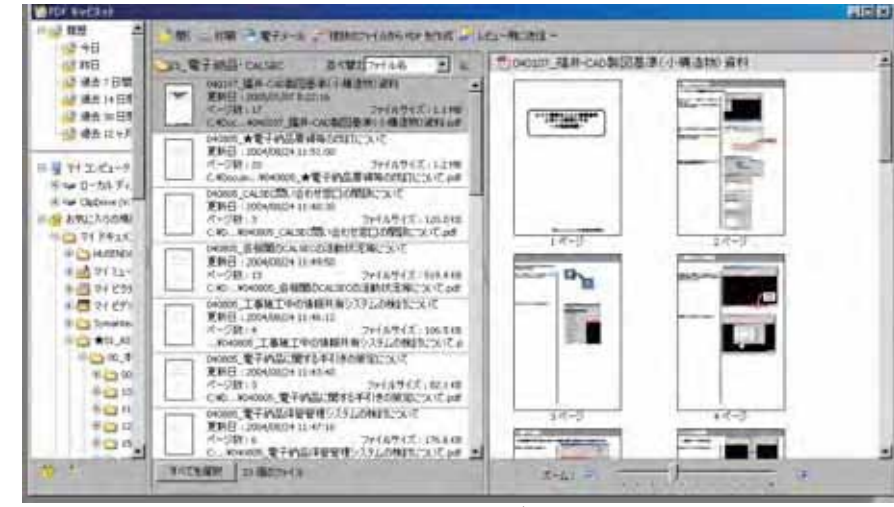

図 2-5-8 PDF キャビネット画面

(8) PDF ファイルにページ番号を挿入

AdobeAcrobat の Ver8 以上であるが、ヘッ ダ・フッタ機能を用いることにより簡単にペ ージ番号の振付 (挿入)ができる。

挿入場所をクリックし、メニューバー→文 書→ヘッダとフッタ→追加。「ページ番号を挿 入」をクリック好みでスタイルを決めること ができる (例えば - 1 -など)。ページ番号や日 付の書式も選択することができる (図 2-5-9)。

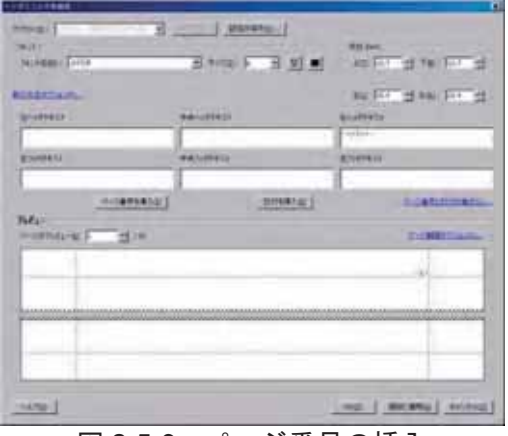

図 2-5-9 ページ番号の挿入

表紙や目次など、ページを插入しない場合は、「ページ範囲オプション」で、ページを振 り付ける範囲を設定できる。さらに編集後にも、ページの振付更新を行うことができるた め便利である。

## 6. インターネット活用術

(1) 意味を検索したいときは、「検索用語+"とは"」

インターネットの辞書などでは出てこない単語の意味を素早く調べたいとき、検索用語 に「とは」を付けて検索すると見つけやすい。

例えば、「電子納品」で検索した場合、ヒット数の多い国総研のサイトが出てくるが、こ れを開いても具体的な意味をすぐに探すことはできない。しかし、「電子納品とは」で検索 すると、「電子納品とは」を含むページが出てくるため、電子納品の説明が掲載されている サイトを素早く探すことができる (図 2-6-1・図 2-6-2)。

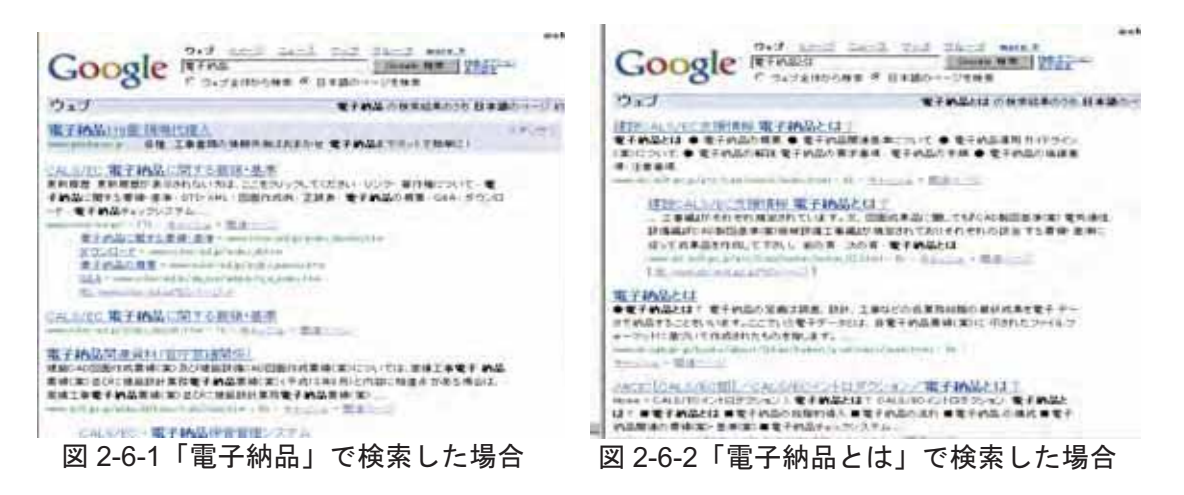

## (2) キャッシュを用いた検索用語のハイライト

検索先のサイトで検索用語を素早く見つ けたいとき、ハイライトを利用すると良い。

Google などの検索結果画面には、キャッ シュという項目がある (図 2-6-3)。このキャ ッシュをクリックすると、検索サイトに保存 されているキャッシュが表示され、さらに検 索用語がハイライト (着色)される。この機 能を使えば検索用語をすぐに見つけること ができる (図 2-6-4)。

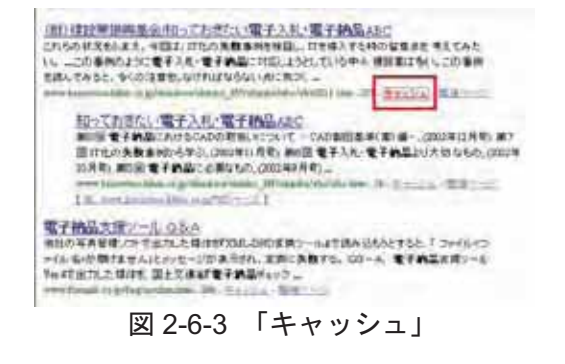

## (3) タブブラウザの活用

インターネットエクスプローラ (以下 IE) もバージ ョンアップにより大きく変わり、タブ機能が付加された。

インターネットを見ていると、色々調べているうちに ウィンドウが多数開いたり、以前見ていたサイトに戻り たくても訳が分からなくなってしまったりする。

タブがあると、新しくウィンドウが開くのではなく、 タブが増えていく。また、タブを見ればどのサイトか、 一目で判断することができる (図 2-6-5)。

現在では、ほとんどのウェブブラウザに、このタブ機 能がついている。通称タブブラウザと呼ばれているが、 その一部を紹介する。

#### タブブウザソフト

=Donut RAPT= http://rapt21.com/ =Firefox= http://mozilla.jp/firefox/ =Lunascape4= http://www.lunascape.jp/ =Sleipnir2= http://www.fenrir.co.jp/sleipnir/ =Opera= http://www.opera.com/ =Grani= http://grani.tabbrowser.jp/ =Safari= http://www.apple.com/jp/safari/

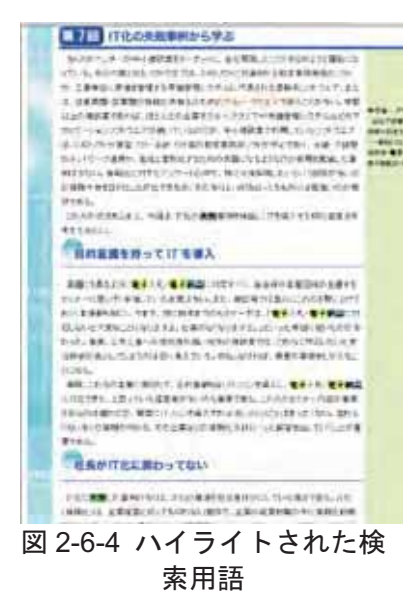

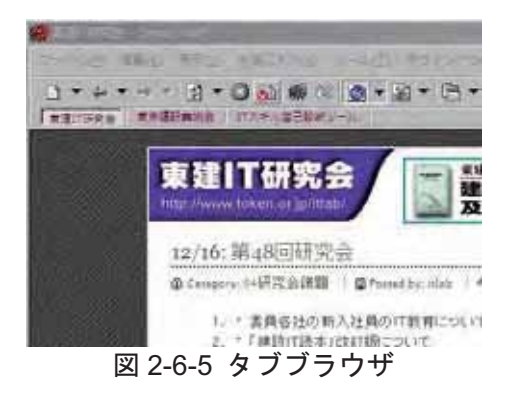

これらのソフト独自のエンジン(機能)を用いてウェブを表示している ソフトと IE や Gecko など別のエンジンを利用してタブ化などを行っているソフトがある。 また、通常のサイトはIE で表示確認を行っているため、ほかのエンジンを用いて表示し た場合、画面の構成が壊れる場合もあるので、注意が必要だ。

「Donut RAPT」は、詳細なタブ機能の設定を行うことができる。例として、タブを新規 に開くときは現在開いているタブのすぐ右に、タブを閉じたときはその左のタブや直前に 開いていたタブに戻るなど、かゆいところに手が届く設定が可能。

#### http://rapt21.com/DonutRAPT.php

また IE のエンジンを使用しているため、ページの表示が壊れることはまずない。

次に Firefox だが、こちらは独自のエンジンを利用しているので、同じサイトに IE と別 の ID (アカウント) でログインすることが可能だ。さらにさまざまなアドオン (追加機能) が世界中で開発されているため、カスタマイズが色々と可能である。

#### http://www.mozilla-japan.org/addons/firefox/extensions/all/

パスワードの保存機能にもセキュリティがかけられるため安心だ。また、ポータブル版を 利用することにより USB メモリなどにソフト毎持ち歩くことができる。

#### http://const.livedoor.biz/archives/50932665.html

ほかのソフトにもさまざまな機能が搭載されている。

## (4) RSS リーダーを用いた情報収集

RSS (Rich Site Summary) $\geq \forall x$ , Web サイトのニュースやブログの見出しを構 造化して抽出した XML ベースのフォー マット言語のことを言う。RSS に対応し たサイトを RSS リーダーなどに登録すれ ば、登録したサイトを一覧で見ることがで きる。また、既読·未読も管理することが できるため、便利である。

RSS リーダーは、さまざまなサイトから 無料で公開されているが、その1つとして、 Google の Google リーダーがある。左側に登 録した Web サイト (ブログやニュース)、右 側に選択した記事が表示される (図 2-6-6)。

NikkeiBPではRSSを提供しているため、 建設ニュースなどを購読することも可能で ある (図 2-6-7)。また、建設関連の RSS を 集めたポータルサイト「建設総合ブログ」 (http://www.kenblog.jp/)もお勧めである。

# (5) 縦長のウェブページ全体をキャプチャ

縦に長いウェブページ全体を 1 枚の画像 ファイルに、つなぎ作業なしでキャプチャ (Jpeg) したい場合、「CrenaHtml2jpg」と いうフリーソフトを用いると、縦に長いウェ ブページのキャプチャを簡単に作成するこ とができる。キャプチャサイズを指定し、「フ

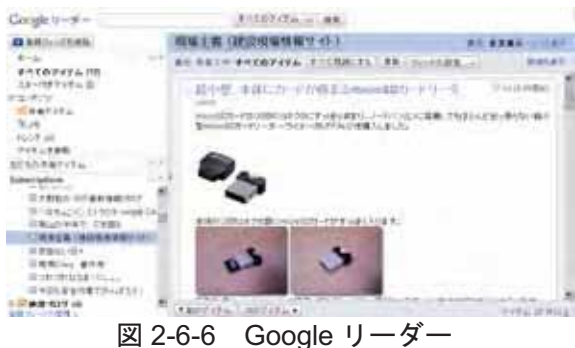

http://www.google.com/reader/

RSSフィードのご案内  $m = 1000$ 

nikkei BPnetでは、最新の記事一覧をRSSフィードとして配信しています。RSS 対応ブラウザやRSSリーダー、My Yuhoo!などでご利用いただけます。

配信中のRSS一覧

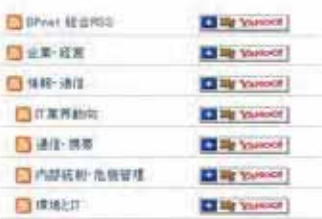

#### 図 2-6-7 日経 BP 社 RSS 一覧 http://www.nikkeibp.co.jp/article/news/20081 006/102677/

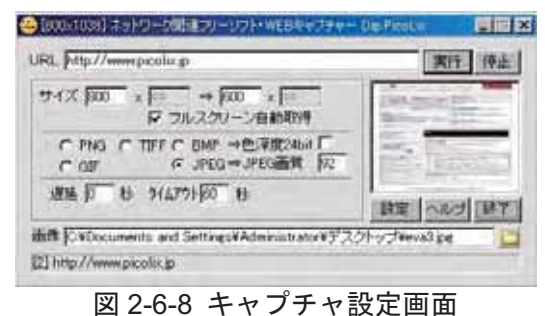

http://www.picolix.jp/

ルスクリーン自動取得| にチェック (図  $2 - 6 - 8$ .

図 2-6-9 のように、縦長のキャプチャ画 面を作ることができる。

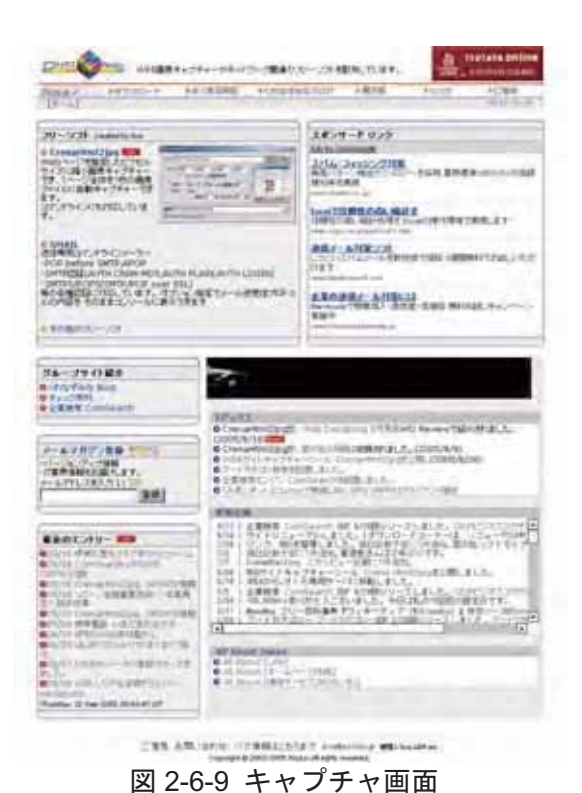

(6) 現場付近の航空写真閲覧方法

〈要望〉

現場付近の航空写真がほしい。

# 〈活用術〉

最近では、地図検索から航空写真を手に入れることが簡単にできるようになった。その 例として、GoogleEarth (図 2-6-10) や Google マップ、航空写真の質が良いと言われてい る Livedoor 地図情報 (図 2-6-11) がある。

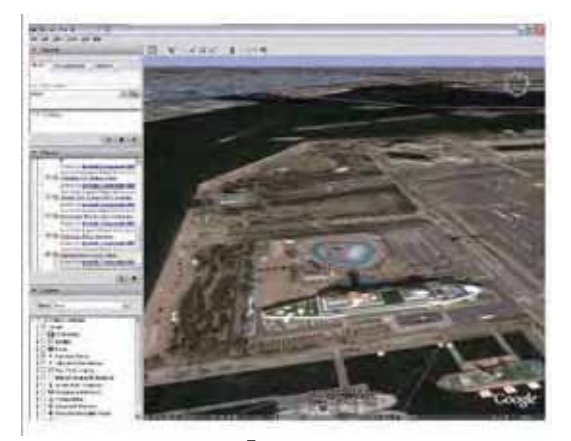

図 2-6-10 「GoogleEarth」 http://earth.google.co.jp/

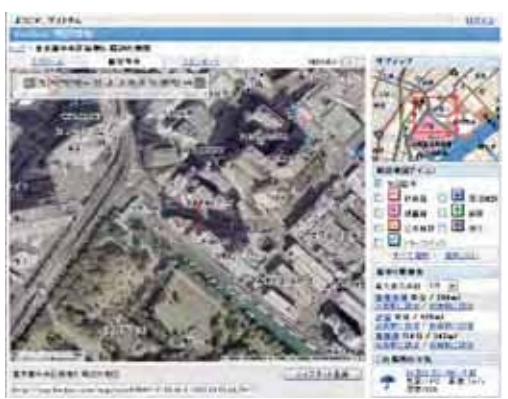

図 2-6-11 Livedoor 地図情報 http://map.livedoor.com/

## (7) 東京の降雨状況図 (東京アメッシュの紹介)

東京都下水道局が提供する、東京地区におけ る現在の降雨状況を知ることができる「東京ア メッシュ」を利用すると、今現在どこで雨が降 っているかを調べることができる (図2-6-12)。

また過去 120 分までさかのぼれるので、雨の 状況をつかむことができる(再生機能を使用す るとさらに雨の動きが分かる)。

携帯電話版もあるため、現場でも使用が可能 である。

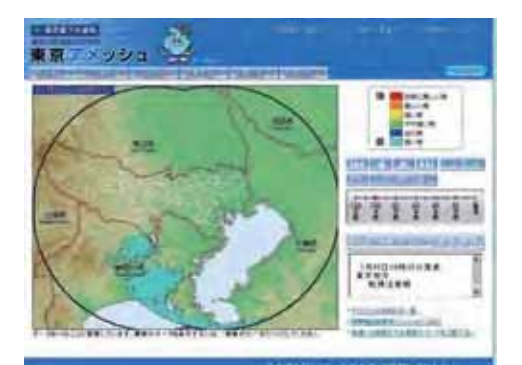

図 2-6-12 「東京アメッシュ」 http://tokyo-ame.jwa.or.jp/

# (8) ビジネスマナータウンページ

業務中に社内外文書のフォームや、挨拶文など 社会人基本マナーを調べたいときがあるが、NTT タウンページのホームページにビジネスや冠婚葬 祭における社会人のマナー辞典が掲載されている  $(\boxtimes 2-6-13)$ 

「社会人基本マナー」、「生活豆知識」、「お役 立ちツール」に分類され、特に、お役立ちツール の中には、社外及び社内文書の基本フォームなど が出ているので、新人研修や基本に戻って見直し たいときなどに役に立つ。

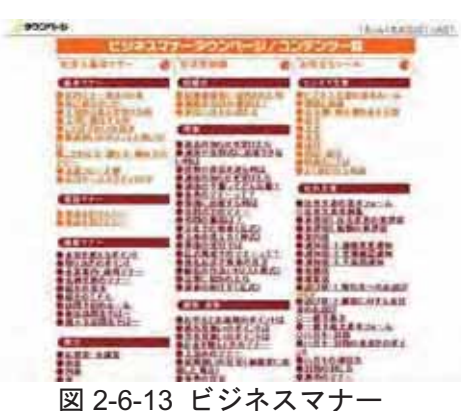

http://itp.ne.jp/contents/business/cont ents.html

# 7. その他

# (1) クリップボードの画像を Jpeg ファイル化 (電子納 品の参考図)

#### 〈要望〉

電子納品工事写真の参考図などに使用する画面をキャプ チャした Jpeg ファイルを簡単に作成したい。

# 〈活用術〉

クリップボードにコピーした画像を Jpeg 形式などの画 像ファイルに保存できるソフトとして「JpegClip 2006」

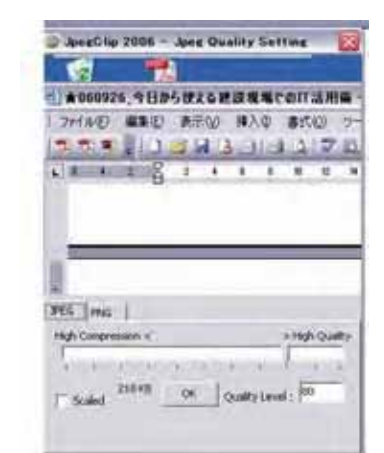

図 2-7-1 「JpegClip2006」 http://www.magical-soft.jp/

がある (図 2-7-1)。

作成方法はいたって簡単で、コピー(PrintScreen で画面をキャプチャ)し、ソフトを起 動すると、ファイルの保存ウィンドウが出てくる。後は、ファイル名を入力して保存するだ けでJpeg 化が可能である。電子納品の参考図に利用するには、参考図部分を画像修正ソフ トなどでトリミングすれば良い。

また、多彩なキャプチャ機能を持つ、「WinShot」などもフリーソフトとして入手するこ とができる。

(2) Excel に貼り付けた写真を再度 Jpeg 化

図 2-7-2 のように Excel などで作った工事写真帳か ら、貼り付けた写真ファイルを復元することができる。

MicrosoftOffice2007 であれば、圧縮ファイルを解凍 し、Jpeg ファイルを抜き出すことができるが、それ以 前のバージョンではできないため、ソフトが必要にな  $\zeta$ 

クリップボードの画像を Jpeg に変換することがで きる「Clip to JFIF(図 2-7-3)」。

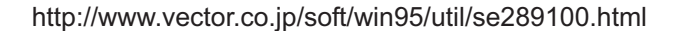

ソフトを起動すると、復元したい写真などの図をクリッ プボードヘコピー (右クリック・コピー)して、名前を付け て保存するだけと手軽である。

このソフトの便利なところは、復元した写真ファイルが 元の大きいサイズに戻る点である(もちろん Excel 上で図

の圧縮を行っていたら戻らない)。

Excel 以外のソフトにも活用することができる。

(3) ブログを用いた現場ホームページの作成

今はやりのブログを用いると、簡単に建設現場の ホームページを作成 (更新も簡単)することができる。 ブログとは「ウェブ」上の「ログ」という意味で、 簡単に言うとホームページ上に書く日記のことであ る。写真や画像を貼り付けたり、メールで投稿する ことができるため、簡単に作成・更新できる。

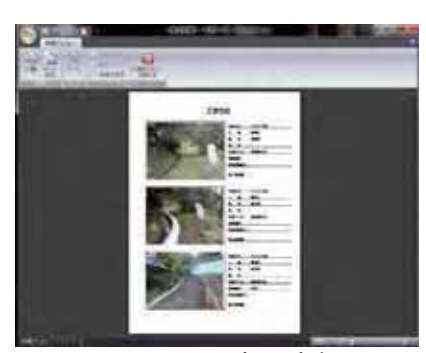

図 2-7-2 工事写真帳

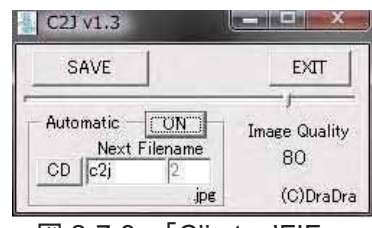

#### $\boxtimes$  2-7-3  $\top$ Clip to JFIF $\Box$

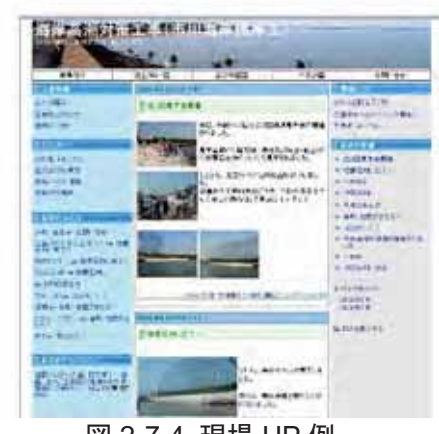

図 2-7-4 現場 HP 例 http://mirai-g.cocolog-nifty.com/shio hama/

簡単に作成できるとは言うものの、現場で進捗状況の写真を毎日デジカメで撮影し、パ ソコンに取り込み、ブログに画像をアップして、コメントを書くとなると、それなりの手 間であり、毎日の更新は難しくなる。そこでお勧めしたいのが、携帯電話からの投稿であ る。職員にとって、現場でちょっとした空き時間は必ずある。その時間を利用して、携帯 で現場の写真を撮影し、簡単な工事の状況を添えたメールを送信すれば、ホームページ(ブ ログ)の更新作業終了である。これなら毎日の更新も大きな手間ではなくなる。

また、ブログの利点はトラックバック (相手へのリンク)やコメントの書き込みができる ことである。近隣からの率直なコメントを聞く道具としても活用できる。

表 2-7-1 ホームページ (ブログ)へ掲載する項目例

| <最低限掲載しておきたい項目>                        |
|----------------------------------------|
|                                        |
| 工事概要、工事名、工期、工事場所、工事数量、発注者、施工者、代表者名(監   |
| 理技術者)、連絡先、分かりやすい概要図、工事のメリット、工程表 (全体工程、 |
| 週間工程)、工事進捗状況 (説明文と写真) など               |
| <載せたほうが良いと思われる項目>                      |
|                                        |
| 職員・職人紹介、環境対策、交通安全対策、行事、地域情報(地域との交流や清   |
| 掃状況、周辺地域のお知らせなど)、クイズ、コラムなど             |

#### (4) Web カメラを用いた遠隔地からの現場監視

インターネットを経由して見ることがで きるカメラを Web カメラと呼び、カメラを 制御 (動かしたり倍率を上げたり)すること ができる。今までは高額であったため、現 場での導入は難しかったが、現在ではかな り安価になった (図2-7-5)。

回線は ADSL で充分対応でき、固定 IP アドレスを取得しなくてもダイナミック DNS の利用で外出先などから見ることが できる。 インターネットエクスプローラで の閲覧のほか、専用のソフトで画素数の高 い映像を閲覧することができるタイプもあ る(図2-7-6)。

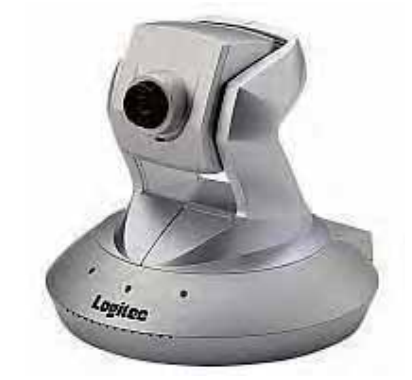

図 2-7-5 Web カメラ例 http://www.logitec.co.jp/products/netcam/lann c30pt.html

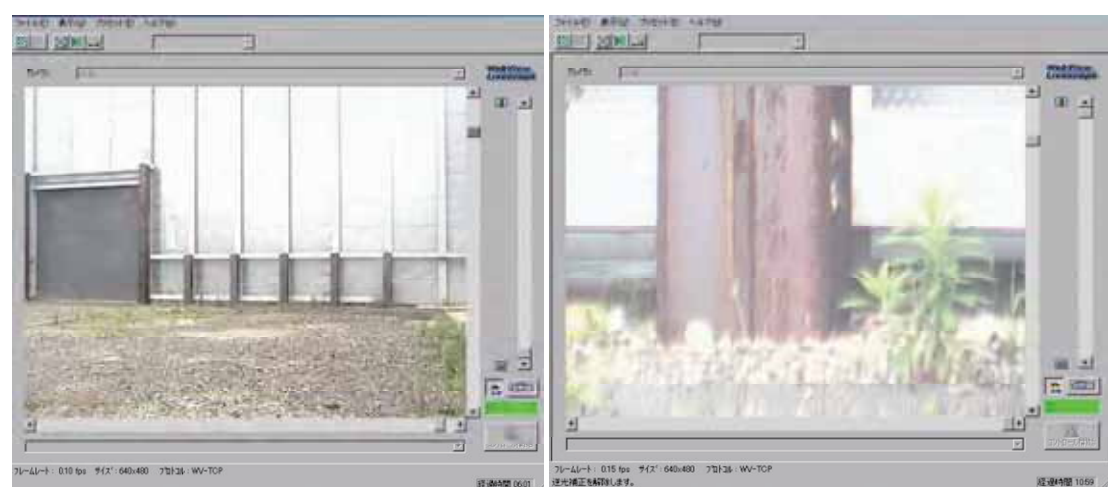

図 2-7-6 Web カメラ画像 (例) (右の映像は防音パネル柱部の埋込み H 形鋼の根本をアップしたところ)

# (5) 電子納品 CD-R へのラベル印刷

最近の電子納品ガイドラインでは、CD-Rのラベル印刷は、 シールではなく直接印刷か油性フェルトペンとされている。 今までの電子納品ソフトでは、シールへの印刷には対応して いたものの、CD-R への直接印刷には対応していないのがほ とんどである。電子納品ソフト会社数社に訊ねたところ、 CD/DVD ホワイトレーベルへの直接印刷に対応したインク ジェットプリンタか、CASIOの DISC タイトルプリンタ (図 2-7-7) を推奨しているとのことであった。また、いくつかの ソフトでは、DISC タイトルプリンタであれば、工事名など のデータをリンクする機能を持ち合わせているとのことだ。 (確認済みソフト名:デキスパート、現場編集長 PRO、 EX-TREND 武蔵)

また、「CASIO DISC DESIGNER for CALS/EC」 (図 2-7-8) のサイトでは、DISC タイトルプリンタで使用できる各発注者 のラベル様式をダウンロードすることができる。

インクジェットプリンタを使用する場合は、CD がプリンタ の中に入って CD ラベルに直接印刷できるタイプを選択する 必要がある。印刷に使用するソフトは EPSON の場合、プリ ンタに付属されている「EPSON Multi-PrintQuicker」という ものを使用すれば簡単に作成することができる。

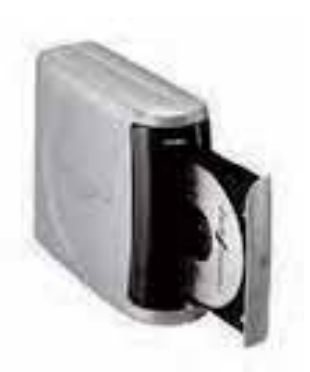

図 2-7-7 CASIO DISC タイトルプリンタ http://casio.jp/d-stationery/ cd\_r/

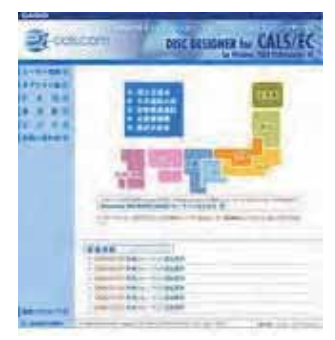

図 2-7-8 CASIO DISC DESIGNER for CALS/EC http://www.ez-cals.com/

## (6) 再生紙使用マーク (R マーク)

Rマークとは再生紙使用マークのことで、再生紙の利用促 進・普及を促すシンボルマークのことである。使用している 古紙がどの程度再生利用されているかの割合が一目で分か る (図 2-7-9)。マークを使用するための申請などは不要で、 古紙パルプ配合率に間違いがないよう確認を行い、該当する 配合率のマークを貼り付ければ良い。詳細は「3R 活動推進 フォーラム」というサイトを参照。Rマークもこのサイトか ら簡単にダウンロードすることができる。

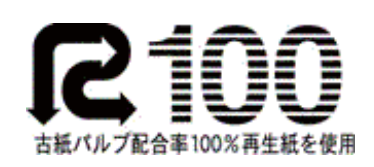

࿑ 2-7-9 再生紙使用マーク(R マーク) http://3r-forum.jp/

#### R マークダウンロードページ

http://3r-forum.jp/enterprise/recycle-paper/download.html

R マークをチラシやパンフレットに使用して、近隣などに環境への配慮をアピールするこ とができる。

## (7) ランチャーを使ってよく使うソフトを素早く起動

ランチャー (アプリケーションを起動するためのショートカットを整理するソフト)を使 用すると、デスクトップ上に大量のショートカットを置くことなく、素早くアプリケーシ ョンを起動することができる。ランチャーには色々あるので、自分に合うものを探してみ ると良いが、その1つに、Special Launch というものがある (図 2-7-10)。

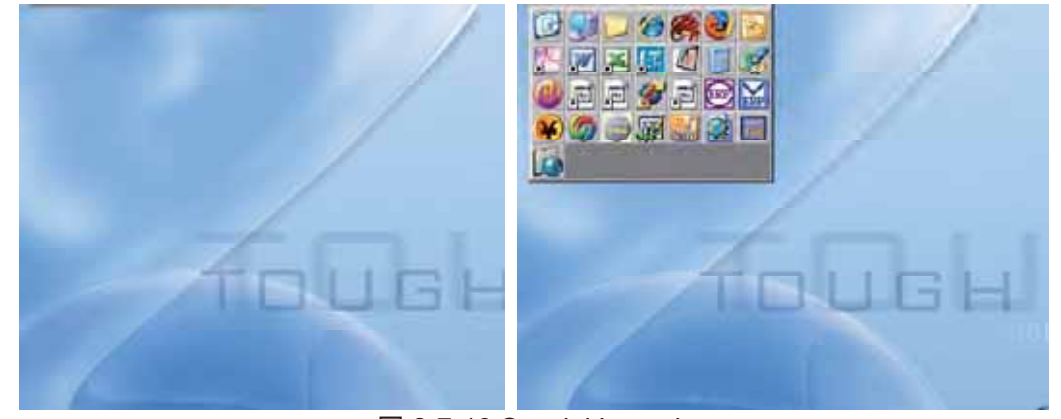

図 2-7-10 Special Launch http://www.vector.co.jp/soft/win95/util/se039180.html

このランチャーは普段隠れており、カーソルを指定した場所に持っていくと、ショート カット群が現れるというもの。別のアプリケーションを起動しているときでも、ランチャ ーが前面に表示されるので、起動しているアプリケーションのウィンドウを閉じることな く別のものを起動することができる。ショートカットの登録も、ドラッグアンドドロップ で行うことができる。

(8) タスクバー機能で、よく使うフォルダを簡単表示

タスクバーの基本機能を用いても、図 2-7-11 のよ うにフォルダを素早く表示することができる。

新規ツールバーの追加方法は、タスクバー上で右 クリックを行い、ツールバー一新規ツールバーをク リックし、追加したいフォルダを選択する(図  $2 - 7 - 12$ .

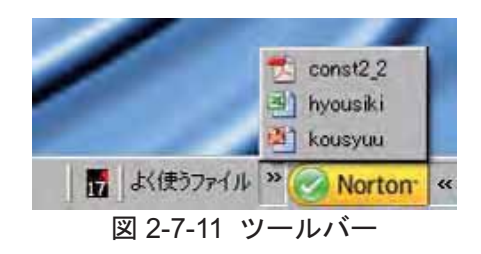

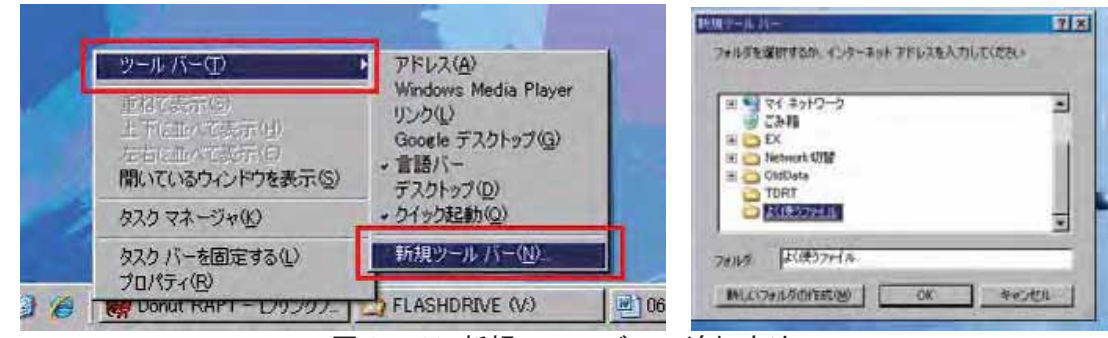

図 2-7-12 新規ツールバーの追加方法

また、図 2-7-13 のように、画面左側(上や右で も可能)にツールバーを追加し、タスクバーの機能 に「自動的に隠す」と「常に手前に表示」を設定 すれば、普段は隠れていてマウスを左側に寄せる とフォルダが現れる。

設定方法は、追加したいフォルダをドラッグし、 画面左側でドロップ。するとツールバーが追加さ れるので、右クリックで「表示方法」と「自動的 に隠す」及び「常に手前に表示」にチェックを入 れる。

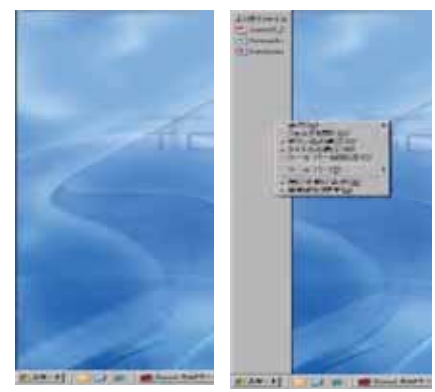

図 2-7-13 左側に追加したツールバー

## (9) AutoCAD シリーズのバージョン変換

AutoCAD シリーズはバージョンアップを繰り 返しているため、新しいバージョン形式のファイ ルを以前のソフトでは開くことができない場合が ある。

新バージョンのソフトで開き、旧バージョン形 式で保存するのがベストであるが、それには最新 バージョンのソフトが必要になるが、Autodesk か

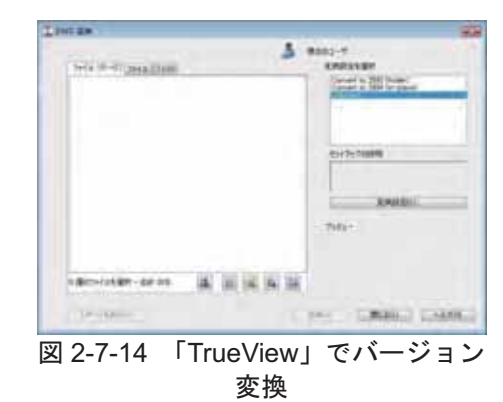

ら無料で配布されているソフト「TrueView」を利用すると、バージョンの変換を行うことが できる (図 2-7-14)。

#### Autodesk DWG TrueView 2009

http://usa.autodesk.com/adsk/servlet/index?siteID=1169823&id=9149770

べージョン変換のほか、印刷はもちろん、面積計算や距離計算、さらにはパブリッシュ 等、編集以外のさまざまな機能が備わっている。

## (10) Cドライブの容量が不足したら HDD 内の清掃

Cドライブには、Windowsなど OS 本体や各種ソフトの プログラムや設定ファイルが保存されているので、エクス プローラなどでむやみにファイルを削除するのは、避けた ほうが良い。

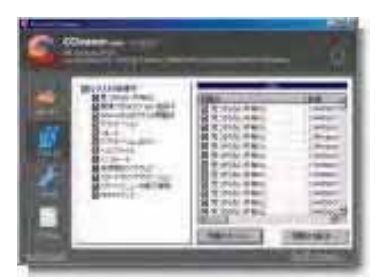

図 2-7-15 「CCleaner」

「CCleaner (クラップ クリーナー)」は素早く HDD 内の不要ファイルを掃除してくれ るソフトで、各種ソフト·Web ブラウザの履歴や不要なレジストリなども一括削除するこ とができる (図 2-7-15)。

## ダウンロードページ

http://www.altech-ads.com/product/10001211.htm

インストールオプションで、デスクトップにショートカットを置くか、ゴミ箱の右クリ ックメニューに追加するかなどを設定することができる。

私の場合、解析結果は、「1,364.0 MB のデータが削除可能です」と表示され、解析時間 は3分程度で、削除は5分程度だった。

内訳は、 IE キャッシュファイルが 466.0MB、その他はほとんど一時ファイルである。 (注意:パスワード等をブラウザに保存している場合は、クッキーからチェックをはずし たほうが良い)

また、このソフトでは、レジストリの整理も行うことができる。レジストリの問題点を 解決する前に、レジストリのバックアップを保存できるので、万が一のときにも安心だが、 レジストリの復元作業を知らない場合は避けたほうが良い。

#### (11) 高性能フリーグラフィックソフト

写真などの画像編集ソフトとしては、Adobe 社の Photoshop が有名であるが、建設現場 で使用するのであればフリーグラフィックソフト「GIMP2」で十分である。Photoshop の ような機能がほとんど備わっている (図 2-7-16)。

例えば、

- ・画像の明るさを変更
- ・ぼけた写真の修整
- ゆがみ補正
- •いらない部品 (部分)の消去

などが、簡単にできる。もちろん電子納品する写真 の編集は禁止されているため注意が必要だ。

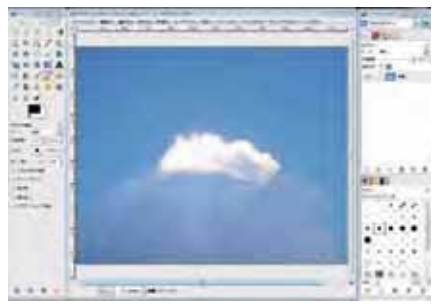

図 2-7-16 「GIMP2」

## (12) Google スケッチアップで 3D の施工図

Google からはさまざまなソフトが無償で提供されてい るが、その中に 3D を描くことができるスケッチアップ (SketchUp)というソフトがある。

# ダウンロードページ

## http://sketchup.google.co.jp/

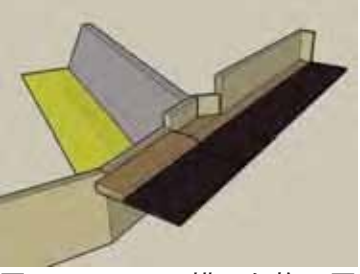

図 2-7-17 3D で描いた施工図

このソフトを使うと、簡単に3Dの図面を描くことがで きる。平面図の CAD データをスケッチアップに取り込み、

その上に立体となる構造物を描き、高さ方向に伸ばしたり、位置を変更すれば、図 2-7-17 のような施工図を数十分で描くことができる。もちろん寸法も正確であり、視点を自由に 変更できるため、梁部鉄筋の取り合いや構造物の位置関係、地中に埋まる基礎の取り合い などを確認するのに便利である。

# 8. まとめ

今回は、私自身が現場業務で利用してきたものや、現場フォローを通して培ったものを 中心にその一部を紹介した。利用シーンとしてはさまざまなパターンがあるため、ベスト な方法になるとは限らないが、これらの事例を基に現場業務を軽減させる"ひらめき"を 生み、本来の施工管理に集中し、コストダウンや品質·安全·環境向上につながれば幸い である。

# ■第3章 意外と知らない電子納品の落とし穴

1. はじめに

(1) トラブルはここから始まった

ここは、某建設会社の某工事事務所。最近は総合評価方 式による工事受注が多く、ここの建設現場も総合評価方式 で受注落札した工事である。

某月某日、工事事務所代理人のA氏が受注した工事の特 記仕様書を見ていると、「電子納品対象工事」と書かれて いて、国土交通省が定めた要領(案)及び基準(案)に従 って、竣工図書を電子データにて提出する旨が記述されて いた。

本工事は設計施工のため、A氏は今まで経験した電子納 品対象工事とは多少方法が違うような気がしていたが、さ

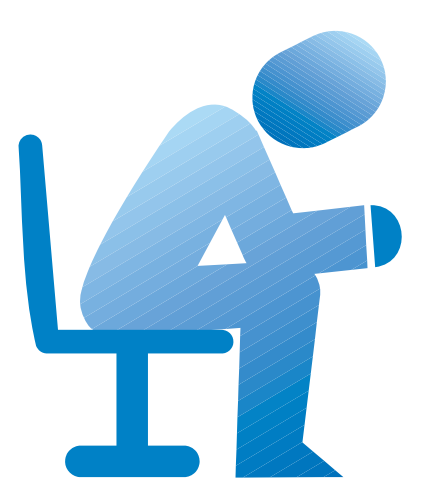

して気にもとめず、土木係担当の職員 B 氏に、雷子納品対象らしいから、雷子データの整 理をきちんと行っておくようにと指示しただけだった。

工事は順調に進み、予定工期を半月も早く終えることができそうだった。

そろそろ、電子納品について、監督官と話をしてどのように進めるかと模索していたと ころ、一通の FAX が届いた。

『電子納品データは整理できていますか。来週作成状況を確認に行きますので見せてく ださい。』

職員のB氏は驚き、工事事務所代理人のA氏にFAXを持って行った。

「所長、こんな FAX がきています。電子納品については、工事写真の整理もまだ全て終 わっていませんし、特に書類や図面などは、監督官から何か指示があるのか待っていたの ですが、何もなかったので、まだ何もやっていません。書類は全部 PDF にしておけば良い でしょうか。また、図面ですが、よく見ると、発注図面と完成図面などがあります。発注 図面などは、本来であれば発注者が準備とありますが、ここは設計施工なので、どこまで を発注図面とするか、何か一定のルールが必要なのではないでしょうか。」

職員 B 氏は混乱し、何から手をつければ良いか分からなかった。工事事務所代理人の A 氏も、早速、監督官に協議を申し込んだが、監督官は、基準(案)や要領(案)に全て書 かれているので、その通りに作成してくださいの一点張りで、結局どこまで電子化するの かなど分からないまま、職員では対応できないので、電子納品代行業者に一式外注した。

## (2) 雷子納品対応のポイントについて

さて、ここに書いた電子納品における工事事務所の対応を「まだそんなことやっている 工事事務所があるのか」と思われる方は、すでに電子納品の問題点を全て熟知されており、 対応も完璧だと思われる。

しかし、である。まだまだこのような状況になる工事事務所は多く、電子納品はソフト があればできるとか、書類の電子化などは事務手続きなので一式外注すれば問題なし、と 思われている方が多いのも事実である。

雷子納品が実施されてからすでに4年が過ぎた(国土交通省は平成16年4月から電子納 品完全実施)。しかし、いまだ、ここで書いた架空工事事務所のような対応は日常茶飯事に 行われているのではないだろうか。皆さんの会社ではこのような対応をしている工事事務 所はないだろうか。

そこで、次の2~5にかけて、このような問題のある工事事務所の対応として、事前に理 解しておくべき内容及び注意点を中心に記述する。

#### 2. 雷子納品は単なる事務処理なのか

# (1) 事前協議の重要性

電子納品について、実際に我々建設会社の人間が起こ しやすいミスがある。

それは、「電子納品=事務処理」と単純に考える傾向 にあることだ。ここで表現している事務処理というのは、 事務手続きのように決められたルーチンワークがあっ て、それを適切に処理すると誰でも対応可能であるとい う意味で使っている。

電子納品対応ソフトを購入することで、電子納品対応 は完了している気持ちが働くのは分からなくはないが、

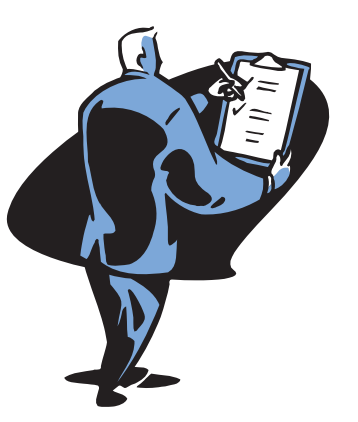

いざ、雷子納品を実施しようとすると、次々と問題点が浮かび上がってくるはずである。 例えば、以下の条件で、あなただったらどのように電子納品に対処していくだろうか。 自問自答してみてほしい。

# 【例 題】

- ① 打合せ簿など書類の対応について
	- ▶ 発注者から FAX 等で送られてくる指示内容などについては、どのレベルまで 電子納品として対処するのか。
	- ▶ その場合のファイル形式はどうするのか。
- ▶ 打合せ簿の押印について、発注者は雷子化する際にどのように対処すべきと 考えているのか。
- ② 図面ファイルの対応について
	- ▶ 発注図面・完成図面はどのように電子納品するのか。
	- ▶ 図面の雷子納品を行う場合、必要な工種情報は受注者が決めて良いのか。
- 3 工事写真の対応について
	- ▶ 工事事務所全景を見せるためにパノラマ写真の提示も求められているが、写 真の合成を行っても良いのか。
	- ▶ 監督官から、縦写真にするよう指示されたが、電子納品データとして利用し て良いのか。
	- ▶ ダイジェスト版の作成を求められているが、ダイジェスト版も電子納品しな ければならないのか。

さて、これらの問題について、電子納品データの最終作成段階で「どうしよう」と迷う のではないだろうか。

そう、電子納品支援ソフトが目の前にあったとしても、これらの問題がクリアされない 限り、そのソフトを使うことそのものが困難になるのである。

したがって、「電子納品=事務処理」ではなく、電子納品とはあくまでも工事事務所業務 の一環であり、雷子納品対象工事事務所の場合は、データ作成にあたって、必ず発注者と これらの対応方法について、確認しておく必要がある。

これを、電子納品の世界では「事前協議」と言っている。

## (2) 事前協議実施のポイント

事前協議により、雷子納品の具体的対処方法をお互い 確認する必要がある。

事前協議については、雷子納品の対応で必ず実施する ように、受発注者の関係者は言い続けているが、効率的 に実施されている例は非常に少ない。

もともと、事前協議をしなくても、発注者毎に(発注 者によっては事務所単位で)雷子納品の手引きを作成し、 どの書類をどのような形で電子納品するかについて決

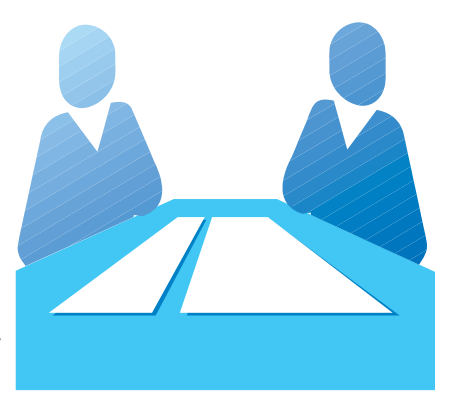

めているところもあるが、実態はこのような運用ルールを周知徹底できていないようにも 見受けられる。よって、必ず電子納品対象工事事務所の場合は、事前協議をすべきであろ う。

事前協議実施のコツはだた 1 つ。事前協議チェックシートを「白紙」のまま、打合せを 行わないことである。

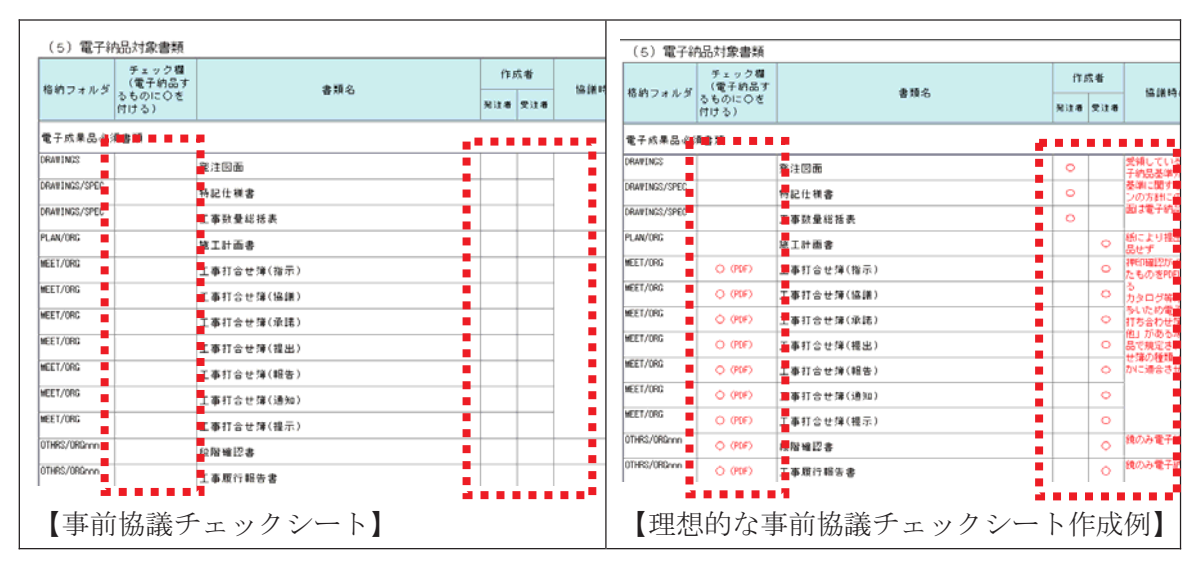

図 3-2-1 事前協議チェックシート

# ※ 上記例でも分かる通り、「協議時の合意内容」 については、事前協議を実 施する前に、受注者が電子納品の最終形を意識して記入し、この内容で協 議を進めることが望ましい。無記入で協議を行うと、受発注者双方で非現 実的な協議内容になる可能性がある。

「図 3-2-1」のように、必ず備考欄には、受注者が最終的にどのような電子納品をするの か、現実的な状況をふまえて、より具体的に記述し、それを基に事前協議を行うことをお 勧めする。

書類はPDFを使って取りまとめて良いかなどを中心に、受注者からの提案を含めて事前 協議を行うことが重要である。本来、工事の電子納品については、PDF データを電子納品 のオリジナルファイルとして認めていないが、現在の状況を勘案すると、PDF ファイルの 利便性 (1つの打合せ簿が鏡も添付資料も1つになってまとめるという属性)からして、 受発注者双方でメリットのある方法であると思われる。

昨今 PDF は ISO 認定もされ、国際フォーマットとしても認知されていることから、今後 は電子納品もPDFを積極的に利用することが多くなるものと思われる。

#### 3. 工事写真整理の基本は理解しているか

## (1) 写真整理時のトラブルとは

工事写真データの電子納品については、昨今多くの電子納品対応工事写真整理ソフトが あることから、トラブルは少ないものと思われるが、工事写真整理の基本については、再 度確認しておく必要がある。

工事写真の整理は、皆さんどのように実施されているだろうか。

電子納品が始まる前、私も含めて、工事写真整理方法を教えてもらった経験のある方は どのくらいいるだろうか。

先日このようなやり取りがあった。

工事事務所から電話があり、「竣工図書に工事写真の電子納品を求められているが、うま く電子納品データが出力できない。原因がよく分からないので教えてほしい」という依頼 だった。

そこで、工事写真整理担当者に私は下記の質問を行った。

私:「工事写真の整理はどのような分類で行ったのか」 担当者 : 「・・・」

はじめ、担当者は私の質問の意味が理解できず、「どのような分類で整理したのか」とい う質問に答えられなかった。きっとあまりにもまともな質問すぎて、どのように答えれば 良いか分からなかったのであろう。

しかし、である。

私:「工種毎に工事写真をまとめているのではないか」 担当者:「その通り。工事の進行手順が分かるように、工種毎に写真をまとめている」

という答えが返ってきた。

すでに何度か電子納品を実施されている方であれば、この時点で「おかしい」とお気づ きになったと思われる。

#### (2) 写真管理基準について

雷子納品データとして工事写真をまとめる場合は、国土交通省の土木工事施工管理基準 として規定されている「土木工事写真管理基準」に準拠して整理することになっている。

ここで規定されている内容は、「図 3-3-1」の通りで、工事写真は工事写真管理区分毎に 整理することになっている。この基本が分かっていれば、工事写真の整理は、管理区分を 中心に整理するのが基本であり、 もし、工種や撮影場所毎などによ る写真整理を行っているとするな らば、「おかしい」と気づくはずで ある。

ちなみに、国土交通省の基本は、 写真管理区分での分類後、各写真 情報に「工種」「種別」「細別」情 報を記入しなければならないが、 その基本は「表 3-3-1」の通りとな っている。

写真管理区分として、「品質管理

写真管理基準 (運用範囲) 、<br>2. この写真管理基準は、土木工事施工管理基準7に定める土木工事の工事<br>写真 (電子媒体によるものを含む) の優影に通用する。  $\ddot{\phantom{a}}$ (工事写真の分類) 2. 工事写真は次のように分類する。 着手前及び完成写真 (既読部分写真等を含む) 一施工状况写真 安全管理写真 工事写真。 使用材料写真 品質管理写真 出来形容推写真 災害写真 - 事故写真 その他 (公害、環境、補償等)

図 3-3-1 写真管理基準

写真」で整理する工事写真は、「工種」情報が必須入力項目となっている。「出来形管理写 真」で整理する工事写真は、「工種」「種別」「細別」が必須入力項目になっていることを確 認してほしい。

| 写真管理区分(必須)     | 工種 | 種別 | 細別 |  |  |  |  |  |
|----------------|----|----|----|--|--|--|--|--|
| 着手前及び完成写真      | 不要 | 不要 | 不要 |  |  |  |  |  |
| 施工状況写真         | 任意 | 任意 | 任意 |  |  |  |  |  |
| 安全管理写真         | 任意 | 不要 | 不要 |  |  |  |  |  |
| 使用材料写真         | 任意 | 任意 | 任意 |  |  |  |  |  |
| 品質管理写真         | 必須 | 不要 | 不要 |  |  |  |  |  |
| 出来形管理写真        | 必須 | 必須 | 必須 |  |  |  |  |  |
| 災害写真           | 不要 | 不要 | 不要 |  |  |  |  |  |
| その他(公害、環境、補償等) | 不要 | 不要 | 不要 |  |  |  |  |  |

表 3-3-1 写真管理区分

この対応が理解できれば、どの ような写真整理ソフトも利用で きるようになる。是非、この視点 で写真整理ソフトを再度見直し てほしい。ここで申し上げている 内容をより深く理解いただける はずである。

ちなみに、工事写真については、 撮影箇所頻度といったことも規 定されているので、一度復習の意

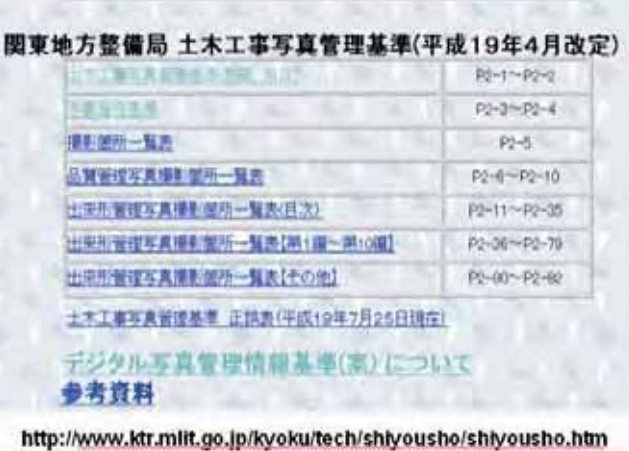

図 3-3-2 土木工事写真管理基準の事例

味も込めて、「工事写真管理基準」を見直していただきたい。

参考までに、関東地方整備局のホームページで公開されているサイトを紹介する(図  $3-3-2)$ 

## 【注意点】

平成 20 年 5 月版の国土交通省デジタル写真管理情報基準(案)については、写真管理区 分が工事写真管理基準と同じ項目(事故写真が追加)となり、また、登録する写真は「提 出頻度写真」か否かで、表 3-3-1 の記入方法が異なる。

この点は、平成20年度5月版のデジタル写真管理情報基準(案)で確認してほしい。

# (3)写真の改ざんに関する基礎知識

ところで、昨今はデジタル写真の改ざん防止についてもさまざまな取り組みがなされて いるが、「回転」「パノラマ」「輝度調整」については、原則対応不可となっているので気を っけなけばならない。

デジタル写真データ (ipeg ファイル) には、Exif (イグジフ) と呼ばれる情報が書き込 みされており、写真データを操作すると、Exif 情報が削除される場合がある。Exif 情報が 削除されるということは、写真データに手を加えたことになるため、発注者からその理由 を問われることが多い。「回転」「パノラマ」「輝度調整」など、軽い気持ちで対処すると、 後ほど工事写真の信憑性が問われる可能性もあるので、注意しなければならない(図3-3-3)。

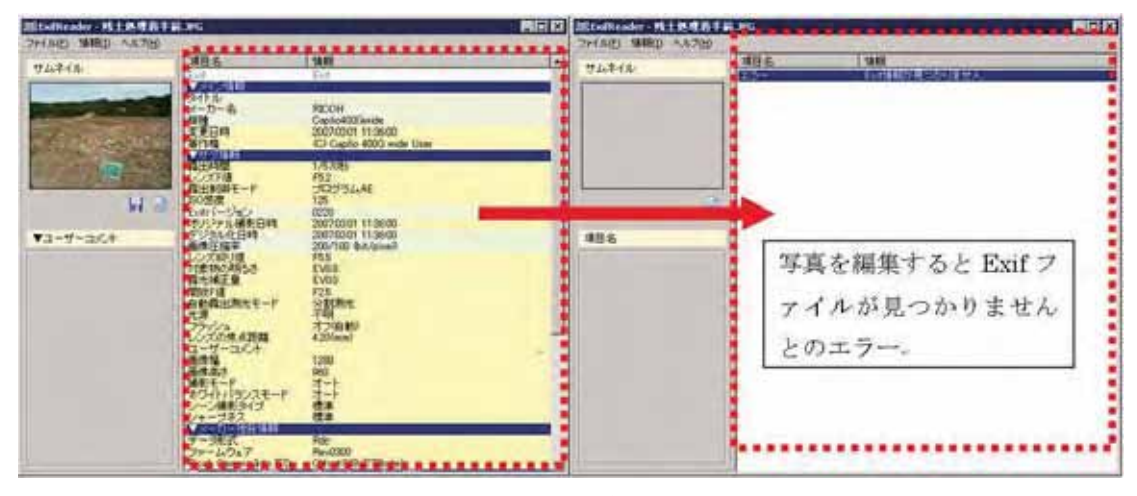

図 3-3-3 Exif ファイルが削除されている例

なお、一部デジタルカメラの機種によっては、デジタルカメラの初期設定を行わずに撮 影した場合、書き込まれないものがあるので、注意願いたい (図3-3-4)。

デジタルカメラは、購入後、必ず日時などの初期設定を行ってから撮影することを心掛 けてほしい。

| ∽ | $\mathbf{u}$   |          |                   |                  |                  |                      | , , <i>,</i> , , <u>,</u> , , , , |                          |             |
|---|----------------|----------|-------------------|------------------|------------------|----------------------|-----------------------------------|--------------------------|-------------|
|   | 名前一            |          | サイズ   種類          | 更新日時             | 写真の撮影日           | 大きさ                  |                                   |                          |             |
|   | P0000001.JPG   | 2,664 KB | JPEG Image        | 2007/03/31 9:04  | 2007/03/31 9:04  | 2816 × 2112          |                                   |                          |             |
|   | P0000002.JPG   | 2.836 KB | <b>JPEG</b> Image | 2007/03/31 9:06  | 2007/03/31 9:06  | $2816 \times 2112$   |                                   |                          |             |
|   | P0000003.JPG   | 2,393 KB | JPEG Image        | 2007/03/31 9:08  | 2007/03/31 9:08  | 2816 x 2112          |                                   |                          |             |
|   | P0000004.JPG   | 2.156 KB | JPEG Image        | 2007/03/31 9:10  | 2007/03/31 9:10  | 2816 x 2112          |                                   |                          |             |
|   | P0000005.JPG   | 2,096 KB | JPEG Image        | 2007/03/31 9:11  | 2007/03/31 9:11  | $2816 \times 2112$   |                                   |                          |             |
|   | P0000006.JPG   | 2,545 KB | JPEG Image        | 2007/03/31 9:16  | 2007/03/31 9:16  | $2816 \times 2112$   |                                   |                          |             |
|   | P0000007.JPG   | 2.332 KB | JPEG Image        | 2007/03/31 9:17  | 2007/03/31 9:17  | 2816 x 2112          |                                   |                          |             |
|   | P0000008.JPG   | 2,039 KB | JPEG Image        | 2007/03/31 9:19  | 2007/03/31 9:19  | 2816 x 2112          |                                   |                          |             |
|   | P0000009.JPG   | 2.475 KB | JPEG Image        | 2007/03/31 9:20  | 2007/03/31 9:20  | 2816 x 2112          |                                   |                          |             |
|   | P0000010.JPG   | 2,596 KB | JPEG Image        | 2007/03/31 9:24  | 2007/03/31 9:24  | 2816 x 2112          |                                   |                          |             |
|   | P0000011.JPG   | 2,355 KB | JPEG Image        | 2007/03/31 9:25  | 2007/03/31 9:25  | $2816 \times 2112$   |                                   |                          |             |
|   | P0000012.JPG   | 2.552 KB | JPEG Image        | 2007/03/31 9:28  | 2007/03/31 9:28  | $2816 \times 2112$   |                                   |                          |             |
|   | P0000013.JPG   | 2.174 KB | JPEG Image        | 2007/03/11 9:27  | 2007/03/31 9:27  | $281 \times 2112$    |                                   |                          |             |
|   | 2 P0000014.JPG | 2,139 KB | JPEG Image        | 2007/03/11 10:10 | 2007/03/31 10:10 | $281 \times 2112$    |                                   |                          |             |
|   | P0000015.JPG   | 2,313 KB | JPEG Image        | 2007/03/11 10:11 | 2007/03/31 10:11 | $281 \times 2112$    |                                   |                          |             |
|   | P0000016.JPG   | 2.266 KB | <b>JPEG</b> Image | 2007/03/11 10:22 | 2007/03/31 10:22 | $281 \times 2112$    |                                   |                          |             |
|   | P0000017.JPG   | 2.612 KB | JPEG Image        | 2007/03/81 10:18 | 2007/03/31 10:18 | $281$ $\times$ 2112  |                                   |                          |             |
|   | P0000018.JPG   | 144 KB   | JPEG Image        | 2002/01/11 0:00  |                  | k480<br>640          |                                   |                          |             |
|   | P0000019.JPG   | 143 KB   | JPEG Image        | 2002/01/11 0:00  |                  | $\approx 480$<br>640 |                                   |                          |             |
|   | P0000020.JPG   | 143 KB   | JPEG Image        | 2002/01/11 0:00  |                  | 640<br>k480          |                                   |                          | デジタルカメラによっ  |
|   | P0000021.JPG   | 145 KB   | JPEG Image        | 2002/01/11 0:00  |                  | 640<br>k480          |                                   |                          |             |
|   | P0000022.JPG   | 143 KB   | JPEG Image        | 2002/01/11 0:00  |                  | 640<br>$k$ 480       |                                   |                          | ては、「写真の撮影日」 |
|   | P0000023.JPG   | 141 KB   | JPEG Image        | 2002/01/11 0:00  |                  | k480<br>640          |                                   |                          |             |
|   | P0000024.JPG   | 143 KB   | JPEG Image        | 2002/01/11 0:00  |                  | 640<br>$k$ 480       |                                   |                          |             |
|   | P0000025.JPG   | 147 KB   | JPEG Image        | 2002/01/11 0:00  |                  | 640<br>$k$ 480       |                                   |                          | が記録されない場合が  |
|   | P0000026.JPG   | 145 KB   | JPEG Image        | 2002/01/11 0:00  |                  | $640 - 480$          |                                   |                          |             |
|   | PODODO27.IPG   | $142$ KB | JPEG Image        | 2002/01/01 0:00  |                  | $640 - 480$          |                                   | $\overline{\phantom{a}}$ |             |
|   |                |          |                   |                  |                  |                      |                                   |                          | ある          |
|   |                |          |                   |                  |                  |                      |                                   |                          |             |

図 3-3-4 撮影日が記録できていない事例

一般的に工事写真の改ざんについては、写真の内容をアプリケーションを使って修正す ることが挙げられるが、昨今は、発注者によってファイルの「更新日時」と「写真撮影日」 が同一であることを求められる場合がある。通常の写真データの取り扱いでは、「更新日時」 と「写真撮影日」が違うことにはならないが、工事写真をメールで送受信した場合や、Web システムを経由したファイルの送受信やウィンドウズの基本機能である、「スキャナとカメ ラ」によるウィザードを使った USB 経由による取り込みは、データを受け取った日が「更 新日」として記録されるため、ここで説明した「更新日時」=「写真撮影日」とならない 場合が多くある (図 3-3-5、図 3-3-6、図 3-3-7)。

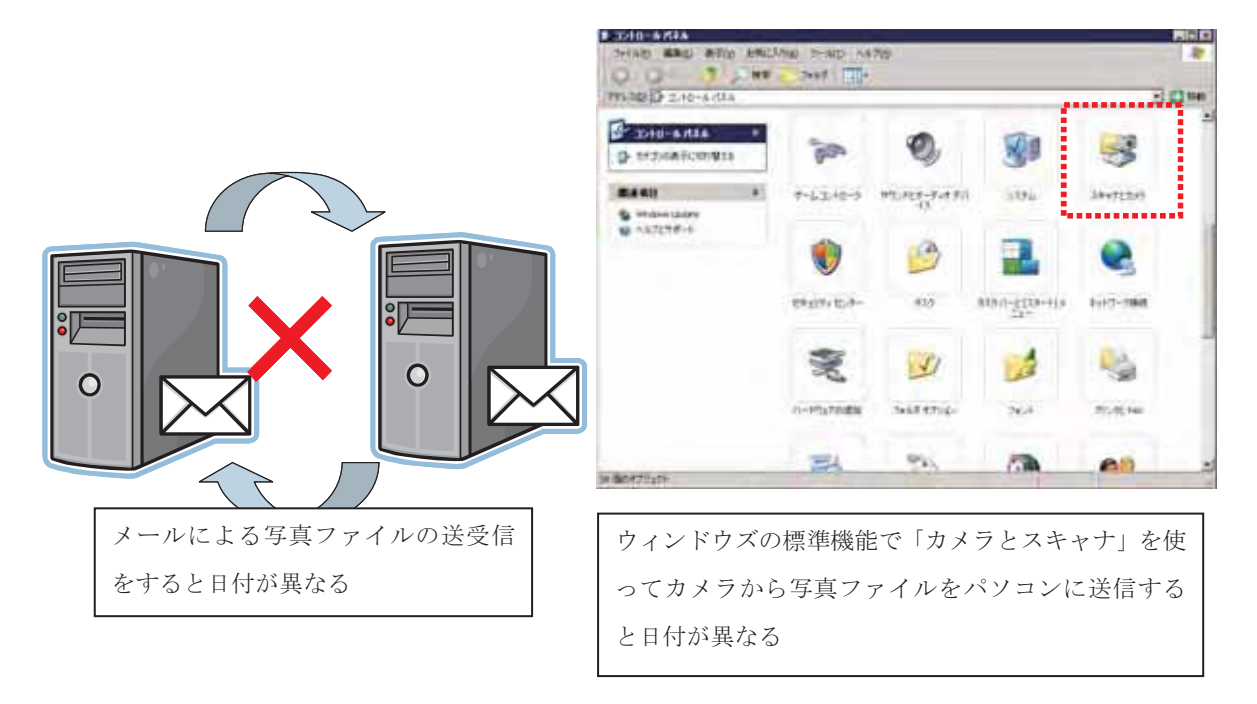

図 3-3-5 撮影日と更新日が異なるケース 1 図

図 3-3-6 撮影日と更新日が異なるケース2

| 后前                   | サイズー<br>59.0               | 更新日時             | 写真の場形日           | カメラのモデル         | 大谷さ          |
|----------------------|----------------------------|------------------|------------------|-----------------|--------------|
| P0001402 JPG         | 345 KB<br>JPEG 43-7        | 2006/09/05 1534  | 2006/03/25 15:52 | Copho400 member | 1291 - 960   |
| F0001401 JPG         | JPEG 4 x-7<br>340 KB       | 306/09/05 1534   | 2006/03/25 1550  | Capta-800Gmmle  | $1230 - 960$ |
| P000138ti.JPG        | JPEG 4 3-71<br>340 KB      | 2006/09/05 16:34 | 2006/03/07 306   | Caplic400Gwide  | $1231 = 980$ |
| FOOR1330.JPG         | JPEG A X-7<br>337 KB       | 2006/09/05 1534  | 2005/03/02 15:39 | Capita400Geride | $1221 + 921$ |
| P0001327.JPG         | JPEG イメージ<br>341 KB        | 2005/09/05 15:34 | 2006/02/27 3:45  | Caplis403Gmsler | 12911 - 9331 |
| P0001321.JPG         | JPEG 1 3-17<br>339 KB      | 2006/09/05 15:34 | 2006/02/22 15:36 | CapitolODGwele  | 1280 - 950   |
| F0001226.JPG         | JPEG 4 3-7<br>340 EB       | 2006/03/05 15:34 | 2006/03/20 934   | Gapho400Gmde    | 1260 - 960   |
| <b>PUDDITI94.JPG</b> | JPEG イメージ<br>337 KB        | 3006/09/05 15:34 | 2006/03/20 347   | GaplandDOGwrde  | 1280 <500    |
| F0001150.JPG         | JPEG イメージ<br>CAS KE        | 2006/09/05 15:34 | 2006/03/19 14:47 | Capho400 Swade  | 1280 ± 650   |
| P00J1114.JPG         | 335 KB<br>JPEG-1-3-9       | 2006/09/05 15:34 | 2006/03/19 2003  | LambodDDGworde  | 1290 - 950   |
| PODDUSSG.JPG         | 341 KB<br>JPEG イメージ        | 2006/09/05 15:24 | 2005/03/09 15:44 | Gapho400Ewide   | 1230 - 560   |
| P0000910.JPG         | 341 KB<br>JPEG-4 S-7       | 2006/09/05 1534  | 2006/03/23 11:44 | Gapho400Gwnle   | 1280 ± 960   |
| POD0670.JPG          | 329 KB<br>JPEG イメージ        | 2066/09/05 15:34 | 2006/03/23 16:40 | Gaplin@0Gwrde   | $1280 - 960$ |
| P0000565.JPG         | 347 KB<br>$JPEG - (3 - 7)$ | 2006/09/05 1534  | 2006/03/17 14:39 | Caplio4006wide  | 1280 - 960   |
| F0000474.JPG         | JPEG イメージ<br>S34 KB        | 2006/09/05 15:34 | 2006/02/25 831   | Capho400Geride  | 1280 × 960   |

△ 図 3-3-7 撮影日と更新日が異なるケース 3

最後に、従来の銀塩フィルムカメラとは違い、デジタルカメラは「ネガ」がなく電子デ ータしかないため、データのバックアップは非常に重要である。

是非、手間を惜しまずバックアップをとるようにしていただきたい。

#### 4. 図面の電子納品はここがポイント

#### (1) 図面データの形式

図面の電子納品を外注せずに、自分で対応した方が、どのくらいいるだろうか。

よく工事事務所から相談を受けるのは、図面の雷子納品について「ファイルを P21 もし くは SFC に変換するにはどうしたら良いか」という内容である。

確かに、書類や写真と違って、図面の電子納品はファイル形式として、あまりなじみの ないファイル形式 P21 (国土交通省を中心に利用する CAD フォーマット) と SFC (都道 府県を中心に利用する CAD フォーマット) がある。

我々建設業者は CAD ファイル=DWG ファイルという意識を持つ方が多いが、P21 や SFC も、DWG と同じようなファイル種類の1つで、日本が策定して国際基準を取得した ファイル形式である。

CALS 本来の目的は、公共構造物の維持管理を行う上で必要なデータを迅速に入手するこ とであり、その意味で図面は一番重要なデータである。

よって、20年後 30年後でも CAD データの品質を保つ上で、国際規格として規定されて いるデータフォーマットが必要であることは理解いただけると思う。

しかし、現状の建設業では、この P21 もしくは SFC 形式の流通が未だに低く、DWG 形 式、DXF形式などが流通している。

その現状もあって、電子納品の CAD データ=DWG を P21 もしくは SFC にファイル変 換するという認識が強くなっている。

# (2) 図面管理ファイルに必要な工種情報

電子納品においては、 確かにファイル形式が 決まっているが、図面デ ータについては、ファイ ル形式だけではなく、図 面のレイヤ構成、図面管 理ファイルである XML などの作成が重要にな  $\mathcal{Z}^{\circ}$ 

この重要なファイル を作成するために、はじ めに決めなければなら

表 3-4-1 工種一覧

| N <sub>0</sub>          | 対象工種            | 大大関係       | Nu                                                                  | 対象工権                           | 大力数据          |
|-------------------------|-----------------|------------|---------------------------------------------------------------------|--------------------------------|---------------|
| ÷.                      | 器器              | OOL.       | 20 <sub>2</sub>                                                     | 離岸堤、人工リーフ、消波堤                  | 020           |
| т                       | 车道              | DOT        | 21                                                                  | 高麗・津波防波堤                       | 023           |
| ×                       | 平面交通点           | <b>BOT</b> | 12                                                                  | 人工牌                            | 922           |
| x                       | 立体交换            | 008        | 23                                                                  | 人工海浜                           | 623           |
| $\overline{\mathbf{a}}$ | 道路休憩施設          | 005        | 24                                                                  | 付帯設備                           | 628           |
| 6                       | 一般構造物           | cos:       | 35                                                                  | 砂防ダム及び床固工                      | 自动            |
| Ï                       | 地下模断多道等:        | OOT        | 26                                                                  | 流路工                            | 026           |
| ž                       | <b>表問體</b>      | 008        | 27                                                                  | 土石或対策工及び流水対策工                  | 627           |
| th.                     | 電磁共同流           | 009        | 28                                                                  | 護原工                            | 028           |
| 10                      | 地下駐車場           | 010        | 39                                                                  | 山腹工                            | 029           |
| 11                      | 山岳トンネル          | 011        | 30                                                                  | 重力式コンクリートダム                    | 030           |
| 12                      | シールドトンネル(立成)    | 少に         | 31                                                                  | ゾーン型フィルダム                      | 931           |
| 13                      | 開削トンネル          | 013        | 32                                                                  | 宅地開発                           | 832           |
| 14                      | 精实              | 1114       | 35                                                                  | 公園 (基盤整備)                      | 633           |
| 15                      | 護单              | 白路         | 14.                                                                 | 下水道 (管路)                       | 034           |
| 16                      | 随門,随管、厚、木門、長木勝場 | 016        | 35                                                                  | 地質                             | 835           |
| 17                      | 建正め             | 设计         | $\frac{1}{2} \left( \frac{1}{2} \right) \left( \frac{1}{2} \right)$ | 空き                             | <b>EX-109</b> |
| 18                      | 堤防、護岸、緩積斜堤、胸壁   | 018        | $\frac{1}{2} \left( \frac{1}{2} \right) \left( \frac{1}{2} \right)$ | 虚加工権 (100 から300 米でを共和に利用してださい) | 120-1008      |
| 19                      | 突堤              | 019        |                                                                     |                                |               |

ない項目がある。それが、作成する図面の「工種」である(表3-4-1)。

現在の CAD 製図基準 (案) では、35 工種が決められており、この工種それぞれに図面 種類が決められて図面種類には、図面内で利用できる「レイヤ」名 も決められており、好き勝手な名称を付けることは原則として許されていない (図 3-4-1、  $\boxtimes$  3-4-2).

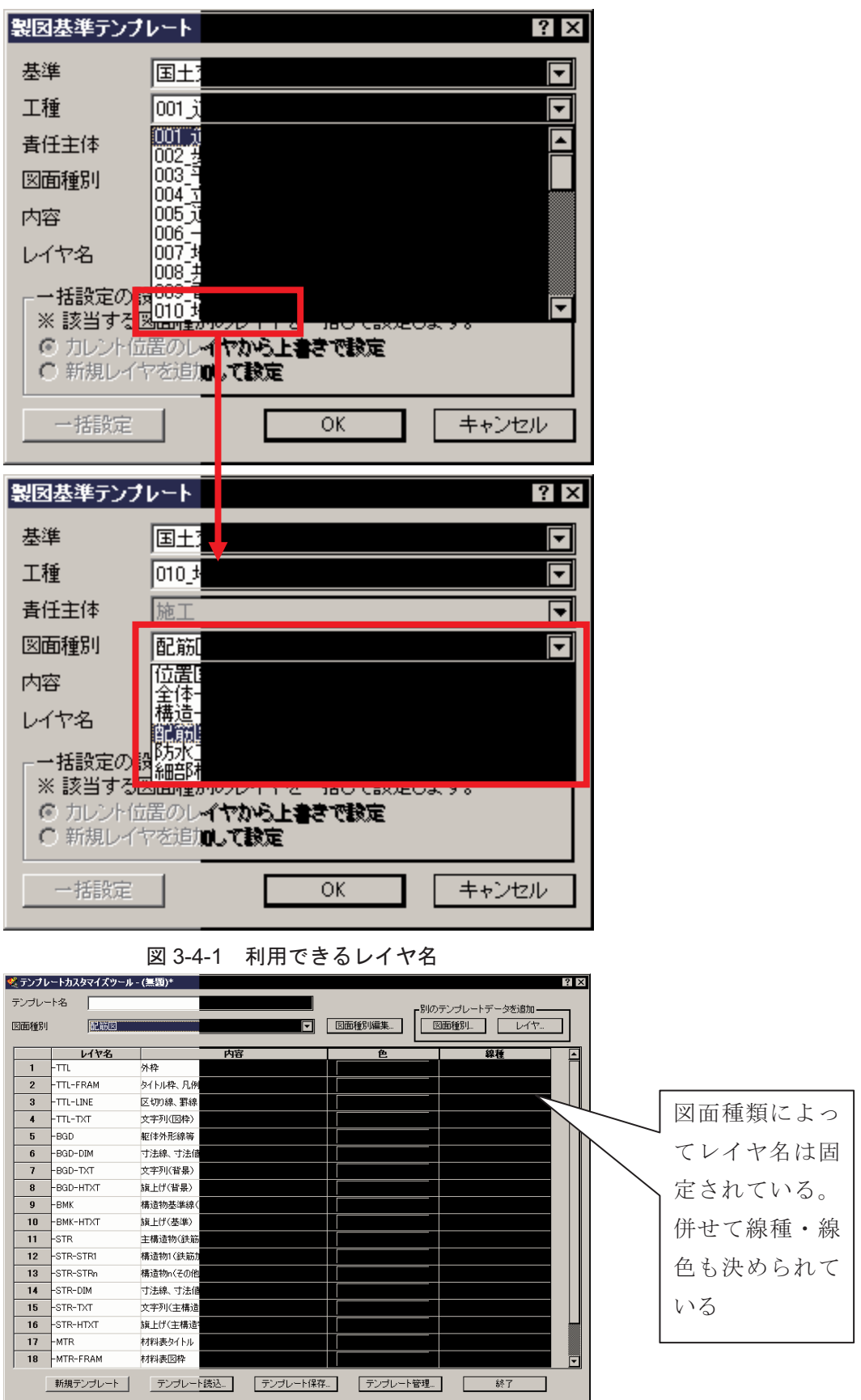

図 3-4-2 図面の種類とレイヤ名

これらの対応は、土木専用 CAD と呼ばれている電子納品対応 CAD で操作ができるよう になっているが、工種の重要性を理解せずに使っていると、電子納品対応 CAD データがエ ラーだらけということになりかねない。特に受注者が考えていた「工種」と発注者が考え ていた「工種」が違うと、図面種類が変わり、それによって、レイヤも異なることになる ため、最終的な電子納品データのチェックときにエラーが発生し、受注者が修正を余儀な くされるという事例も多く見受けられる。

CAD 製図基準(案)に対応するためには、まずこの「工種」を受発注者双方で確認して おくことが必要なのである。土木工事は工種が1つに絞れないものも少なくないため、事 前の確認は、必須であることを肝に銘じておいてほしい。

#### (3) 発注図面と完成図面の関係

さらに、「工事における雷子納品」についての図面の取り扱いは、「発注図面」と「完成 図面」があり、「完成図面」の取り扱いは、主に「発注図面」の内容によって変わることを 理解することが重要である。

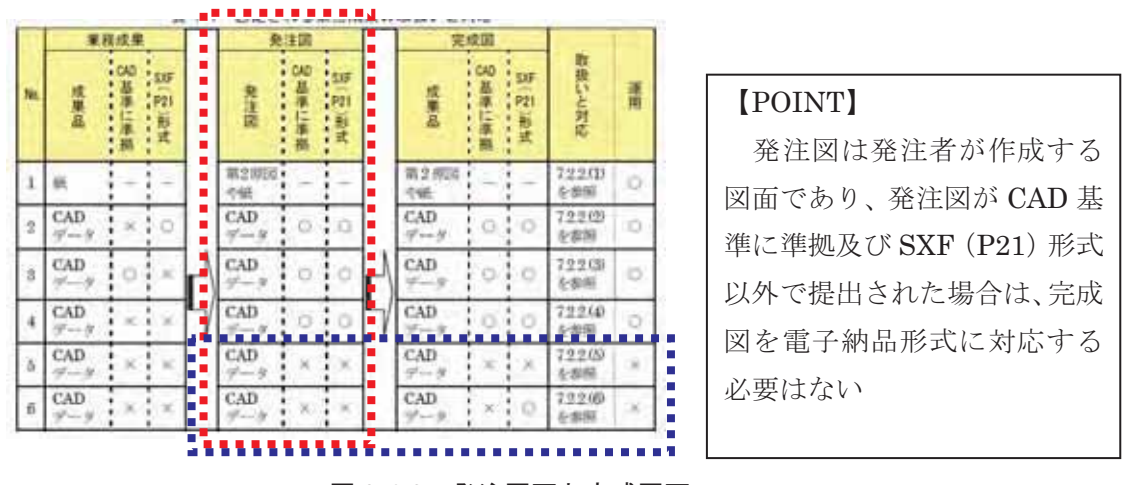

図 3-4-3 発注図面と完成図面

図 3-4-3 を見てほしい。これは国土交通省が作成している『CAD 製図基準に関する運用 ガイドライン (H17年8月版)』の33ページである。これを見ると、「発注図」の内容によ って、「完成図」の作成方法が異なっていることがお分かりいただけると思う。

これらのチェック内容を受注者は十分に理解し、正しい図面の電子納品を行うことが、 電子納品でトラブルを起こさないポイントである。

#### 5. はじめて知る雷子納品の恐ろしさ

書類、写真、図面のデータが全て整い、いよいよ電子納品データとして、これらの情報 をまとめるときになり、陥るトラブルがある。

最終納品データ作成時において、電子納品作成支援ソフトの利用が事実上必要不可欠な 状況であるが、今までこんな悲鳴を聞いてきた。

『雷子納品作成支援ソフトを使ってデータを登録していたが、パソコンが壊れたので、 新しいパソコンに電子納品作成支援ソフトを新規インストールし、 今まで電子納品作成支援ソフトで保存してきたファイルを、Wordや Excel と同じようにフ ァイルを読み込み、引き続き作業を継続した。ところが、電子納品データ出力を実行する 時点で、「データがないため、雷子納品データを作成できません」というメッセージが出て きた。どうしよう。』

悲鳴に近い声で電話してくる人も多い。あるいは、パソコンを替えたわけでもなく、不 具合も全くなく、日々の作業結果をファイル保存し、作業を続けていたが、電子納品デー タ出力時に「ファイルがないため電子納品データを作成できません」というメッセージが 出てきて、あわてて電話してくる人もいる。

何度かこの手のトラブルにあわれた方であれば、もうお分かりであろう(かく言う私も その一人だが)。

電子納品作成支援ソフトにて保存するファイルは、登録する電子データの所在情報をテ キストファイルであり、実態ファイルばおんだけんりゃんでんだけ ご存じだろうか。

試しに、今お使いの電子納品作成支援ソフトで「ファイル」→「保存(もしくは名前を 付けて保存)」したファイルをメモ帳などのソフトで開いてみてほしい。

「図 3-5-1」のようなテキスト情報が表示されるはずである。電子納品作成支援ソフトは、 ファイルの数やサイズが膨大であるため、アプリの画面上は、ファイルが取り込まれたよ うに見えるが、実際は、ファイルの所在情報を保管しているだけであり、登録したときの 所在情報と違う場合、電子納品データ出力時にエラーを発する ようである。エラーはありがたいが、そのエラーが最終電子納品データ出力時まで表示さ れないのが問題である。

この現象を知らずに、一通りデータを作成後に、このエラー表示を見た方は、文字通り 「目が点」になるのである。これらは、おそらく電子納品作成支援ソフトのマニュアルな どには書かれているが、実際にはマニュアルを読み理解して使う人は少なく、必ず一度は 痛い経験をする。

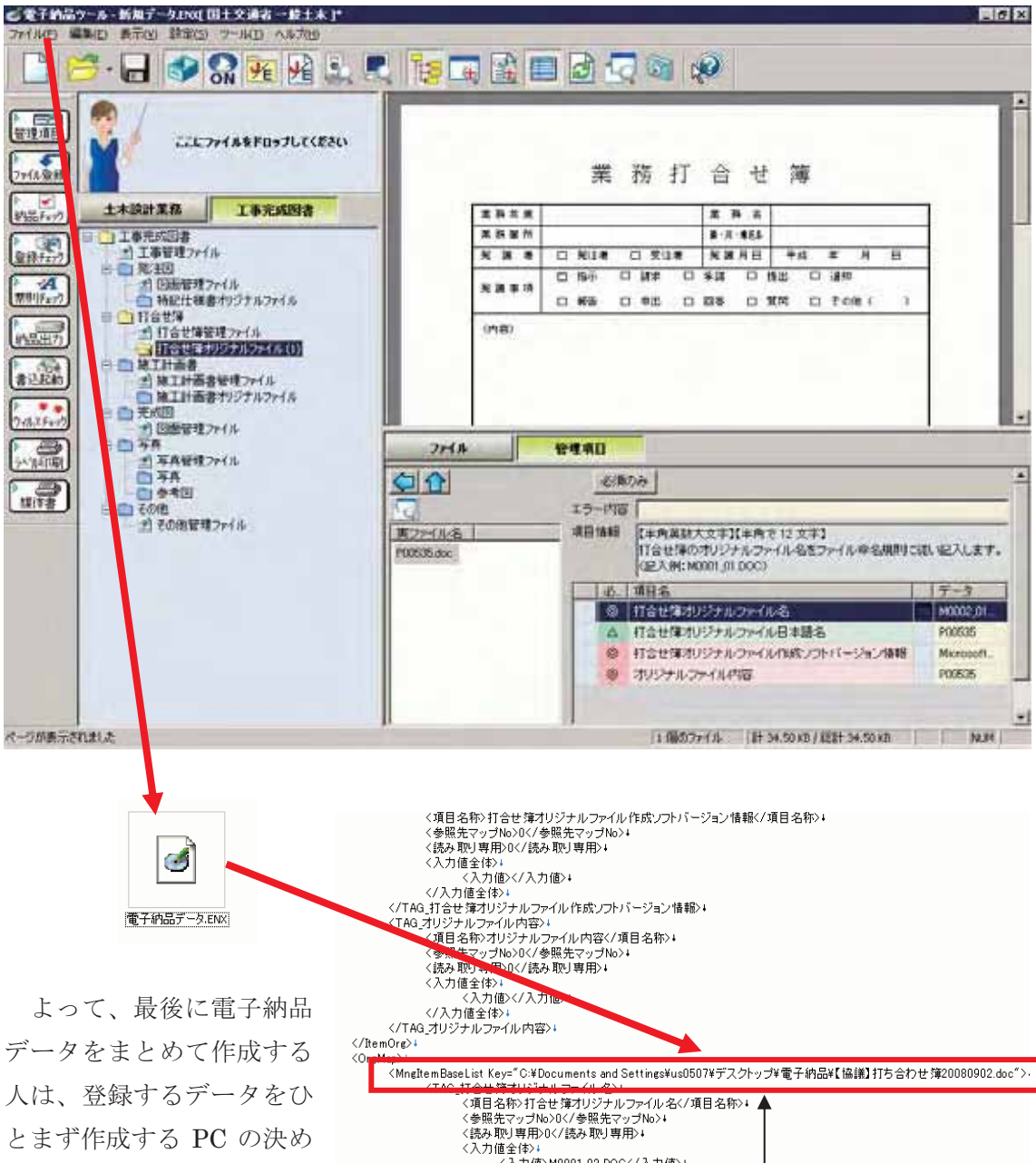

たフォルダに保存し、その フォルダ構成を変更するこ となく、電子納品データ作 成まで一気に行わなければ ならない。

施工中、適宜ファイルを 整理し、電子納品作成支援ソフト を使ってデータ整理されている方 も、フォルダ構成を変更すること

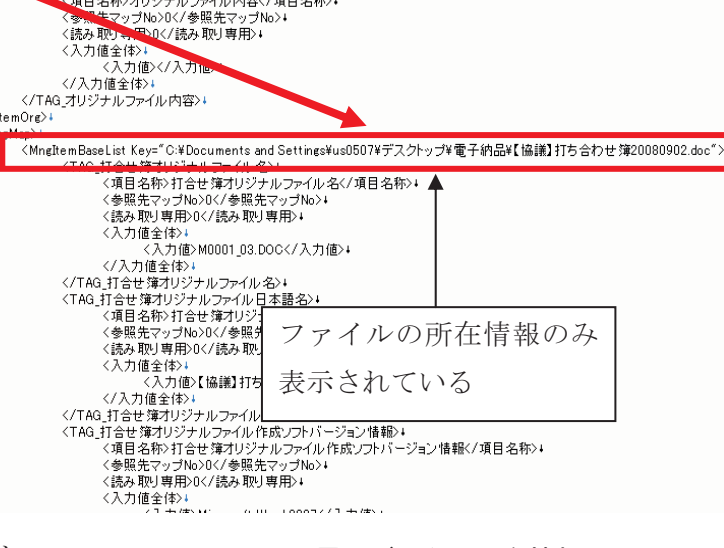

図 3-5-1 電子データの所在情報

なく、電子納品データを作成する必要がある。

## 6. まとめ

電子納品の落とし穴として「書類」「写真」「図面」の3つについてまとめた。

書類も写真も図面もそれぞれ電子納品する場合は問題点があり、ポイントとして是非注 意していただきたい内容を網羅したつもりである。

一度でも電子納品を体験した方は、その煩雑さに驚き、また、外注にて対応された方は、 思わぬ費用に驚かれた方も多いと思われる。

はじめに書いた通り、電子納品はアプリケーションがあれば何とかなるというレベルで はなく、あくまでも業務の一環として、書類整理の基本が決まっていて、最終の電子納品 状熊を理解した上で、方針を決める必要がある。単なる事務手続きの1つと思って対処す ると痛い目にあうので、真剣に向き合っていただきたい。

そのためには何度も記述したが、事前協議は重要なファクターであることを認識してい ただき、是非、効率的な電子納品対応を願うばかりである。

併せて、発注者の方にもお願いしたい。CALS本来の目的は公共施工物の維持管理のため に必要な情報が必要なときに的確に検索でき、そのデータを使って迅速な対応ができるこ とにあるぱである。

その意味で、図面データと写真データは重要な情報であるが、特に図面の対応について は、その煩雑さも影響して、適切に運用されていない場合が多く見受けられる。発注者の 方も是非、この点をご理解いただき、真の電子納品運用ができるような体制を整えていた だければ幸いである。

# 7. 終わりに

ここで掲載している内容は、全て国土交通省 H16 年 6 月の要領(案)をベースにしてい  $\zeta$ 

本年 (2009年) 1月からは、新しい要領(案) 基準(案)に基づいた雷子納品がスター トすることから、変更になる詳細部分については、そちらを参照してほしい。

変更点があっても、今回説明したポイントを理解していただければ、適切な運用が可能 である。

是非、基本を理解し、効率的な電子納品を実施していただきたい。皆さんの健闘を祈る ばかりである。

# ■ 第4章 建設現場における工事情報共有について

#### 1. 今、なぜ、建設現場にIT そして情報共有が必要なのか?

## (1) 建設業界の環境変化

建設業界を取り巻く環境は著しく変化している。社会環境面では少子高齢化、グローバ リゼーション、景気の低迷、インターネットの進展、企業の社会的責任の要請、等、さら に建設市場はピーク時に比べ約 40%の縮小となっている。公共工事においては入札制度が 改正され、一般競争入札かつ総合評価方式が一般的になっている。建設各社は受注獲得の ために価格力と技術力が問われ、競争力強化施策が強く求められている。

一方、受注後の施工段階でも生産性向上が必要となっているが、建設産業の労働生産性 は製造業等に比べて低いのが現状である。競争激化の中で低価格受注工事や作業員の高齢 化対応としての工期短縮や合理化施工の要請は高く、今、施工段階での生産性向上施策が 重要となっている。そのような状況にあって IT (情報技術) の進展はめざましく、携帯電 話、IC タグ、GPS (汎地球測位システム)などが建設現場の業務改善に適用されつつある。 また、同時に情報通信ネットワークは世界最高クラスの品質となり、大容量データ交換が 実現でき、大量の情報を扱う建設生産活動への適用が有効となってきた。

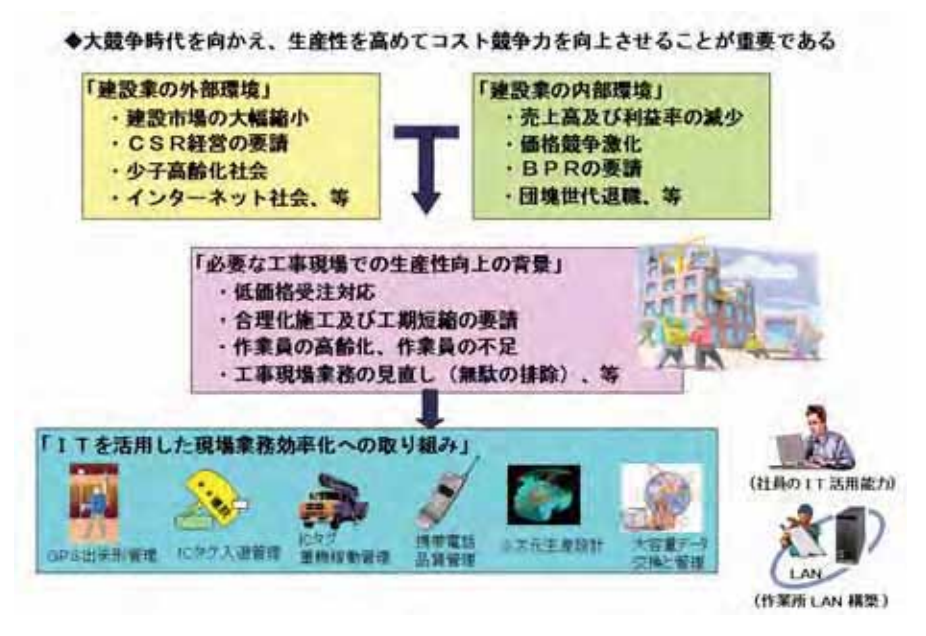

図 4-1-1 建設現場における IT の必要性

#### (2) 工事情報共有の意義とその実施方法

建設の施工段階では設計図、施工図、仕様書、工事写真、等々の大量の情報を取り扱う。

施工段階では施主、設計者、施工会社社員、協力会社社員など多くのメンバーが工事に関 わるので IT を活用して必要な情報を場所や時間の制限によらず共有することは以下の点で 大変有効である。

- •時間面~大容量データの送受信を行うことにより、図面データ等の送付時間が短縮化 される。また、関連データをタイムリー交換することで会議時間の削減につながる。
- ・品質面~最新の正しいデータで相互に業務を実施することにより、手戻りや手直しを 防ぐことができ品質も確保できる。
- •費用面~図面やデータを格納した電子媒体の送付手間と送付料金を省くことができる。

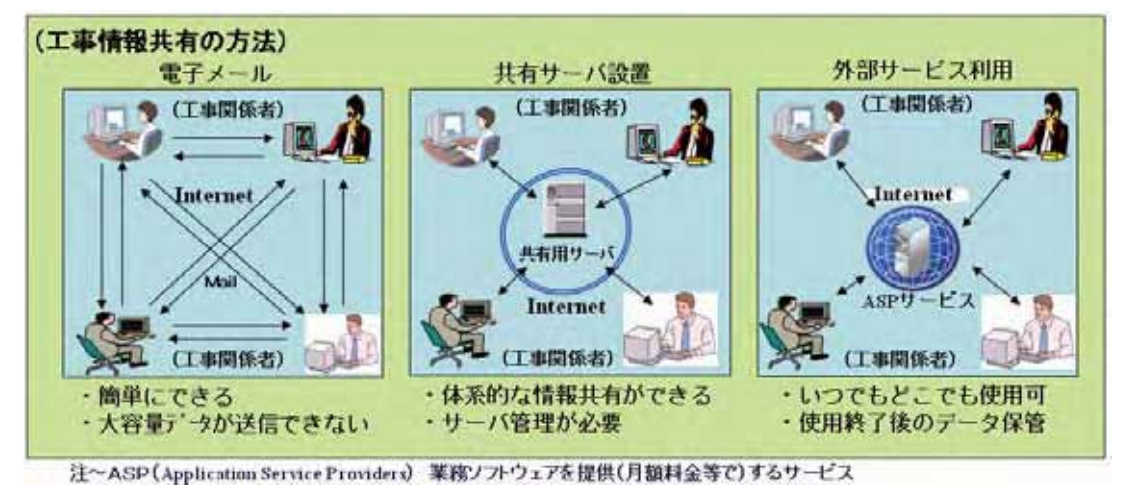

現在その適用が進む工事情報の共有方法には以下の方法がある (図 4-1-2)。

図 4-1-2 工事情報共有の方法

# 1) 雷子メールによる工事情報の共有

電子メールによる方法は、工事関係者間でメールアドレスを交換し、必要に応じて相手 を特定してメールを送受信する。電子ファイルを添付する場合は、送信側及び受信側それ ぞれのメールシステムの制限により、その容量が限定される場合が多いので、事前の確認 が必要である。また、保管が必要なメール内容や添付された電子ファイルは、個別に各人 が管理しなければならない。

#### 2) 共有サーバによる工事情報の共有

工事に関わる情報共有を行うための専用サーバを設置する場合もある。目的が特定され るため、工事の特定などを考慮した使用方法が可能となる。ただし、工事関係者が所属す る各組織からのアクセスとなるために、セキュリティの確保など技術的な課題や環境構築 に関わる費用負担の問題もある。さらに、サーバ内のデータバックアップなど、サーバの 管理業務も発生する。

#### 3) 外部サービスによる工事情報の共有

工事情報共有システムに関連する ASP(Application Service Providers)を使用して、情報 共有することも可能である。情報共有の目的にあった ASP サービスを選定し工事関係者の 氏名やメールアドレスを登録することで利用できる。インターネット環境があればどこか らでも利用することができ、データのバックアップやサーバ側のウイルス対策などはサー ビス提供側で行うため、容易に利用できる。ただし、費用負担や工事終了後のデータの取 り扱いなどを事前に取り決める必要がある。

#### (3) 工事情報共有システムのパターン

工事情報の共有は、発注者によって使用するシステムが指示される場合がある。そのた め、公共工事における情報共有システムと、民間工事における情報共有システムは、その 利用目的やシステム内容が異なるケースが多い。また、元請会社とその協力会社との情報 共有システムも、各元請会社によるシステム運用が行われつつある (図 4-1-3)。

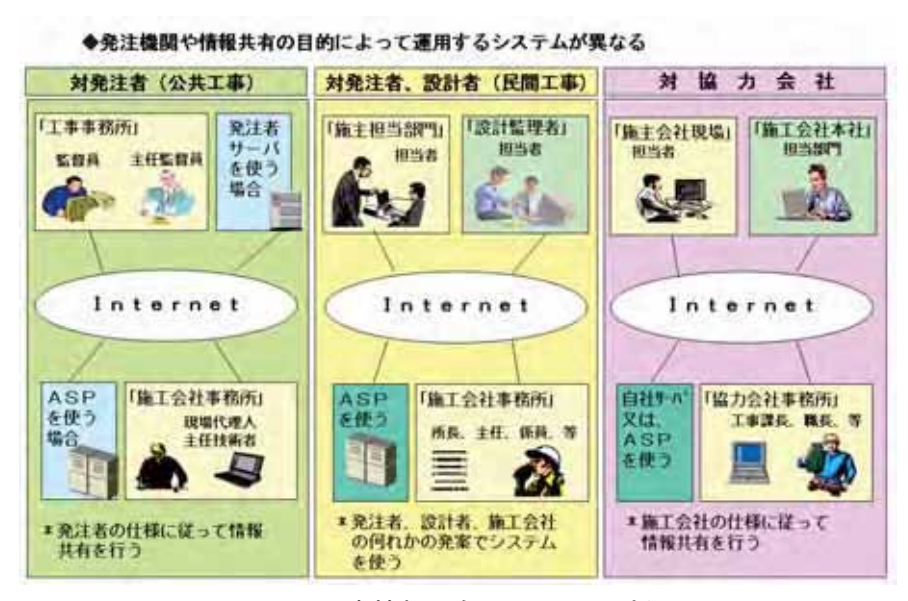

図 4-1-3 工事情報共有システムのパターン

#### 1) 公共工事における情報共有

公共工事では、設計書(仕様書)の特記により工事情報共有システムの利用を指示され るケースが多い。システム環境は、発注者側のサーバを利用する場合と、外部のASP サー ビスを利用する場合がある。また、情報共有システムは発注者の仕様に沿った内容のもの を利用し、発注者と受注者間で主に工事書類に関わる情報共有を行う。

## 2) 民間工事における情報共有

民間工事の工事情報共有システムは、発注者の要請による場合と、受注者側からの提案

によってシステムを利用する場合がある。以前は専用のサーバを受注者側に設置して情報 共有を行う場合もあったが、最近では ASP サービスを使って情報共有システムを利用する 場合が多くなっている。内容的に、工事進捗報告、提出書類、図面の確認等が主である。

#### 3) 元請会社と協力会社における情報共有

元請会社がその工事に参画する協力会社と工事情報共有システムを利用するケースが増 えつつある。元請会社のサーバ環境またはASP サービスによりシステムを利用するが、そ の内容は工事進捗に関わる情報共有や協力会社から元請会社への工事書類の提出が主であ る。

## 2. 公共工事の工事情報共有システムについて

公共工事の工事情報共有システムは国土交通省及び一部の自治体で独自のシステム仕様 を定めて運用の取り組みを進めている。以下が国土交通省における工事情報共有システム の概要である。

現在の国土交通省における工事情報共有システムは、「工事情報共有システムの機能要件 (案) (Rev1.1)」による。その要旨は、受発注者間で情報共有システムを利用して、打ち合 せ簿や段階確認などの工事書類を共有し、発議や承認の記録を電子情報として体系的に保 存することにより、円滑な電子納品を可能とすることである。

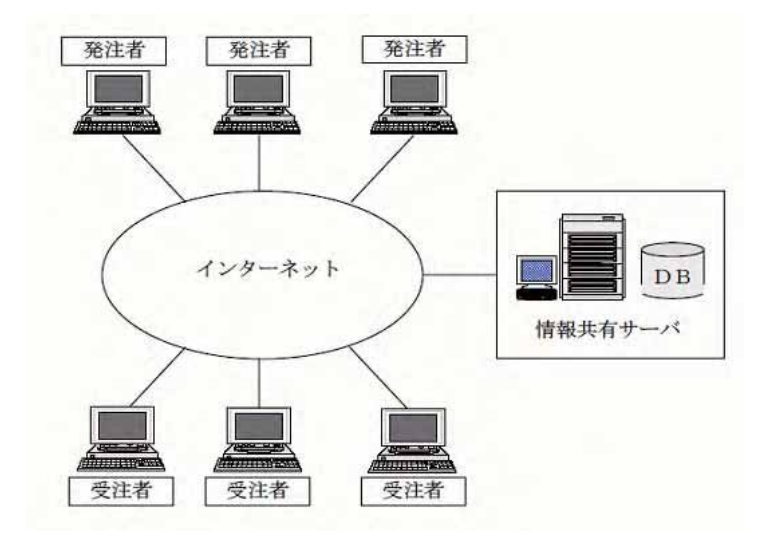

図 4-2-1 国土交通省の工事情報共有システム概要(出所:JACIC 資料)

この工事情報共有システムの利用効果として、以下の事項を掲げている。 ①文書管理の効率化

登録された最新データを一元管理して、文書管理を効率化する ②情報の一元管理による品質の向上

正確な最新情報を共有し施工することによって、品質を向上させる 3 移動時間の短縮

工事書類の授受のみの事務所訪問等の回数を減らし、移動を含む時間を短縮する 4 雷子納品の効率化

施工中に登録されたデータを使って、雷子納品成果物を効率的に作成する

「工事情報共有システムの機能要件 (案) (Rev1.1) 」の主な特長は、工事書類の発議とワーク フローによる決裁である。また、その決裁された書類を体系的に保管管理することで竣工 段階での電子納品成果物の作成を行うことである (図 4-2-2)。

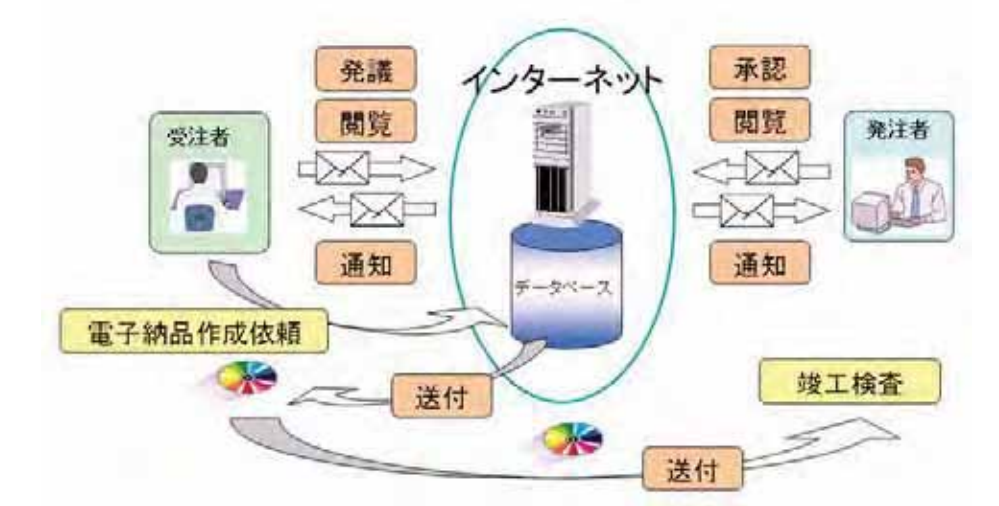

図 4-2-2 国土交通省の工事情報共有システムの主要機能(出所:JACIC 資料)

工事書類管理のほかに、電子ファイルを共有するフォルダ機能やグループウェア機能(電 子掲示板、スケジュール管理、Q&A、等)についても仕様として定めている。なお、最近、 「工事情報共有システムの機能要件 (案) (Rev2.0)」が国土交通省国土技術政策総合研究所 より公表され、今後はその仕様に基づくシステムが普及·展開されると考えられる。

## 3. 民間工事の工事情報共有システムについて

民間工事における関係者間(発注者、設計者、施工者)での工事情報共有は、以前より電 子メール、電話、FAXなどを利用して行われてきたが、以下の点で問題があった。

①ファイルの制約

• メールの通信速度が遅く、写真や図面データを送付すると時間がかかる

• 電子ファイルをメールで受信するとき、参照用のソフトウェアが必要になる ②メール容量の制約

• 電子ファイルをメールで送受信するときに、そのファイル容量に制限がある

3ファイルの整理が煩雑

• 受信メールの仕訳整理に手間がかかる

•自らのパソコンの受信したメール内容や電子ファイルを保全するも検索が不便 4情報の共有化が不十分

•個人レベルでの情報交換にすぎない

•関係者と情報共有するときは、そのつどメール送信相手を選ぶ等々手間がかかる

近年、我が国の情報通信ネットワークも、性能やコストの面で使用しやすくなり、電子 ファイルの共有機能を主にした工事情報共有システムの提供もいくつか存在し、その利用 も進んでいる。

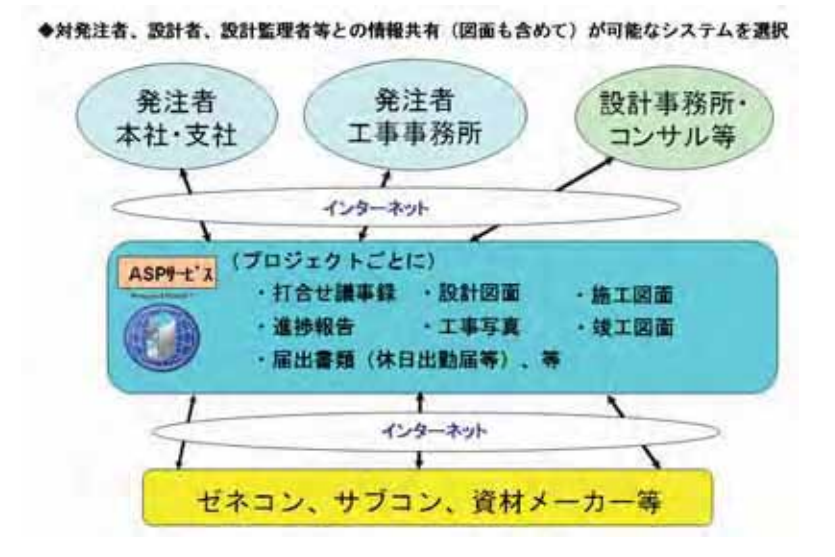

図 4-3-1 民間工事の工事情報共有システム事例(全体像)

以下、工事情報共有に適しているシステムの事例であるが、大容量の電子ファイルの送 受信も可能であり、そのファイルの保管と管理も容易にできる。電子ファイル更新の履歴 管理も可能であり、上書き前のファイルを残すことができる (図4-3-2)。
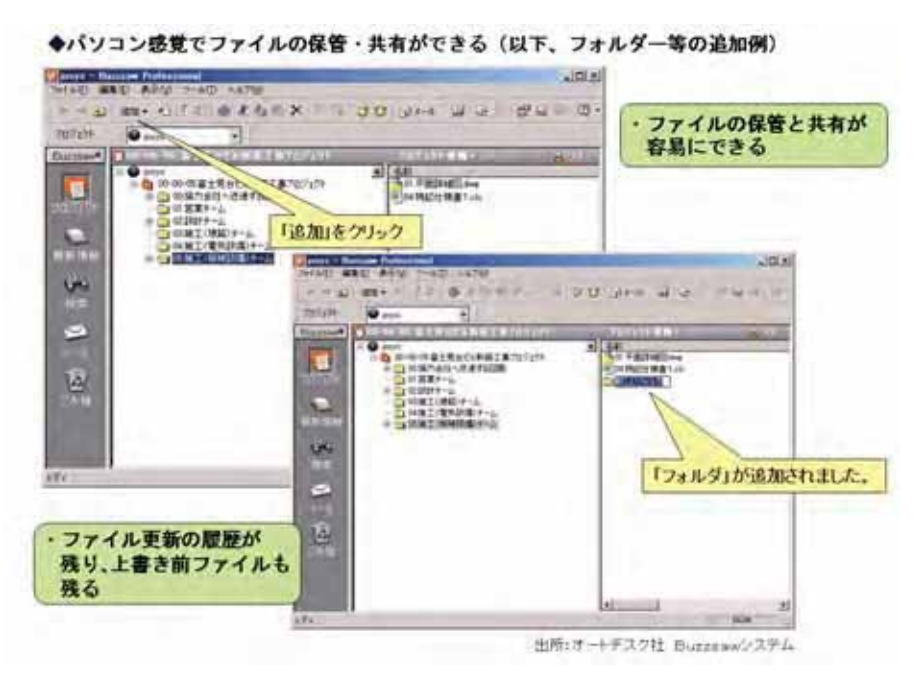

図 4-3-2 民間工事の工事情報共有システム事例 (フォルダ追加)

次に図面データの共有方法であるが、図面を送付し受信側で確認した結果を図面データ 上に表すことも可能なシステムの事例である。受信した CAD 図面データを、その CAD ソ フトがなくとも図面を画面上に表示し、朱書きによって確認結果を表すことが可能である。 さらにコメントを記述することもできる (図 4-3-3)。

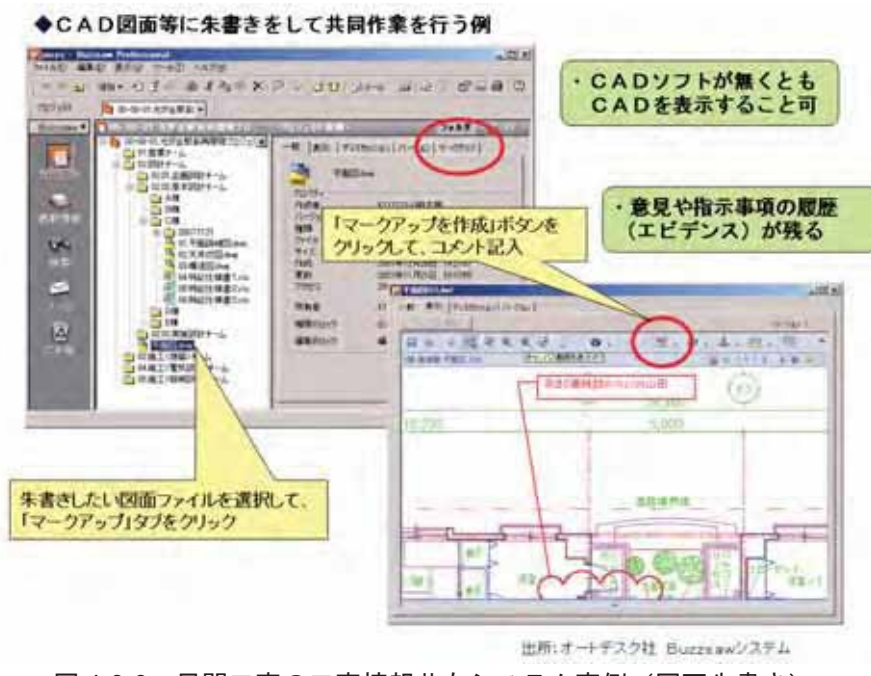

このように利便性の高い工事情報共有に適したシステムがサービスされており、その利 活用は今後さらに進むものと考えられる。

# 4. 協力会社との工事情報共有システムについて

元請会社と協力会社の工事情報共有は、各社毎に独自システムとして構築運用されるケ 一スが多い。単なる電子ファイルの共有ではなく、施工段階での日常業務の改善をめざし たシステムとなっている。以下の事例は施主や設計担当者との情報共有も可能とするシス テムであるが、主な機能は協力会社との業務改善をテーマにした仕様である。グループウ ェアとしては、電子掲示板と施工会議室(Q&A)、電子ファイルの共有として共通フォルダ、 工事及び労務管理として、工事日誌·安全日誌と就労実績·保有資格管理の機能がある(図  $(4-4-1)$ 

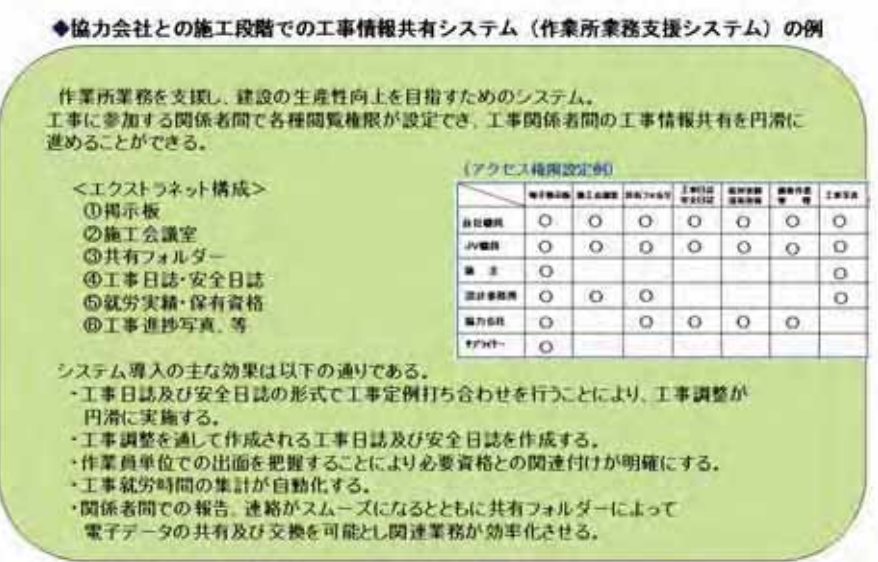

図 4-4-1 協力会社との工事情報共有システム事例(全体機能)

以下は事例として取り上げたシステムのトップ画面である。左側にシステムメニューが あり、その右隣は電子掲示板と施工会議室 (Q&A) に登録された内容を表示している (図  $(4-4-2)$ 

| 個別ボータル<br><b>高村豊義田</b><br>×<br>電子場行政<br>保護所 はしょこう 一つない<br><b>第7条图中文書 最近照片</b><br><b>ASTMEN</b><br>排后<br>カテコリ<br>工事后<br>(予約基丁 金属室)<br>は現状される歴年下事<br>林南镇縣<br>日はこよう経営中が通信業<br>●活動コッルダ<br>3:35/32<br>的德国法强力会<br>EFST A<br>各種メニューを装備<br><b>累积油经(共通)</b><br>深地活動用面面を掲載<br>4 TERRITOR<br>330/14<br>当己時式の取りを開けるお願うせ<br>はお金には 時間注目<br><b>GREET FRYE</b><br>常在未经(证券25)<br>光がるビル新設工業<br>0014001を全社一本での証明書<br>小田生口革官員<br>转筒轴移<br>光が正だん新期工業<br>リレイブリットを指摘法関東日本用<br>は先回された高型加工事<br>常指油结(共通)<br>31202連結結構大量<br>雪社府<br>光がポピル新規工業<br>2,505 H<br>作業所エクストラキット ユーザー機関とさいて<br><b>COTALE</b><br>建規区道と再開発工業<br>林奇博斯<br>イイコフによる構造ほゴンクリートの特性評価<br>$0.03 - 3.402$<br>(システム運用) | 光が丘とル読替工事                 |
|----------------------------------------------------------------------------------------------------|---------------------------|
|                                                                                                    | ※所属工事全般 F 陽朗工事開設 F ボータル特定 |
|                                                                                                    |                           |
|                                                                                                    |                           |
|                                                                                                    | 更新日                       |
|                                                                                                    | 2000/07/15                |
|                                                                                                    | 2006/64/24                |
|                                                                                                    | 20115-726-706             |
|                                                                                                    | 36/56<br>掲示版内容を表示         |
|                                                                                                    | <b>Build</b> s            |
|                                                                                                    | 3006/56/81                |
|                                                                                                    | 2005/09/28                |
|                                                                                                    | 2005/05/21                |
|                                                                                                    | 2005/05/11                |
| ・建設現場単位で開設し運用する<br>記す/日本 佳徳)一光が左ビル時磁工事<br>・参加メンバーも現場側で決める<br>  魔配合注入システムを開発 C2005/05/31/安排   太郎)…   (馬匹楽松英間発生者<br>・メイン機能は「工事日誌安全日誌」である<br>臨め間間を獲進 [2005/05/31/白米 佳徳]…佳雨区志心美間強工事                                                                                                    |                           |

◆協力会社との業務プロセスの改善に適用している作業所業務支援システムの事例

図 4-4-2 協力会社の工事情報共有システム事例(トップ画面)

建設現場の日常業務として、協力会社間の工事調整がある。協力会社毎の工事予定を明 確にしてスムーズに工事を行うために、毎日定時に打ち合せを行っている。以下の事例は 日別に各協力会社が予定としての作業内容や人員を登録し、併せて元請会社からの安全指 示を行うシステムであるが、この結果を工事日誌·安全日誌として出力し、その日誌を参 照して翌日以降の工事調整及び確認を行うことで工事を円滑に進めることを目的にしてい る。各協力会社の工事予定に対して実績も登録することで、歩掛りの分析なども可能とし ている (図4-4-3)。

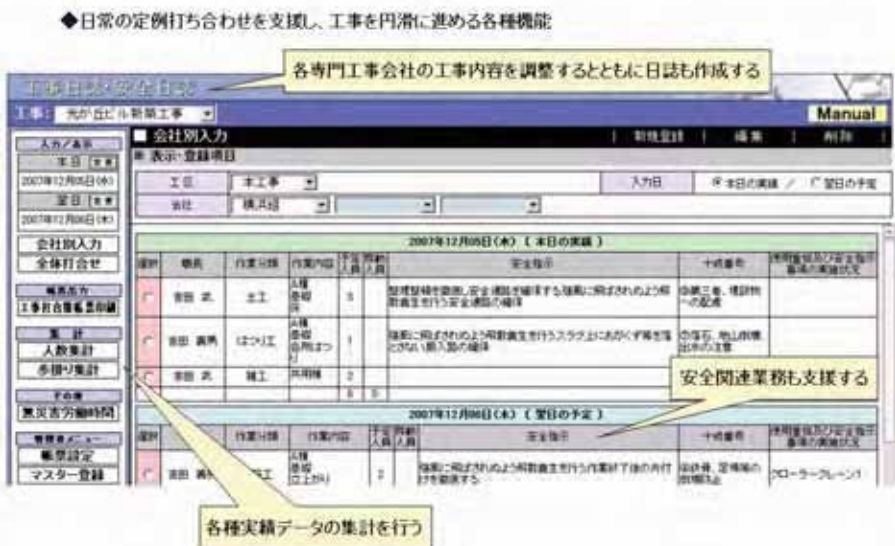

図 4-4-3 協力会社との工事情報共有システム事例(工事日誌・安全日誌)

さらに本システムでは、各協力会社の作業員の管理機能を持っている。各作業員の日々 の出面管理や保有資格の管理である。これらも建設現場の業務改善につながる。なお、作 業員に関するデータは、各工事現場を越えて取り扱うことで、全社的な労務安全業務の効 率化に発展する可能性がある (図 4-4-4)。

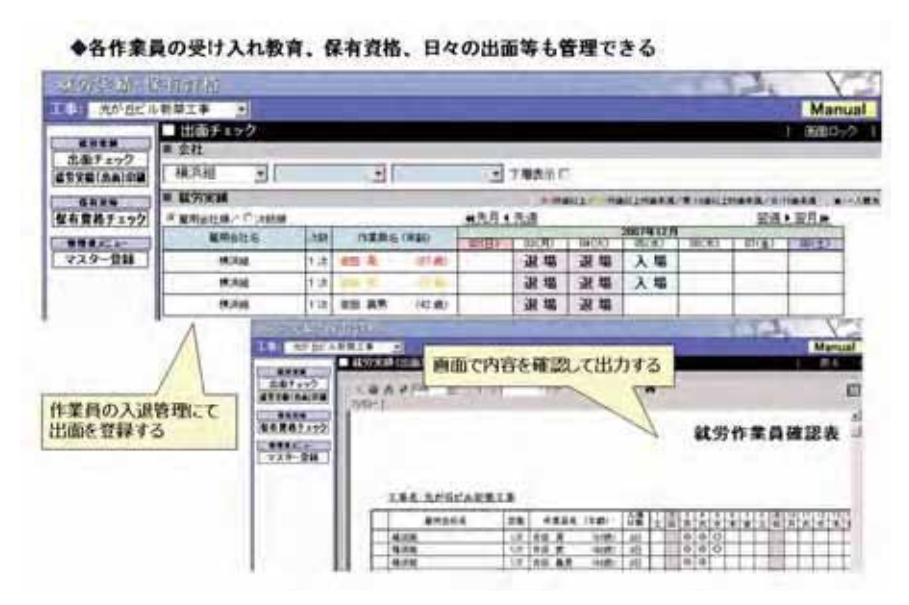

図 4-4-4 協力会社との工事情報共有システム事例 (作業員管理)

このように、元請会社と協力会社との工事情報共有システムは、元請各社の独自システ ムとして構築運用するケースが多く、協力会社の立場からすると、その共通化が望まれる ところでもある。

# 5. 工事情報共有システム運用の留意事項について

施工プロセスの業務改善の一環として、公共工事及び民間工事において、それぞれ発注 者と受注者間での工事情報共有システムの利活用が進められており、また元請会社と協力 会社との工事情報共有システムもその適用が始まっている。それぞれシステム適用の背景 や目的が異なるが、共有する情報の範囲を明確にして共有メンバーや費用負担も事前に確 認し運用することで、システム導入の効果が得られると考える。

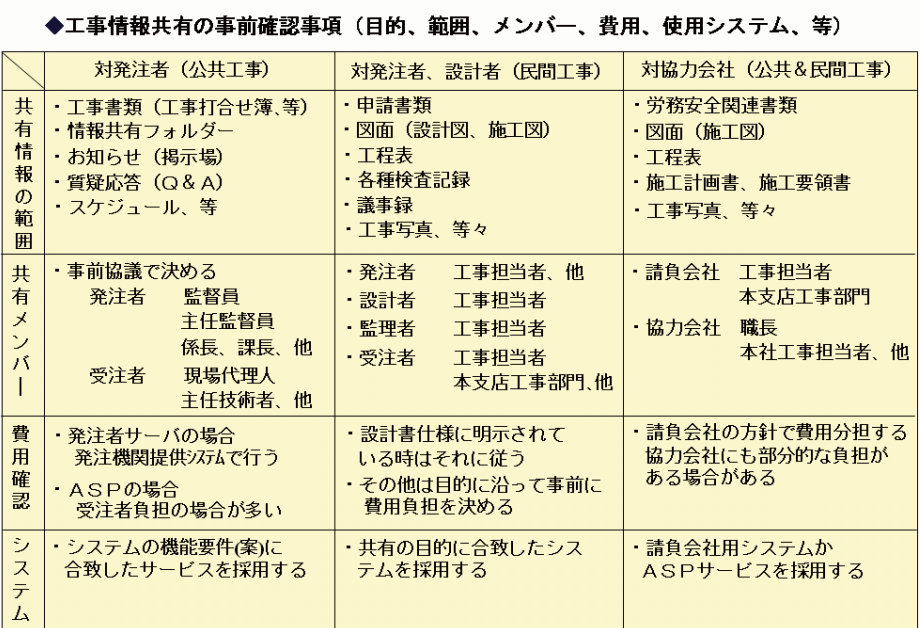

表 4-5-1 工事情報共有システム運用の事前確認事項

上記に示す以外に、特に以下の利用ルールとセキュリティ面で留意する必要がある。 ①利用ルールの事前検討

• システム運用者の設定

システム環境設定(利用者の登録等)、問い合せへの回答機能、等

• 雷子ファイル共有のためのフォルダ管理

フォルダ構成、フォルダ追加変更の権利付与、フォルダのネーミング、等

• 電子ファイル共有のためのファイル管理

共有するファイル形式、ファイルネーミングのルール化、等

②セキュリティ対策

•アクセス権限の設定と管理

データの登録、変更、削除、閲覧等の権限の付与方法

- アクセスログ記録の機能
- · ユーザーID とパスワードに関する利用者への教育

パスワードを他人に教えない、簡単なパスワードにしない、パスワードをパソコ ンなどに貼らない、等

• ウイルス対策ソフトの導入

サーバ(必要により)及びパソコンへは最新のウイルス対策ソフトを導入する

今後なお一層、工事情報共有システムの適用は拡大することになる。工事情報共有シス テムを工事現場のさらなる業務改善につなげるためには、利用者の情報リテラシーの向上 や自社システムとのデータ連携などがポイントになる。2008年11月より施行された改正 建設業法では、施工を行った会社が完成図面、発注者との打ち合せ記録、施工体系図を 10 年間保存しなければならなくなった。特に打ち合せ記録は工事情報共有システムでやり取 りする書類である。このように業務への IT 活用は拡大されるので、情報システムを有効に 活用した建設現場の生産性向上への取り組みを積極的に進めなければならない。

# ■ 第5章 建設現場におけるネットワーク構築の実際

#### 1. はじめに

企業における IT (情報技術) の利用は、もはや業務遂行上、必要不可欠な手段となって いる。建設業界も例外ではなく、各社とも企業内のネットワーク構築やインターネットの 活用が進んでいる。この流れは必然的に生産拠点である建設現場の事務所(以下、現場事 務所)にも拡大し、現場事務所内にLANを構築することも当然のように行われてきている。

しかし実際にLAN を構築する際に、具体的にどのように行えばいいのか分からないとい う話をよく耳にする。他産業では、事業所のLAN 構築作業は、情報システム部門または総 務部門などの専門部署が行う。しかし建設業の場合、専門部署の要員に対して現場事務所 の数が多いことや、1現場あたりの要員数が少ないことから、実際のLAN 構築作業は現場 職員が自前で、または支店の事務担当者が片手間的に行っている会社が多いのではないだ ろうか。しかし、一般的に現場職員は IT の専門家ではないので、LAN に関する基本的な 知識に乏しい場合が多い。その結果、現場事務所のLAN は情報セキュリティ対策がほとん ど考慮されていなかったり、LAN そのものを構築しない現場事務所も時々見受けられる。

現場職員の最も大切な仕事は施工管理であり、本来ならば現場事務所のLAN 構築・運用 は専門の部署、または外注することが望ましい。ただしその場合でも、現場職員にはLAN についての基本的な知識が求められる。ここでは、現場事務所のLAN 構築について、最低 限覚えておいてほしい事項についてまとめる。

#### 2. 現場事務所の特徴

現場事務所が、他産業の事業所と異なる点としては以下のようなことが挙げられる。

#### (1) 現場毎に環境が異なる

製造業等と異なり、建設業は現地·単品生産のため、現場毎に環境が異なっている。現 場事務所の立地だけでなく、工事の契約形熊(単独・JV など)、従業員の人数、用涂・構 造・規模・工法、気候や地形、周辺住民等の地域特性などにも大きく影響を受けるため、 全ての現場事務所に適用できるルールを作成するのは難しい。

#### (2) 有期現場である

現場は工事期間という有期の利用を前提とした仮設仕様であるため、IT 設備も柔軟に変 更や撤去が可能な簡易なものを利用する。また最近は1現場毎の職員数も減少傾向にある ため、通常の事務所のような過剰な設備投資はできない。

## (3) 市街地以外に現場事務所を開設する場合が多い

土木の場合、市街地以外のいわゆる僻地に現場事務所を開設する場合が多い。これらの 場所ではBフレッツやADSLなどの基本的なインフラがまだ整備されていない場合がある。 また遠いという理由で、社内の職員や外部業者の支援が受けにくい(外部業者の場合、僻 地だと別料金がかかる場合がある)。

#### (4) 事務所内の人の出入りが多い

現場事務所内には職員だけでなく、発注者や、協力業者の職員など、さまざまな人が出 入りをする。また、通常の事業所では職員以外の出入りは厳しく制限されている場合が多 いが、現場事務所では工事の進捗状況により関係者が入れ替わっていくため、どうしても 制限が緩くなりがちになる。

#### (5) 環境面の問題

環境面では、埃が多く、電源も仮設電源を使用するため、情報機器の安定稼動が確保し にくい。図面や書類等は日々変更の連続であるため、原本や最新版の管理における負担が 大きい。

このほかにも建設業界ではJV という他産業ではあまり見られない契約形態もある。これ らの環境を正しく認識した上で、それぞれの現場環境毎に最適なLAN 構築を行っていく必 要がある。

#### 3. 開設前の対応

現場開設前に検討するべき項目としては、以下のようなものがある。

# (1) おおよそのシステム構成

現場事務所内の職員数、パソコンやプリンタなどの情報機器の台数、インターネットや 自社内ネットワークへの接続方法について、概要を決定する。

#### (2) 事務所レイアウトの検討

現場事務所の広さや配置などを考慮して、事務所レイアウトの検討を行う。事務所レイ アウトは、必要なセキュリティレベルによって分類し、それに応じた対策を施すようにす る。セキュリティレベルは3段階程度に分類する (表 5-3-1 · 図 5-3-1 参照)。

|             | 分類                                                                          | 必要な対策                                                                                                    | 例                                          |  |
|-------------|-----------------------------------------------------------------------------|----------------------------------------------------------------------------------------------------|--------------------------------------------|--|
| レベル1<br>エリア | 入室(館)の抑止機能があり、<br>かつ無断入室(館)禁止表示<br>等により、第三者の立ち入り<br>が制限されているエリア。            | 利用目的を明確にする。エリア<br>出入口に無断入室禁止等の表示<br>を行う。                                                                                  | 現場事務所内の共<br>有スペース、会議<br>室、応接室等。            |  |
| レベル2<br>エリア | 従業員以外の出入りが禁止さ<br>れているエリア。もしくは常<br>時施錠されたキャビネット・<br>引き出し等。                   | 部屋の場合は、原則的に常時施<br>錠する。専用の部屋でない場合<br>は、必ずパーティションなどで<br>区分けをし、従業員が常駐・監<br>視して、従業員以外の出入りを<br>禁止する。キャビネット・引き<br>出しの場合は常時施錠する。 | 従業員の執務スペ<br>ースや、施錠され<br>たキャビネット・<br>引き出し等。 |  |
| レベル3<br>エリア | アクセス権限が規定され、か<br>つ許可された者以外が利用す<br>る場合はアクセス記録が取ら<br>れている常時施錠のエリア、<br>書庫・金庫等。 | 入室する者が限定された部屋で<br>は、常時施錠し、その鍵は特定<br>の個人が管理する。限定された<br>者以外が入室する場合はアクセ<br>ス記録をとる。書庫・金庫の場<br>合も常時施錠し、その鍵は特定<br>の個人が管理する。     | 施錠された所長室<br>や、書庫・金庫等。                      |  |

表 5-3-1 分類例

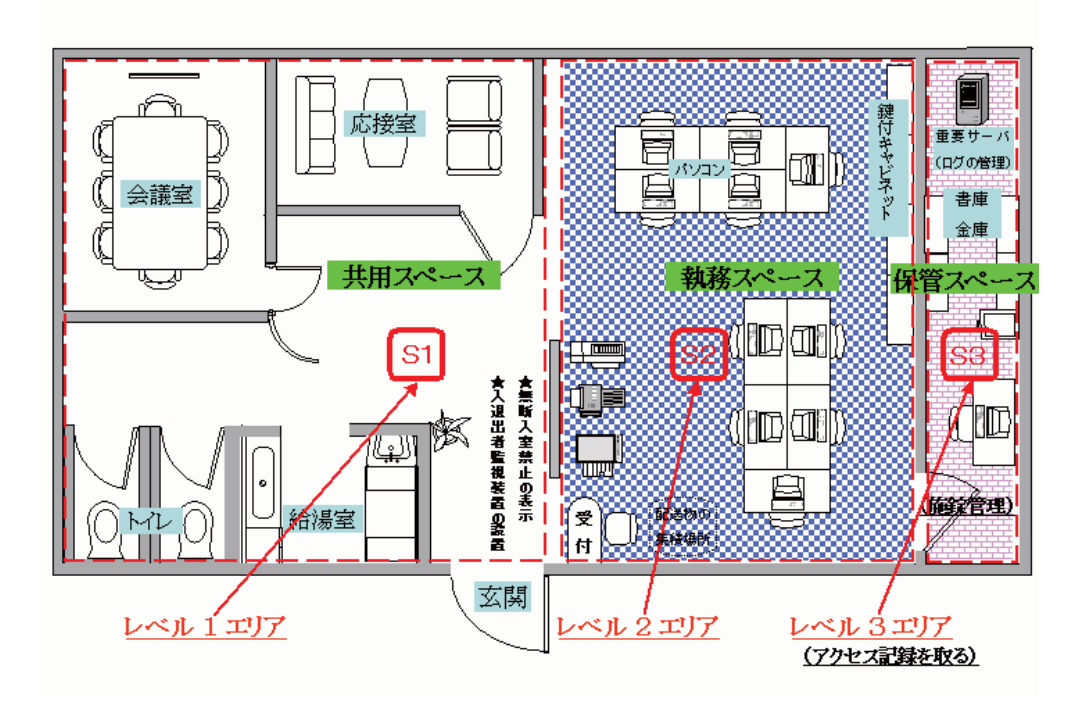

図 5-3-1 レイアウト例

さらに現場事務所にある全ての情報資産に対して、その情報に応じた重要度を判定し、 情報資産管理台帳を作成する。重要度もセキュリティレベルと同じように3段階程度に分 類する。

表 5-3-2 情報資産の重要度レベル

| 重要度 小                                | 漏洩や喪失した場合、業務への影響が比較的小さい情報資産               |  |  |  |
|--------------------------------------|-------------------------------------------|--|--|--|
| 重要度 中                                | 漏洩や喪失した場合、業務に大きな影響を与える可能性のある情報資産          |  |  |  |
|                                      | 重要度 大 漏洩や喪失した場合、事業の継続に大きな影響を与える可能性のある情報資産 |  |  |  |
| 重要度小の情報資産は、セキュリティレベル1以上のエリアに保管・保存する。 |                                           |  |  |  |

- ・ 重要度中の情報資産は、セキュリティレベル2以上のエリアに保管・保存する。
- ・ 重要度大の情報資産は、セキュリティレベル3以上のエリアに保管・保存する。

(社) 日本土木工業協会 (土工協) と、(社) 建築業協会 (BCS) は、共同で「建設現場 における情報セキュリティガイドライン」を発表しているので、参考にされたい。

#### http://cals.dokokyo.com/sec\_studywg/KJSG/

# (3) 保安設備、必要な情報機器、ネットワーク回線の手配

事務所レイアウトを参考に、必要な保安設備や情報機器を手配する。また必要によって は本支店担当者と協議し、ネットワーク回線の手配を行う。

## 4. 必要な情報機器

実際に LAN を構築する際に、必要となる機器について述べる。

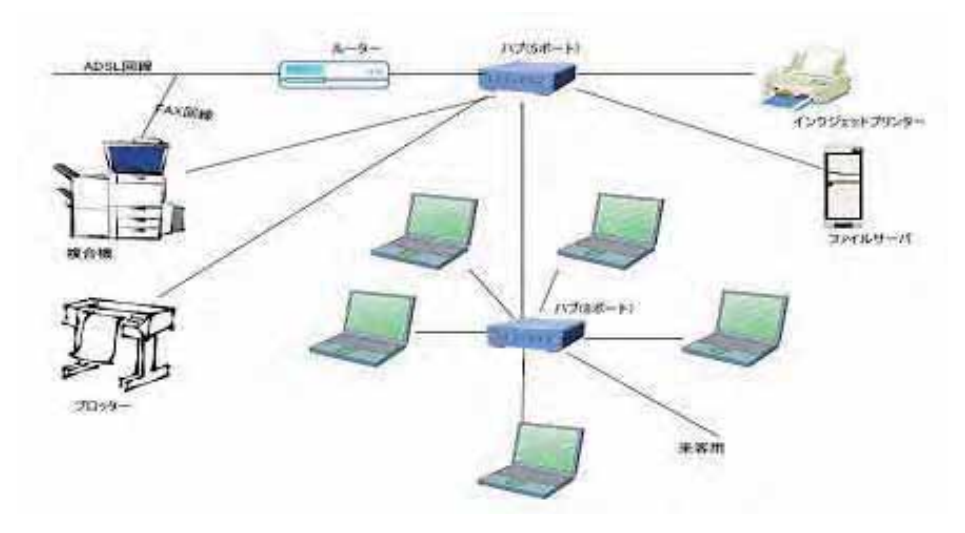

図 5-4-1 LAN 配線イメージ

# (1) LAN ケーブル

LAN ケーブルは、 LAN にパソコンやプリンタ等の機 器をつなぐときに使用するケーブルである。一昔前まで は「10Base-T」と呼ばれる通信速度が 10Mbps のものが 主流だったが、現在では「100Base-TX」と呼ばれる通信 速度が 100Mbps のものが一般的になっている。この 「10Base-T」と「100Base-TX」は互換性のあるものが

多く、同じ LAN 内で混在できる。

最大伝送距離は 100m までなので、現場事務所内であ れば問題なく利用できる。

LANケーブルには「ストレートケーブル」と「クロス ケーブル」の2種類があるが、クロスケーブルはハブを 介さないで、パソコンとパソコンを直接接続する場合な

ど使用用途が限られるので、一般的に LAN ケーブルと言えば、ストレートケーブルのこと を言う。ストレートケーブルとクロスケーブルは見た目がほとんど同じなので注意が必要。

(2)パソコン

パソコンに付いているLANアダプタにLANケ ーブルを接続する。LAN アダプタは一般的に 「NIC」「LAN ボード」「LAN カード」などとも 呼ばれる。現場事務所で利用するようなビジネス 向けパソコンは、LANアダプタは内蔵されている 機種が多い。内蔵されていない場合は、拡張ボー ドを利用して取り付ける必要がある。

図 5-4-3 拡張ボード

(3) ハブ (HUB)

ハブとは、各情報機器に接続されたケーブルを集約 する装置のこと。ハブ同士を接続して、機器の台数を 増やすことも可能で、これをカスケード接続という。 カスケード接続では、ネットワークの端から端までは、 通常は 3~4 段階程度まで接続が可能。

図 5-4-4 ハブ

一昔前のハブでは、送られたデータを全てのポートに送信していたが、現在ではデータ を解析して必要な端末しかデータを送信しない「スイッチングハブ」が主流になっている。 また一昔前のハブでは、10Base-Tにしか対応していないものもある。

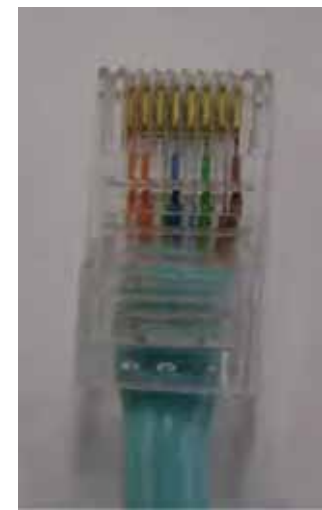

図 5-4-2 LAN ケーブル

# (4) ファイルサーバ

最近は個人で利用するパソコン以外に、図面保管 などのため、ファイルサーバを置く場合が多い。セ キュリティなどの面からは専用のサーバ機を設置す るのが望ましいが、費用や管理面から考えて、LAN 接続型ハードディスクを利用するのが一般的になっ ている。ただしこれらの機種は、ウィルス対策ソフ トをインストールすることができないので注意が必 要である。また標準ではバックアップ装置もないの で、導入する際には同じ機種を2台購入し、1台を べックアップ専用にして運用したほうが良い。

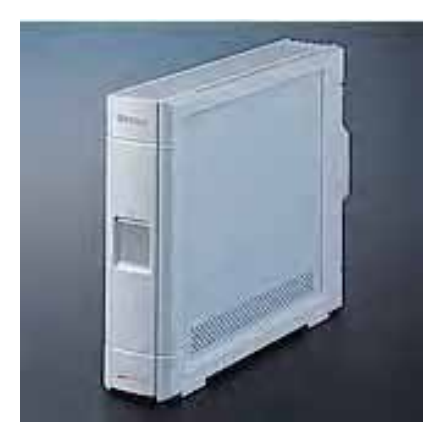

図 5-4-5 LAN 接続型ハードディスク

# (5) プリンタ (複合機)

プリンタを LAN に参加させる場合、プリンタに LAN ボードが搭載されていれば、直接 LAN ケーブル を接続してLANに参加できる。LAN ボードが搭載さ れていない機種の場合、図 5-4-6 のようなプリンタサ ーバを利用して LAN に参加させる方法と、すでに LAN に参加されているパソコンにプリンタを接続し てプリンタを共有する方法などがある。ただし前者は プリンタサーバを購入しなければならないし、後者は

常にパソコンの電源を点けておく必要があるので、プリンタを購入する際は LAN ボードが 搭載されている機種を選択するのが望ましい。

最近ではプリンタ機能以外に、FAX、コピー、スキャナが1つになった複合機を導入す る現場事務所が増えてきている。

#### (6) ルータ

ルータは、ネットワーク上を流れるデータを、ほか のネットワークに中継するための機器で、現場事務所 では外部(インターネット、本支店ネットワーク等) への接続、または現場事務所内でセグメントを分ける 場合に利用する。

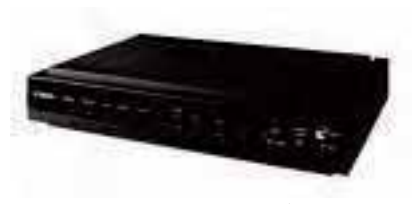

図 5-4-7 ルータ

ルータは色々な製品が市販されているが、業務として利用する場合は、セキュリティの 面で最低でも以下の機種が備わっていることが望ましい。

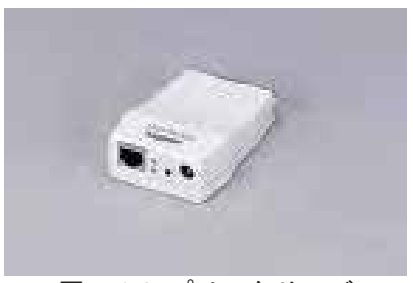

図 5-4-6 プリンタサーバ

- ・LAN 側 IP アドレスの隠蔽 (NAT)
- •インターネットに接続出来るパソコンの登録
- インターネットからルータへの直接接続を拒否
- パケットのフィルタリング

#### (7)無線 LAN

無線 LAN は、配線の手間が不要で、事務所レイアウトの変更が容易に行えるので、急速 に普及が進んできている。しかし電波によって通信が行われるという特性上、第三者によ って通信内容を傍受される危険性がある。そのためさまざまなセキュリティ対策が施され ている製品が販売されているが、絶対安全という技術がないため、企業内では利用を禁止 している会社も多い。

#### 5. ネットワーク設定

ネットワーク設定の際に、決定すべき事項についてまとめる。

#### (1) IPTドレス

IP アドレスとは、コンピュータや通信機器1台1台毎に割り当てられた識別番号のこと である。同じネットワーク上では、IPアドレスに重複があってはならない。

現場事務所などの小規模 LAN では、クラス C のプライベートアドレス (192.168. \*. \*) でLANを設計する場合が多い。パソコン側の具体的な採番方法としては、1台毎に手動で 設定していく方法と、DHCP サービスを利用してサーバ側から自動的にIP アドレスを取得 する方法がある。DHCP のほうが簡単に LAN を構築できるが、部外者のパソコンでも LAN ケーブルを接続すれば LAN に参加できてしまうので、情報セキュリティ対策を考慮すると 手動で設定したほうが望ましい。

一般的に「サブネットマスク」「デフォルトゲートウェイ」「DNS サーバ」の値は、同じ LAN内では、全ての情報機器は同一になる。

現場事務所内では、表 5-5-1 のような IP アドレス管理表を利用して、現場事務所内のパ ソコンを管理していく。

表 5-5-1 IP アドレス管理表

| IPアドレス | 利用機器 | コンピュータ名 | 所属/利用者 | 備考 |  |
|--------|------|---------|--------|----|--|
|        |      |         |        |    |  |
|        |      |         |        |    |  |
|        |      |         |        |    |  |
|        |      |         |        |    |  |
|        |      |         |        |    |  |
|        |      |         |        |    |  |
|        |      |         |        |    |  |
|        |      |         |        |    |  |
|        |      |         |        |    |  |

(2) ワークグループ

ワークグループとは、小規模な Windows ネットワーク上に存在するグループのこと。同 一LANならば、異なるワークグループに属している情報機器にも簡単にアクセスできるが、 無用なトラブルを避けるためにも、同一LANの場合は同じワークグループ名に設定してお くほうが望ましい。

文字数は15 バイト (半角英数字なら15 文字、全角なら7文字)以内で、特殊記号「;:" <>\* + = ¥ | ?. | は利用できない。

(3) コンピュータ名

LAN 上で人間が識別しやすいように付ける名前のことで、IP アドレスと同じように、同 一LAN 上で重複しないようにコンピュータ名を割り当てる。

使用できる文字は半角英数字の15 文字以内で、特殊記号は利用できない。

(4) ネットワークの維持管理

現場事務所内に必ず1名「ネットワーク担当者」を任命し、現場事務所 LAN の維持管理 を図る。ネットワーク担当者は現場事務所の勤務者が好ましいが、情報システム部門また は支店関係部門の担当者でも良い。

## 6. 「JV 現場ネットワークの構築と運用ガイドライン」について

JV 現場の場合、会社毎のルールが異なるため、現場事務所内の情報共有が円滑に行われ ない可能性がある。また JV サブの会社は、JV スポンサーの回線は利用できないため、自 社の本支店ネットワークに接続できないといった問題が発生していた。

このような問題を解消するため、十工協と BCS が共同で「JV 現場ネットワークの構築 と運用ガイドライン」を発表している。原則的には単独現場と変わらないが、JV現場で想 定される問題点には以下のように対応するよう推奨している。

# ●ネットワークセグメント

JV 現場内では、情報共有の円滑化と維持管理の簡素化のため、1セグメントで LAN を 構築する。

# ●IP アドレス採番

10単位ずつ各構成会社に配布する。またDHCPは1社だけ利用可能とする。

例) A社パソコンの IP アドレス範囲: 192.168.1.60~69 B社パソコンの IP アドレス範囲: 192.168.1.70~79

# ●外部への接続方法

JV 現場からの外部(インターネットや、自社の本支店ネットワークなど)への接続のた めの回線や機器は、JV各社毎に用意する。ただし協議により、アクセス回線を共有できる 場合はこの限りではない(例. インターネット経由で本支店ネットワークに接続する場合 など)。またルータのフィルタリング機能などを利用して、ほかのJV 構成会社職員が自社 の本支店ネットワークに接続できないように設定する。

#### ●協力会社等の接続

協力会社等のパソコンは、作業所 LAN に接続しないことを基本とする。ただしその必要 がある場合は、間にルータを入れてセグメントを分けるなど、何らかの対策をとること。

# ●ネットワークの維持管理

構成会社毎にネットワーク担当者を定め、JV 幹事会社のネットワーク担当者が全体をま とめる。

実際の JV 現場での LAN 構築イメージは図 5-6-1 のようになる。

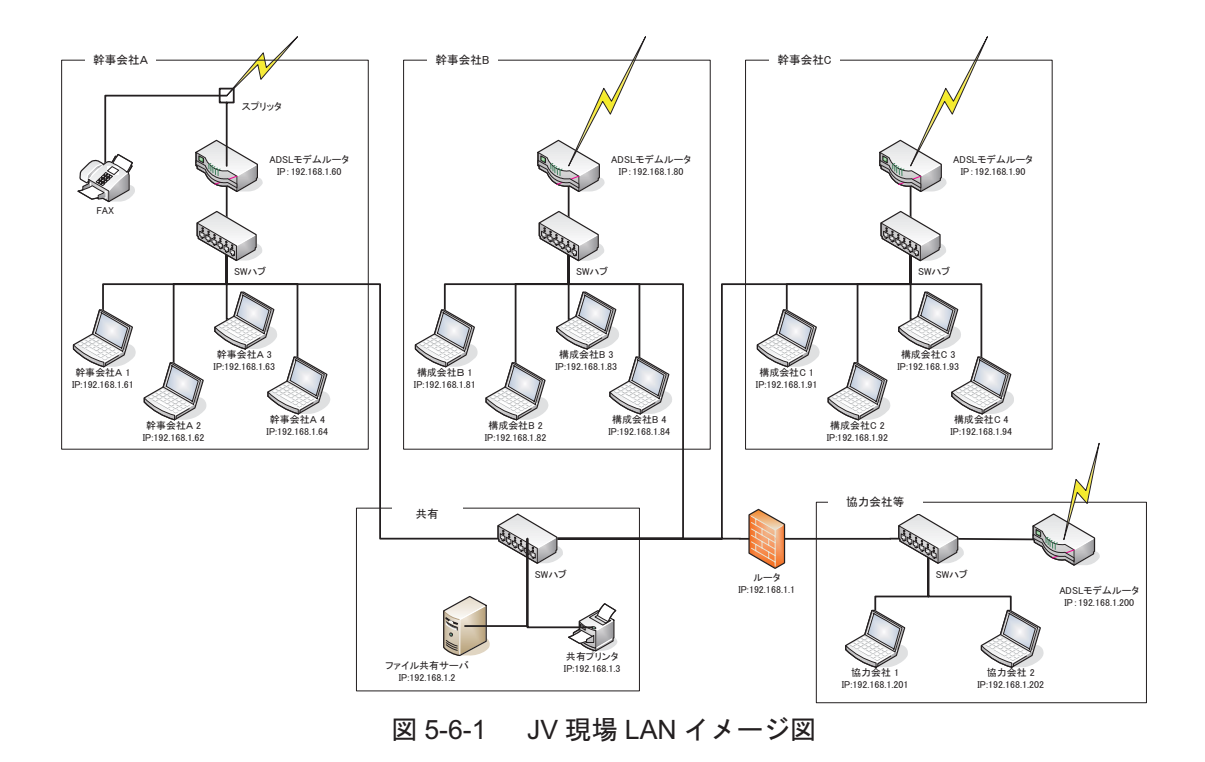

# 7. 最後に

今回は現場事務所に焦点をあてて、LAN に関する基本的な事項についてまとめた。昨今 では個人情報保護法、内部統制(J-SOX法)、BCP、頻発する情報漏洩事故などにより、情 報セキュリティに関する対策が企業に求められている。現場事務所でも費用対効果のほか に、情報セキュリティ対策を充分考慮してLANを構築してほしい。

なお現場事務所での情報セキュリティ対策については、平成20年10月に土工協とBCS が共同で「建設現場における情報セキュリティガイドライン」を発表しているので、併せ て参考にしていただきたい。

# ■第6章 建設現場における情報セキュリティ対策について

#### 1. 身近に起きているセキュリティ事故

# (1) ITの導入活用によるリスクの増加

ここ数年、インターネットに代表される IT (情報技術) の進展はめざましいものがある。 電子メールやインターネットでの情報伝達や情報収集等、企業の業務面でも日常生活面で も、IT の果たす役割は大きくなっている。しかし、このような利便性の裏にはさまざまな 脅威が生まれる。昨今、企業においてはIT 利活用の範囲が拡大しており、確実にリスク(情 報資産に対する内外の脅威によって情報資産が損なわれる可能性)が増大している。最近 起きている情報資産(ハードウェア、ソフトウェア、データ、書類、等)の盗難・紛失· 情報漏えい等につながる代表的な脅威は以下のものがある。

#### 1) インターネット等の情報通信ネットワークを介した侵入

不正に企業内のネットワークへ侵入し、情報の盗聴、データの改ざん、社員になりす ましてのさまざまな行為、データやプログラムの破壊等々、情報資産に危害を与える。

#### 2) 意図的に被害を及ぼす不正プログラム (ウイルス)

情報システムに対して、いろいろな悪さをするウイルスをさまざまな経路によって企 業や家庭に送りつけて危害を与える。感染経路はメールの添付ファイルであったり、イ ンターネットホームページのファイルを自分のパソコンにダウンロードすることであ る。ウイルスの種類によって被害の状況は異なるが、パソコンの再起動を繰り返したり、 フォルダやファイルを破壊したり、ソフトウェアが使えなくなったり、パソコン内の情 報を外部に送りつけたりするため大きな被害となる。

# 3) 空き巣に入られたり、車上荒らしにあったり、雷車の中にパソコンを置き忘れたりしてパソ コンや顧客情報などの書類を紛失することによる情報漏えい

このようにセキュリティが損なわれると、企業内の情報資産を失うことに加えて、盜 まれた情報が外部に流失したりウイルスによってインターネット上に企業の情報が漏 えいすることがある。これは企業の信頼性を低下させ、顧客情報や個人情報であった場 合はその関係者に二次的被害を与えることになる。情報セキュリティ対策としては、情 報資産に対する脅威を取り除くことであるが、情報資産と脅威の関係を図 6-1-1 に示す。

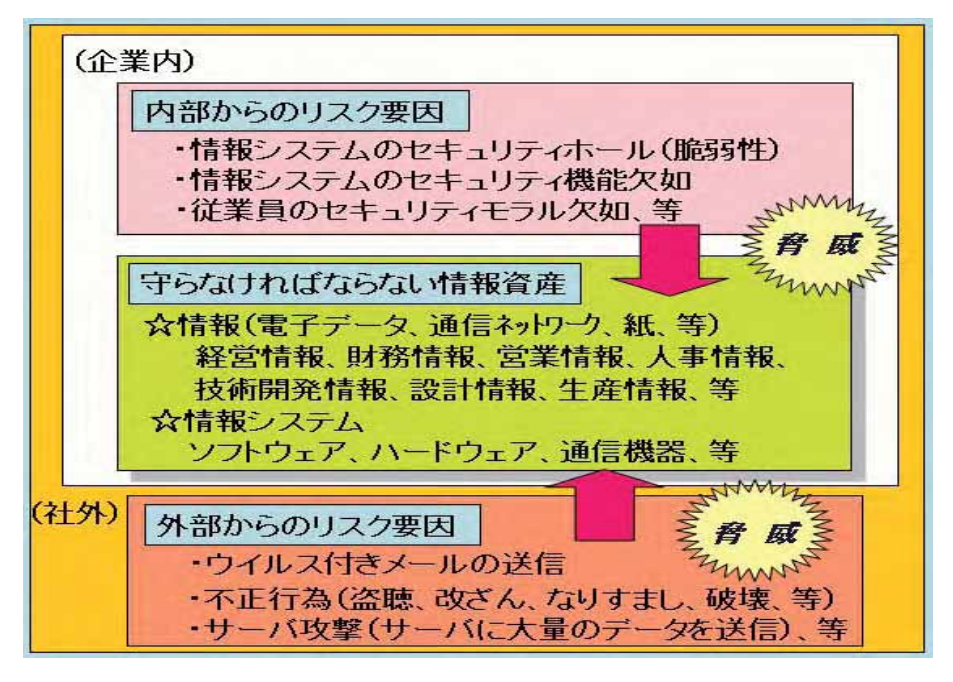

図 6-1-1 情報資産とリスクの要因

#### (2) 建設現場事務所でもセキュリティ事故が増えている

昨今、CALS/ECの展開もあって、建設現場事務所でもインターネットに接続したパソ コン環境が整備されており、情報セキュリティと無縁ではない。逆に一時的な仮設事務所 でIT の利活用を行うために、リスクが高まる要素もある。以下に建設現場事務所に関わる セキュリティ事故の事例を示す。

# 1) パソコンの盗難や紛失

休日や夜間に建設現場事務所に侵入されパソコンを盗まれるケースや移動中に車上 荒らしによって車中のパソコンが盗まれるケースが多くなっている。むろん犯人が捕ま ってパソコンが返って来ることはほとんどなく、パソコンの費用的な被害に加えてパソ コン内のデータを失うことの影響も大きい。

# 2) 電子記憶媒体 (USB メモリ、CD-R、等) の盗難や紛失

大容量の情報を保管できる USB メモリや CD-R の盗難や紛失もある。外出時や帰宅 時にこのような物理メディアによって仕事のデータを持ち出すことがあるが、このメデ ィアを紛失したり盗難の被害にあうことがある。メディアに保管されてある情報によっ て被害の大きさは異なるが、大容量のデータが保管できるため、被害が大きくなること が予想される。

#### 3) データ保管ミス

日常のサーバやパソコンの活用においてハードディスクのトラブルや操作ミスによ ってデータでデータのバックアップがなければそのデータを復 旧することは難しい。工事記録写真データ等はその内容を再現することは難しく、業務 に与える影響は大きい。ファイルサーバを使用しているときは定期的なデータバックア ップは必須であり、個人のパソコンのデータも各自がバックアップしないと、関連の事 故が発生したときは業務に支障をきたすことになる。

このように建設現場事務所において情報セキュリティ事故が発生すると、日常の直接的 な業務にも支障をきたすことになり、事故の内容によっては発注者に影響を与えることも あり、大きな問題になることもある。また、近隣や協力会社に関する情報が漏えいした場 合などでも建設現場事務所はもとより企業に与えるダメージも大きい。

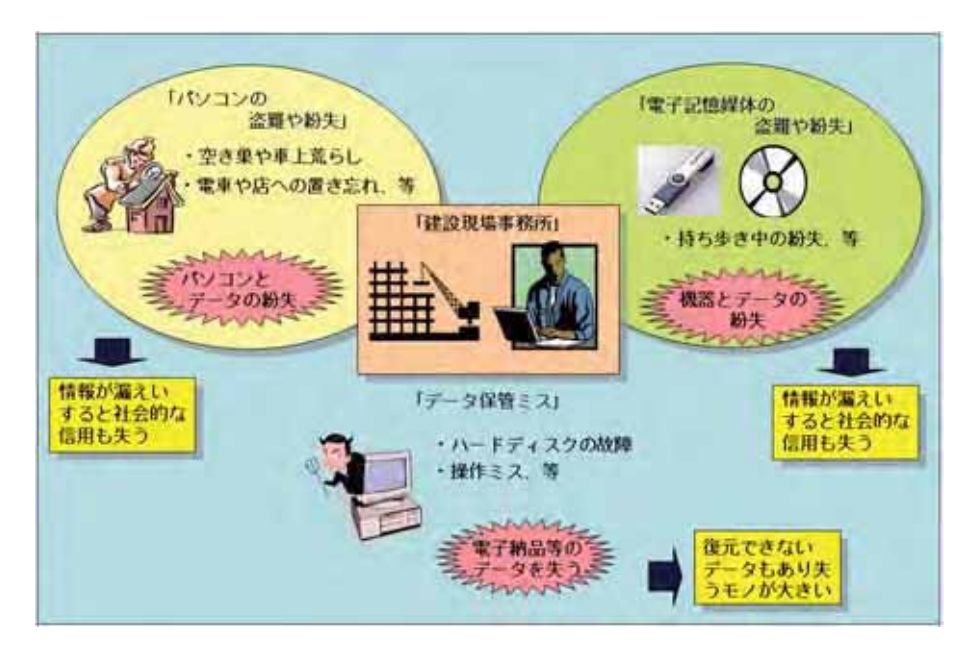

図 6-1-2 建設現場事務所でのセキュリティ事故

#### 2. 企業としての情報セキュリティ対策

今や情報セキュリティ対策は、企業の経営課題の 1 つとなっている。企業の対策として は、情報資産を明確化し、セキュリティ対策の基本方針(セキュリティポリシー)や対策 基準を制定し、セキュリティ管理体制を確立して全社への展開を行うことになる。対策基 準は社内規定等の形式で文書化しそれを定着させなければならない。現状、一般的にルー ル化される事項の主なものは以下の通りである。

- 情報システムの利用制限(業務外での使用禁止)
- 電子メール (業務外での使用禁止、不審なメールは開封しない、等)
- インターネットの利用制限(業務外での使用禁止、等)
- •情報システム機器の取り扱い(持ち出し、持ち込み、保護、保守、等)
- ・電子記憶媒体の取り扱い(運用、保管、廃棄、等)
- ソフトウェアの利用 (社内標準外ソフトの利用制限、不正コピー禁止、等)
- ・派遣社員及び外部委託業者との必要な秘密保持契約
- パソコンの日常管理(離席時、帰宅時、等)
- パソコン盗難防止用設備(ワイヤー、保管用棚、等)
- •ウイルス対策ソフトの導入(最新のウイルス駆除ソフトの利用、等)
- ユーザーID とパスワード管理 (パソコン、ネットワーク、情報システム、等)
- 入退館(室)管理
- セキュリティ事故発生時の報告と再発防止(報告と再発防止策立案主順、等)
- •罰則規定(規定を守らないときの処罰、等)
- 社員、派遣社員等へのセキュリティの教育と訓練、等

このような管理面での対策と同時に、技術的な対策が必要となる。これは社内の情報シ ステムを担当する部門や担当者が自社の情報システムの脆弱性(セキュリティホール)を 解消するための対策を実施する必要がある。主な対策事例は以下の通りである。

- 社内ネットワークへの不正侵入防止のためのファイヤーウォールの設置
- · Windows 等の基本ソフトウェアの最新バージョンへの更新
- ウイルス対策ソフトの選択
- 指紋認証などの生体認証システム
- アクセス制御 (ユーザーID によるシステムへのアクセス管理、等)
- アクヤスの記録
- •データの暗号化(通信経路、パソコン内、等)
- ・情報システムの監視、等

このように情報セキュリティ対策は、管理面と技術面との両面からの対策が必要になる  $(\boxtimes 6-2-1)$ 

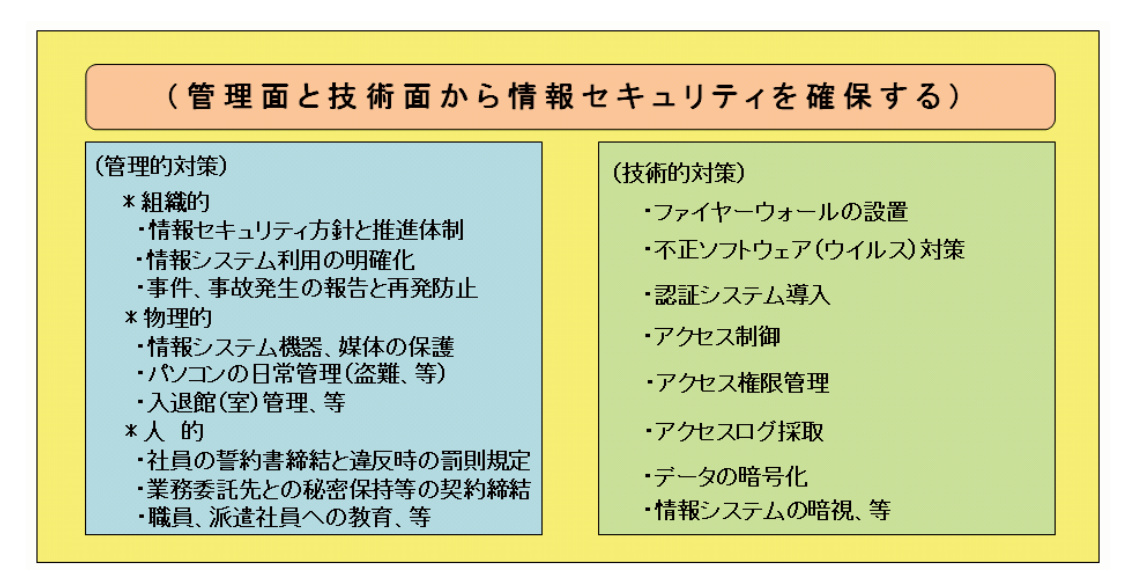

図 6-2-1 情報セキュリティ対策の骨子

今後とも企業の情報資産は自ら守らなければならない。しかしながら、場あたり的な対 策では抜けが出る場合もある。現在、情報セキュリティ関連のマネジメントシステムには、 以下の3つがある。先進的な企業ではマネジメントシステムを構築し、第三者機関の認証 を受けることも多くなっているが、認証取得しなくともそれらの対策基準を参考にして自 社の対策を体系的に立案すると抜けがない網羅的な対応となり、効果的である(図6-2-2)。

# 1) プライバシーマーク

個人情報保護 (JISQ 15001:1999) に適合したコンプライアンス・プログラムを整備 し、個人情報の取り扱いを適切に行う。第三者機関の認証を受けることによってプライ バシーマークのログを使用することができる。

㧞㧕ISO27001

情報セキュリティマネジメントシステム (ISMS) 全般に関する要求事項が ISO27001 として発行され JIS 化 (JIS Q 27001:2006) された。企業はこの要求事項に沿ったマ ネジメントシステムを構築し運用することで第三者機関の認証を受けることができる。

3) オフィスセキュリティマーク

事務所における経営資源のうち、物質的な質量を人間が感知できるもの(コンピュー タ機器等のモノや預金通帳や現金等のカネ、等)の保護策に対する認証基準を制定し、 (社)ニューオフィス推進協議会が申請企業を直接に審査して認証を行う。

| 制度名称    | プライバシーマ              |
|---------|----------------------|
| 認証機関    | (財)<br>日本情報処<br>JIPD |
| 審査機関    | 11機関                 |
| 認証内容    | 個人情報の適               |
| 保護対象    | 個人情報                 |
| 対象企業    | 主に中規模企業か<br>大        |
| 取得単位    | 組締<br>原則、            |
| 更新時期    | 2年更新                 |
| 認証費用    | 3 O 万F               |
| コンサルタント | 資格制度!                |
| 認証取得企業数 | 5297<br>(2006年9月     |
| 運用開始    | 1998年                |

出所:(社)ニューオフィス推進協議会 オフィスセキュリティコーディネータマニュアル

図 6-2-2 情報セキュリティマネジメントの認証制度

建設業界でも情報セキュリティ対策は各社毎にその取り組みが進んでいるが、本社を中 心に内勤の視点での対策が多く、建設現場事務所固有の対策についてはきめ細かい検討が 進んでいないように感じられる。前項で述べたように、建設現場事務所では物理的なセキ ュリティ事故が多いので「オフィスセキュリティマーク」の認証基準に沿って、そのセキ ュリティ対策を検討することとした。

# 3. オフィスセキュリティマークとは

前項の ISO27001 やプライバシーマークは、情報の保護に重点を置いたマネジメントシ ステムである。全業では当然であるが、情報以外の重要な経営資産が多くありそれらを含 めた管理が必要となる。(社)ニューオフィス推進協議会では 2006 年 10 月からオフィスに 存在する経営資産を対象に物理的なセキュリティ対策を適切に行っている企業に対して認 証する「オフィスセキュリティマーク認証制度」を開始した。本認証制度で対象とする有 形の経営資産を以下 (◎部分)に示す (図6-3-1)。

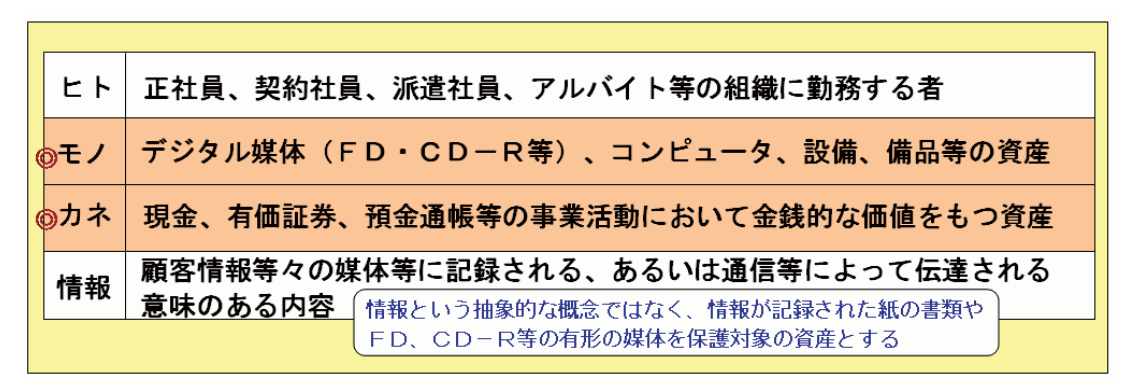

出所: (社) ニューオフィス推進協議会 オフィスセキュリティコーディネータマニュアル

今回の建設現場事務所におけるセキュリティ対策を検討するための当該制度の主な認証 基準は以下の通りである。

# (1) 申請エリアのレベル定義

認証対象となる居室(保管庫・キャビネット等含む)は必要なセキュリティ強度によ って以下の3つにレベル分けする。

- セキュリティレベル1のエリアとは、入室(館)の抑止機能があり、かつ無断入室(館) 禁止等の表示があること
- セキュリティレベル2のエリアとは、アクセス権限が規定され常時施錠の居室、もし くはレベル1エリア以上の中にある常時施錠され、アクセス権限が規定された保管 庫・キャビネット等のこと
- セキュリティレベル3 のエリアとは、アクセス権限が規定され、かつアクセス記録が 取られている居室のこと、もしくはレベル1エリア以上の中にある常時施錠され、ア クセス権限が規定され、かつアクセス記録が取られている保管庫・キャビネット等の こと
- (2) 保護対象資産の分類と保護対策

保護対象の有形の経営資産を特定してその重要度に応じて最低3段階に分類すること。

- ・重要度 1~漏えいまたは損失等が生じた場合、業務への影響が比較的少ない有形の経 営資産であること
- ・重要度 2~漏えいまたは損失等が生じた場合、業務に大きな影響を与える可能性のあ る有形な経営資産であること
- ・重要度 3~漏えいまたは損失等が生じた場合、事業の継続に大きな影響を与える可能 性のある有形な経営資産

図 6-3-1 オフィスセキュリティマークで対象とする有形の経営資産

なお、保護対象資産は、その重要度に応じて、ふさわしいセキュリティエリアに保管· 保存されていること

- 重要度1の保護対象資産はセキュリティレベル1以上のエリアに保管・保存
- 重要度 2 の保護対象資産はセキュリティレベル 2 以上のエリアに保管・保存
- ・重要度3の保護対象資産はセキュリティレベル3以上のエリアに保管・保存

# (3) 書類等の破棄及び再利用

- •1年を超えて保存する必要にある書類等については保存期間が定められていること
- •書類またはデジタル媒体等に廃棄について、適切な対策がとられていること
- 重要度2以上の保護対象資産である書類は再利用していないこと

#### (4) 配送物管理

- •配送物については盗難対策がとられていること
- (5) 情報通信機器等の管理
	- ·コピー機、FAXまたはプリンタ等書類の出力等を行う装置及びその出力物等について は、秘密保護の方策がとられていること
	- ノートブックパソコンは業務終了後には盗難防止対策がとられていること
	- ノートブックパソコンはセキュリティ責任者の許可なしに、申請エリアの外部に持ち 出すことが禁止されていること
- (6) 従業員等の識別管理及び鍵等の管理
	- 従業員等の識別管理が適切に行われていること
	- ・居室または保管庫等の鍵(共用、個人)は適切に管理し、紛失時は適切な対応策がと られていること

# (7) 全般管理事項

- セキュリティ方針が文書化され、経営者によって承認され、従業員に周知され、必要 に応じて見直しされること
- ・セキュリティ運用管理体制図が整備され、主要な管理者の責任及び権限が定義され、 必要に応じて見直しされること
- ・セキュリティ管理規程が文書化され、オフィスセキュリティに関する具体的な管理策 が示され、経営者によって承認され、従業員に周知され、必要に応じて見直しされる

ߣߎ

- セキュリティエリアには、アクセス権限が定められており、アクセス権限管理が適切 に行われており、必要に応じて見直しされること
- ・申請エリアに定常的に出入りする外部委託先等と秘密保持契約が締結されていること
- 従業員から秘密保持に関する誓約書を受け取っており、セキュリティに関する従業員 教育が適切に実施されていること
- 社内規程等に従業員のオフィスにおけるセキュリティに関する禁止行為と処分等に関 する事項が含まれていること
- 初回入室(館) 時及び最終退室(館)時の記録が取られ、この記録がオフィスセキュ リティ管理責任者によって確認されていること
- オフィスセキュリティ管理責任者による、オフィスセキュリティに関する内部監査が 実施されていること
- •事件、事故または違反等に関わる報告体制が整備されており、必要に応じて再発防止 策がとられていること
- 経営者によるオフィスセキュリティ全般についての見直しが必要に応じて行われるこ  $\blacktriangleright$

#### 4. 建設現場事務所におけるセキュリティ対策

「オフィスセキュリティマーク」の認証基準に沿って建設現場事務所のセキュリティマ ネジメントを具体的に検討するために建設現場事務所のモデル(以下、A現場事務所)を 設定し、マネジメントシステムの構築手順に従って以下に検討を行う。

## (1) A 現場事務所の概要

図 6-4-1 に示すようなA現場事務所を設定し、有形の資産も一般的なものを仮定して 検討を進める。

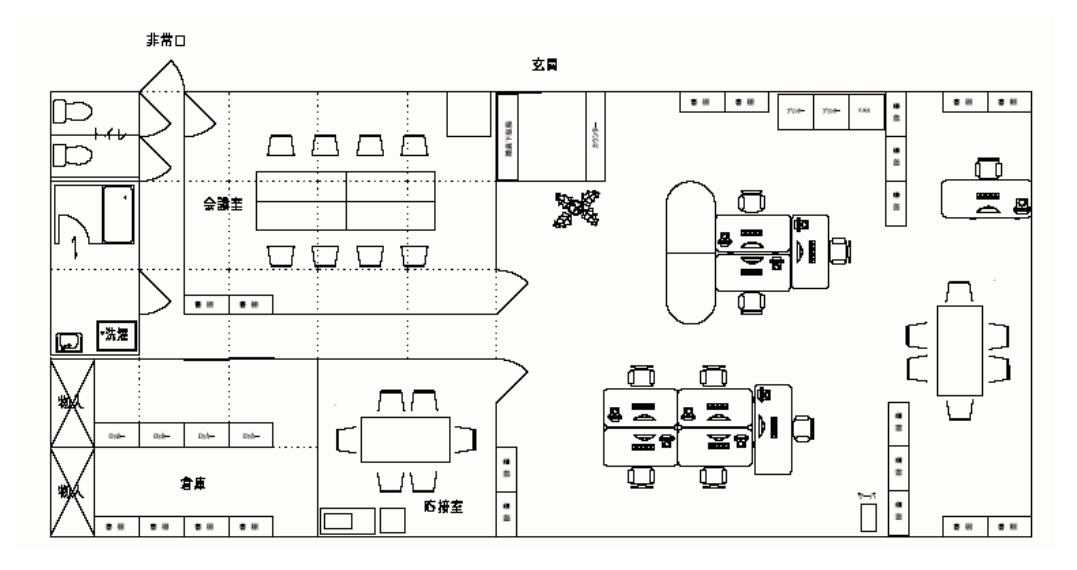

図 6-4-1 A現場事務所の平面図

(2) ヤキュリティマネジメントシステム構築

オフィスセキュリティマークの認証基準を満たすために、A現場事務所のセキュリテ イマネジメントシステムを以下の手順で検討した。

① 有形の経営資産のリストアップ

現場事務所内にある経営資産についてその種類、管理責任者、保管状況、用途、 廃棄方法等を整理する。

- ② 資産の価値評価 経営資産のリストアップを基に資産を評価し、原則的には3段階の重要度別に分 類する。
- 3 リスク分析

リスクの大きさを測定するが、その関係は発生確率と業務や事業継続への影響度 を乗じて表す。その結果、リスクが大きいものを重要度3とし、小さいものを重要 度1とする。

A現場事務所における有形の経営資産リスク分析表(社外秘) きゅうしゃ きゅうしゃ きょうこう 改訂:2006年10月2日(月)

| 番号      | 営<br>経<br>資<br>産       | 責任者   |               | 資産形式保管場所          | 重要度            | リスク | 対策        | 廃棄方法   |
|---------|------------------------|-------|---------------|-------------------|----------------|-----|-----------|--------|
|         | 情報通信機器                 |       |               |                   |                |     |           |        |
| $J-1$   | パソコン9台                 |       |               | 事務担当ハードウェア 事務室/書庫 | 3              | 中   | /-ト型は書庫へ  | 転用     |
| $J-2$   | ファイルサーバ1台              |       | 事務担当ハードウェア書庫  |                   | 3              | 中   | 書庫(常時施錠)  | 転用     |
| $J-3$   | プリンター2台(内、1台はカラープリンター) |       | 事務担当ハードウェア事務室 |                   |                | 中   |           | 転用     |
| $J-4$   | USB5個                  |       |               | 事務担当ハードウェア 事務室/書庫 | $\overline{2}$ | 高   | 各自責任で管理   | 転用     |
| $J-5$   | CD-R(電子納品用)10枚         |       |               | 事務担当ハードウェア 事務室/書庫 | $\overline{2}$ | 中   |           | 破断     |
| $J - 6$ | ルーター1台                 |       | 事務担当ハードウェア書庫  |                   | $\overline{2}$ | 低   |           | 転用     |
| $J-7$   | ハブ3台                   |       |               | 事務担当ハードウェア 事務室/書庫 |                | 低   |           | 転用     |
| H       | 発注者関連図書                |       |               |                   |                |     |           |        |
| $H-1$   | 質疑応答書                  | 工事課長紙 |               | 事務室/書庫            | 3              | 中   | 書庫へ       | 一定期間保持 |
| $H - 2$ | 設計図                    | 工事課長紙 |               | 事務室/書庫            | 3              | 中   | 書庫へ       | 一定期間保持 |
| $H-3$   | 提出書類控え、等               | 工事課長紙 |               | 事務室/書棚            | 3              | 中   | 書棚へ       | 一定期間保持 |
| ΙK      | 官庁届出関連図書               |       |               |                   |                |     |           |        |
| $K-1$   | 労働基準法関係申請書類            | 工事課長紙 |               | 事務室/書棚            | $\overline{2}$ | 中   | 書棚へ       | 一定期間保持 |
| $K-2$   | 道路関連許可申請書類             | 工事課長紙 |               | 事務室/書棚            | $\overline{2}$ | 中   | 書棚へ       | 一定期間保持 |
| $K-3$   | 確認申請、等                 | 工事課長紙 |               | 事務室/書棚            | $\overline{2}$ | 中   | 書棚へ       | 一定期間保持 |
| R.      | 近隣関連図書                 |       |               |                   |                |     |           |        |
| $R-1$   | 近隣協定書                  | 副課長   | 紙             | 事務室/書棚            | 2              | 中   | 書棚へ       | 一定期間保持 |
| $R-2$   | 近隣名簿一覧、等               | 副課長   | 紙             | 事務室/書棚            | 3              | 中   | 書棚へ       | 一定期間保持 |
| M       | 業務関連図書                 |       |               |                   |                |     |           |        |
| $M-1$   | 施工図                    | 主任    | 紙             | 事務室/書庫            | $\overline{2}$ | 中   | 電子データはサーバ | 一定期間保持 |
| $M-2$   | 施工計画書                  | 副課長   | 紙             | 事務室/書庫            | $\overline{2}$ | 中   | 電子データはサーバ | 定期間保持  |
| $M-3$   | 工程表(全体、月間、週間)          | 工事課長紙 |               | 事務室/書庫            | $\overline{2}$ | 中   | 電子データはサーバ | 一定期間保持 |
| $M-4$   | 実行予算書                  | 所長    | 紙             | 事務室/書棚            | 3              | 中   | 電子データはサーバ | 定期間保持  |
| $M-5$   | 原価計算書                  | 所長    | 紙             | 事務室/書棚            | 3              | 中   | 電子データはサーバ | 定期間保持  |

図 6-4-2 A現場事務所の経営資産のリスク分析表(一部分)

④ セキュリティ対策の基本方針作成

リスク分析を基にセキュリティ対策の必要性、対象範囲、管理責任者等について A現場事務所の基本方針として作成する。

5 基本方針に基づく対策実施

管理の組織化、セキュリティエリア決定、資産の保管·保存入退室管理、保管庫 等の管理、従業員の識別、書類の廃棄·再利用、配送物管理、情報通信機器等の管 理、鍵等の管理、等を規程化する。

6 セキュリティの運用維持

立案したセキュリティマネジメントシステムには日常点検、管理責任者による確 認と内部管理、事件・事故・違反に対する再発防止と対策の見直しが必要となる。

# (3) A現場事務所の主なセキュリティマネジメントシステムについて

1)「セキュリティ基本方針」

セキュリティマネジメントへの取り組みを包括的に規程する ためのもので、なぜセキュリティが必要かを明確にして、その取り組み姿勢を示すもので ある (表 6-4-1)。

#### 表 6-4-1 セキュリティ基本方針の例

# <u>○○建設株式会社 A現場事務所セキュリティ基本方針</u>

1. 目的

昨今、情報セキュリティの事故が相次ぎ、その被害の影響も大きく社会問題となっ ている。当現場事務所においては、このような事故の発生を防ぐために現状の事務所 内の情報資産の価値に見合った適切な情報セキュリティ対策を行う必要がある。

そこで当現場事務所では、関連基準に沿って各種対策を施すことによって、情報セ キュリティ水準の向上をめざす。

2. 滴用節用と滴用対象者

当現場事務所内を適用範囲し、当社社員、派遣社員、アルバイト、協力会社社員を 滴用対象者とする。

- 3. セキュリティ管理体制 現場事務所所長をセキュリティ管理責任者として、そのほか必要に応じて担当者を 定め管理業務を行う。
- 4. セキュリティ対策

現場事務所内の情報資産を保護するための情報セキュリティ対策について、事務所 内の情報資産についてリスク分析を行い、対策としての規程や手順を定めて、その内 容を関係者に教育を行い、構築したマネジメントシステムに従って運用する。

5. 教育及び啓発

セキュリティ管理責任者は必要に応じて、情報セキュリティに関する教育及び啓発 活動を行い、セキュリティ基本方針や関連規程の周知徹底を図る。

6. セキュリティに関する事故の対応

セキュリティ事故発生時には、社内規程に従って本社への報告及び必要に応じて発 発注者や関係機関への報告を行う。

7. 違反時おける罰則

当セキュリティ基本方針の適用対象者が、過失または故意によって、情報セキュリ ティに対して、被害を与えた場合には就業規則等に従って処罰する。

平成 21 年 3 月 13 日

○○建設株式会社 A現場事務所

所長 □□ □□

# 2)「セキュリティ運用管理体制」

運用管理体制はA現場事務所内の体制を明確にすることになるが、ここでは本社との関 係も表した体制図を示す (図 6-4-3)。

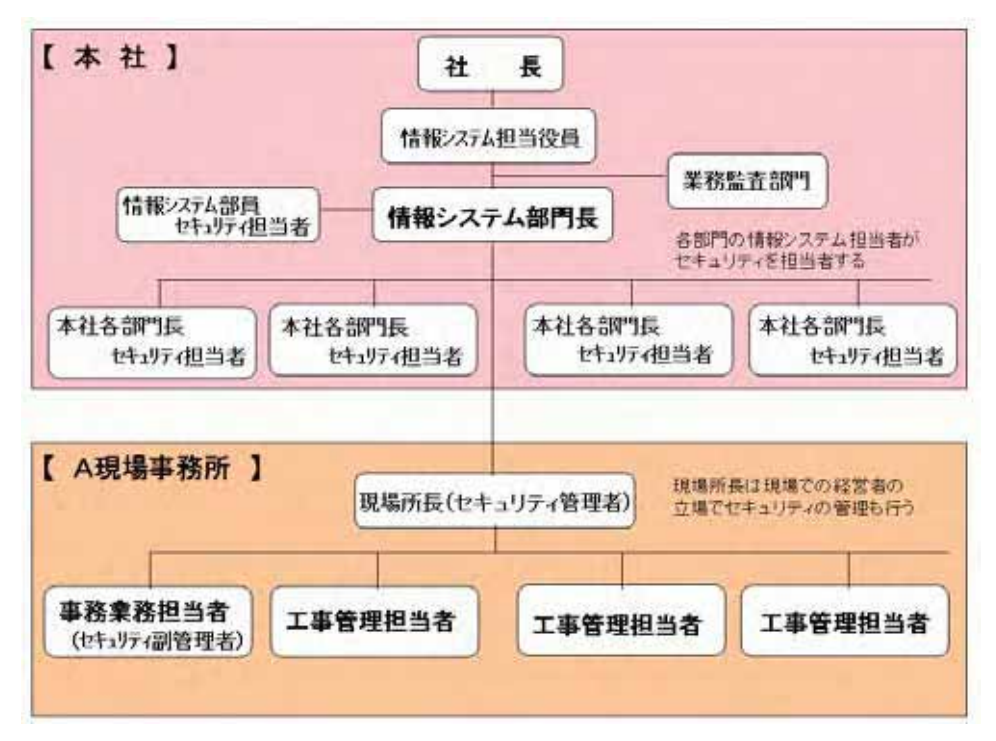

図 6-4-3 A現場事務所セキュリティ管理体制図

# 3)「セキュリティ管理規程」

セキュリティ管理規程では基本方針の目的を受けて現場事務所関係者が順守しなけれ ばならない規程について記述する (表 6-4-2)。

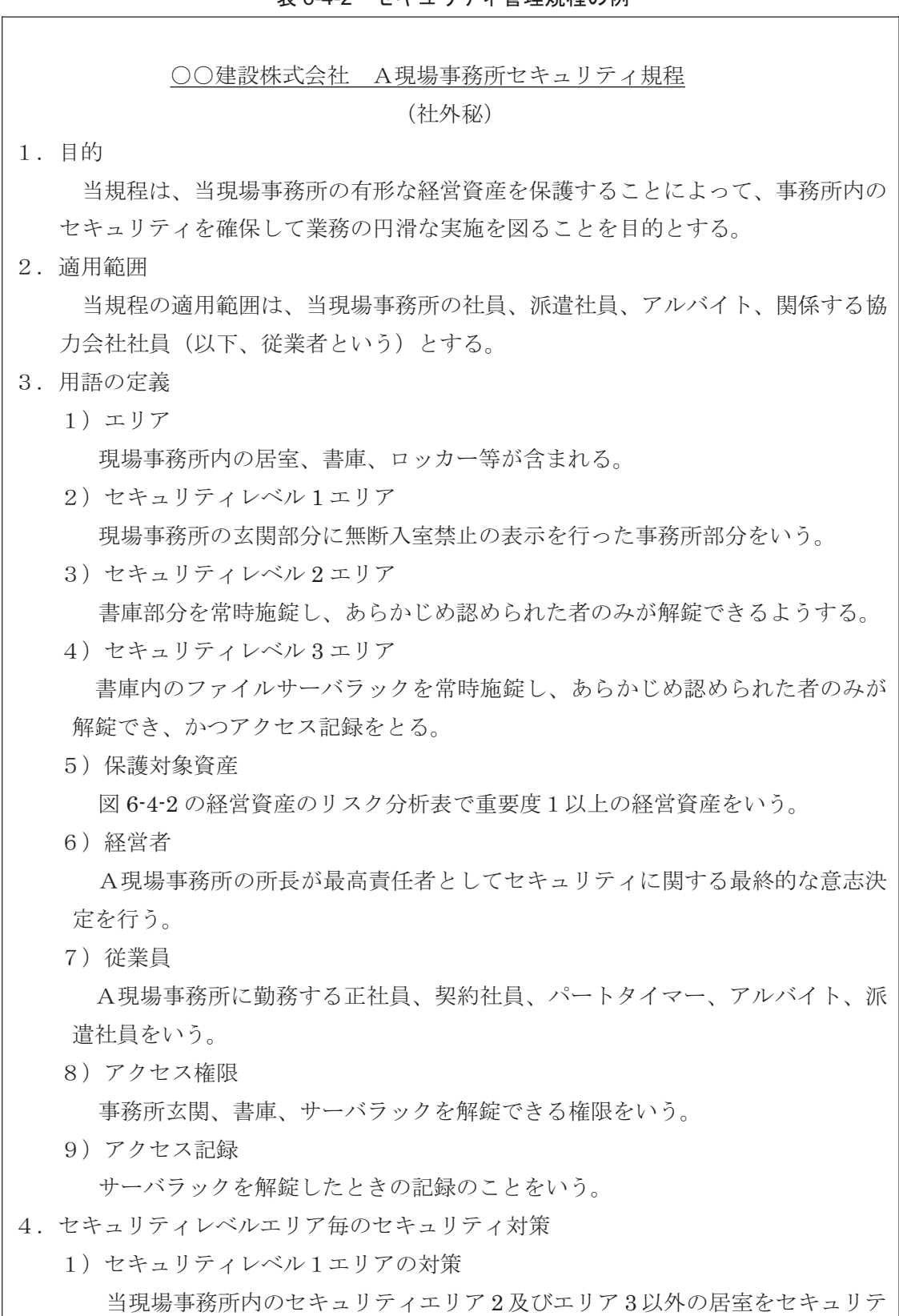

# 表 6-4-2 セキュリティ管理規程の例

ィエリア1とし、居室への入室の抑止機能として、玄関入り口に無断入室禁止の

表示し、日常的に入室者を限定する。

①出入り口の保護

出入り口は、業務時間外は施錠されていること。必要と判断した場合は会社 指定の警備会社と契約し、夜間や休日の遠隔監視の処置をとること。

②通路の保護

通路付近に設置されているプリンタ、コピー機、FAX 等の出力を行う装置 及び出力物には秘密保護の方策をとること。

3クリアデスク

机から離席するときは、机上に別途規程する重要度2以上の保護対象の資産 を放置しないこと。

4)クリアスクリーン

パソコンの電源をオフにするかパスワード付き のスクリーンセーバーの起動を組み込むこととする。

⑤保護対象資産の保管・保存

当該エリアには原則として別途規程する重要度2以上の保護対象資産を保 管・保存しないこと

6エリアの入退室記録

日々の初回入室時と最終退室時の記録をとり、現場事務所セキュリティ管理 責任者によって定期的に確認すること。

2) セキュリティレベル2エリアの対策

当現場事務所内の書庫をセキュリティエリア2とし、常時施錠を行い、あら かじめ解錠を認める者を限定する。

3) セキュリティレベル3エリアの対策

当現場事務所内のファイルサーバラックをセキュリティエリア3とし、常時 施錠を行い、あらかじめ解錠を認める者を限定し、アクセス記録をとること。

- 5. 保護対象資産の分類
	- 1) 重要度1の保護対象資産

漏えいまたは損失等が生じた場合において業務への影響が比較的少ない経営 資産であり、別表-1に定める資産をいう。

2) 重要度 2 の保護対象資産

漏えいまたは捐失等が生じた場合において業務に大きな影響を与える可能性 のある経営資産であり、別表-2に定める資産をいう。

3) 重要度 3 の保護対象資産

漏えいまたは損失等が生じた場合において事業の継続に大きな影響を与える 可能性のある経営資産であり、別表-3に定める資産をいう。

6. 保護対象資産の保管 · 保存

- 1 重要度1の保護対象資産は、セキュリティレベル1以上のエリアに保管·保 存すること。
	- ② 重要度2の保護対象資産は、セキュリティレベル2以上のエリアに保管·保 存すること。
	- (3) 重要度3の保護対象資産は、セキュリティレベル3以上のエリアに保管·保 存すること。
- 7. 書類等に廃棄及び再利用
	- 1) 書類等の保存期間と廃棄方法

1 年を超えて保存する必要のある書類等は、各書類毎に保存期間を定めるこ と。保存期間を経過した書類等については、適切な時期に破棄すること。電子 媒体を含めて情報が漏えいしない状態にして破棄すること。

2) 再利用

重要度2以上の保護対象資産である書類及び電子媒体は再利用しないこと。 8. 配送物管理

重要な配送物は、会社指定の宅急便を使用し、盗難対策には十分留意すること。 9 外部保管·保存管理

保護対象資産を外部に保管する場合は会社の倉庫を使って適切に管理すること。

- 10. 情報通信機器の管理
	- 1) 出力機器等の管理

コピー機、FAXまたはプリンタ等の出力物について、通路からその内容を見 られないように保護対策を行うこと。

2) ホワイトボード等の使用

会議室にあるホワイトボードを使用後は、必ず記載事項を消去すること。

3) コンピュータの管理

ノート型パソコンは業務終了後は書庫の書棚に保管し、書庫は施錠すること とし、現場事務所外に持ち出すときはセキュリティ管理者の許可を得ること。 デスクトップパソコンは物理的に持ち出せないようにワイヤーロックをかける こと。またパソコン周辺にIDやパスワードに関する情報を掲示することはして はならない。

11. 従業員等の識別管理

従業員は社員証を必ず身に付け、社員として識別できるようにすること。

12. 鍵等の管理

現場事務所、書庫、サーバキャビネットの鍵は別途定める管理者によって適切に 管理し、紛失時の対応方法も鍵管理手順に従って対応すること。

13. 外部委託先の管理 現場事務所に定常的に出入りする協力会社員または外部委託先関係者とは秘密 保持契約を締結すること。

14. 違反対応

入社時の誓約書や社内規程等に、従業員のセキュリティに関する禁止行為と処分 等に関する事項を含むこと。

15. 点检及び監査

現場事務所の日々の初回入室者と最終退室者の記録はとられていることとし、セ キュリティ管理者によって定期的に確認されていること。また、セキュリティ管理 者によってセキュリティ監査を定期的に実施すること。

- 16. 事件·事故または違反等についての報告及び再発防止 事件・事故または違反等に関わる報告体制や報告手順の仕組みを確立し、重要な テーマに関しては再発防止策をとること。
- 17. セキュリティ全般の見直し セキュリティ管理によって現場事務所内のセキュリティ全般についての見直し が必要に応じて行われること。
- 注) 別表-1、別表-2、別表-3 は図 6-4-2 の経営資産リスク分析表 (98 頁) のそれぞれ の重要度1、重要度3の資産を一覧化した内容のものを意味する。

以上、A現場事務所のセキュリティ基本方針、セキュリティ管理体制、セキュリティ管 理規程の事例を示したが、その他として基本方針や管理規程を日常的に展開するためには、 手順や帳票を作って運用を補う必要がある。以下が必要と思われる手順書等である。

- パソコン、電子媒体持ち出し承認記録票
- セキュリティシステム教育実施手順及び実施記録帳票
- 入室(館) 退室(館) 管理手順及び管理記録帳票
- 鍵 (現場事務所、書庫、サーバラック) 管理手順及びアクセス記録票
- · 事件· 事故報告再発防止手順及び管理記録票
- セキュリティ内部監査手順及び実施記録票
- 秘密保持契約書
- ・外部委託契約書 等

なお、オフィスセキュリティマークの認証基準に沿ったA現場事務所の、特に物質的な 面からのセキュリティ対策のポイントを以下に集約して示す。

- ・玄関ドアについて業務時間外は施錠し初回入室時と最終退室時の入退室記録をとる
- 入り口 (S1) カウンターには無断入室禁止の表示を行う
- · FAX、プリンター、コピー機に関する情報を保護するため什切壁を設置する
- ·書庫 (S2) は常時施錠し、限られた者のみが解錠することができるようにする
- ·サーバラック (S3) は常時施錠し、限られた者のみが解錠することができ、かつ、ア クセス記録をとる

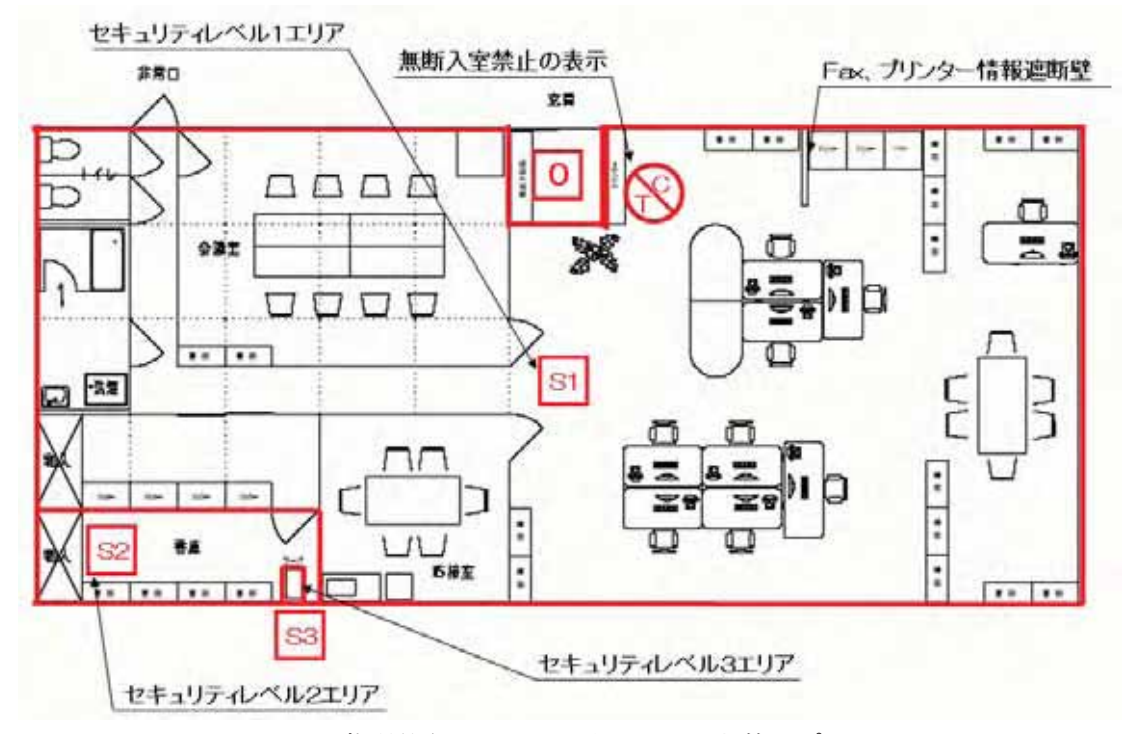

図 6-4-4 物質的な面からのセキュリティ対策のポイント

# 5. 具体的なセキュリティ対策の進め方について

上記に記述した情報セキュリティ対策の例は建設現場事務所を単独の事業所として検討 を行った。実際には企業全体の既存のセキュリティ対策との関連性を整理し、建設現場事 務所固有のセキュリティ対策を考慮し建設会社としての情報セキュリティマネジメントシ ステムを構築し運用する必要がある (図 6-5-1)。

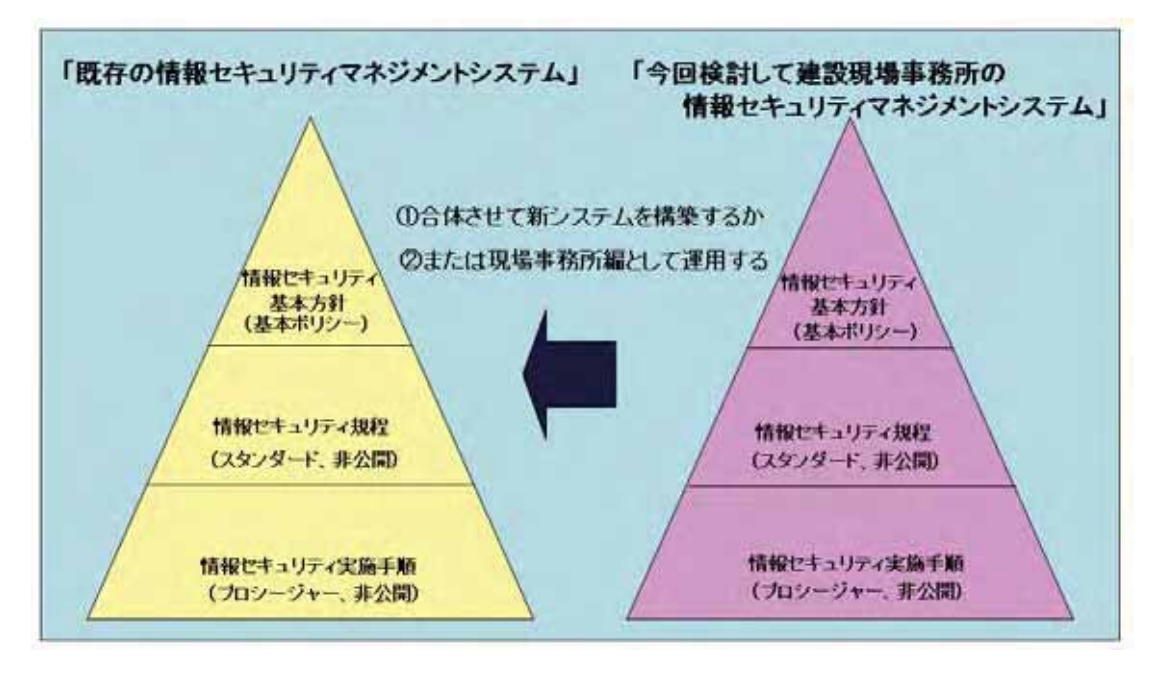

図 6-5-1 全社的セキュリティマネジメントシステムの見直し

セキュリティマネジメントシステムは PDCA サイクルによるセキュリティレベルの維 持・向上活動が重要である。Plan (計画)、Do (実行)、Check (点検)、Act (処置) を繰 り返すことにより、企業全体のセキュリティレベルを継続的に維持·改善しなければなら ない (図 6-5-2)。

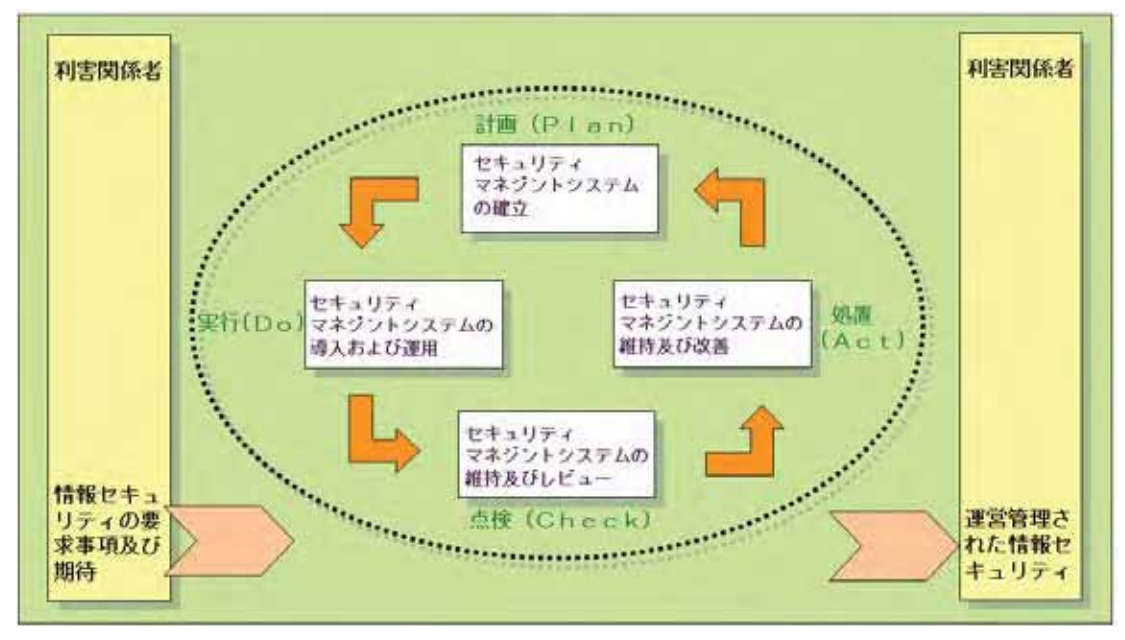

図 6-5-2 全社的セキュリティマネジメントシステムの PDCA サイクル

最後に、建設会社は本社、支店、営業所、複数の建設現場を抱えているのでこの分野で の対策は大変重要である。企業としてセキュリティ対策を積極的に進めることは、セキュ リティ関連の課題が明確になり、その対策や改善に結び付けることができるとともに従業 員のセキュリティに対する意識が醸成し、内部からの情報漏えい等の防止にもつながり、 有益な活動と考える。

なお、(社) 日本土木工業会 (土工協) と (社) 建築業協会 (BCS) では共同で 2008 年 11 月に「建設現場における情報セキュリティガイドライン」を策定し、それぞれのホーム ぺージで公表した。ガイドラインの執筆者は建設各社実務担当者の方々であり現実的で具 体的な内容となっているので是非参考にしていただきたい。
## 東建 IT 研究会委員

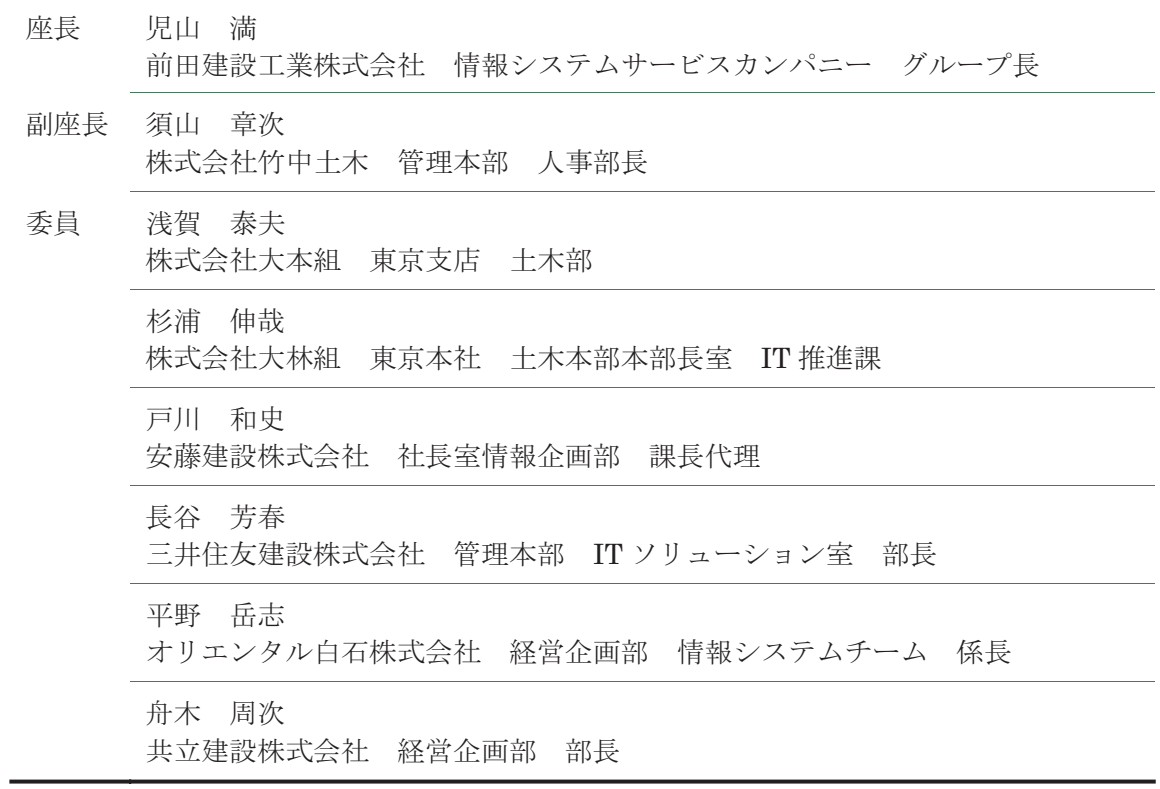

平成 21年3月1日現在 (敬称略·委員は50音順)

## 建設 IT 読本 2009

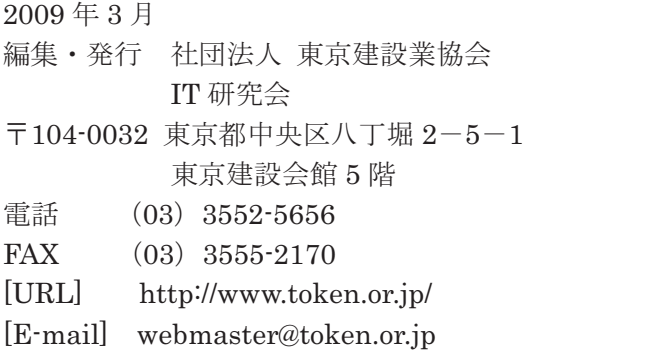

[禁無断転載]090320S